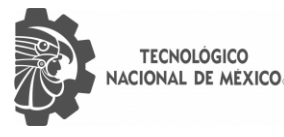

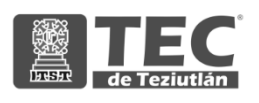

# <span id="page-0-0"></span>INSTITUTO TECNOLÓGICO SUPERIOR DE TEZIUTLÁN

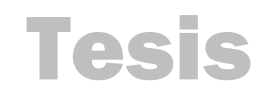

"Desarrollo e implementación de una aplicación móvil para fomentar el autoabasto familiar urbano en la región de Teziutlán"

## PRESENTA: LUIS ALEJANDRO AGUILAR GUERRERO

CON NÚMERO DE CONTROL 17TE0500

PARA OBTENER EL TÍTULO DE: INGENIERO EN SISTEMAS COMPUTACIONALES

> CLAVE DEL PROGRAMA ACADÉMICO ISIC-2010-224

DIRECTOR (A) DE TESIS: M.E.M. CRISTINA JOAQUÍN SALAS

" La Juventud de hoy, Tecnología del Mañana"

TEZIUTLÁN, PUEBLA, ABRIL 2022

#### <span id="page-1-0"></span>**PRELIMINARES**

#### **Agradecimientos**

#### **A mis padres**

Por ser el motor que me impulsa a ser mejor persona y luchar por mis sueños. Gracias por siempre creer en mí y brindarme su apoyo en todo momento.

#### **A mis hermanos**

Por ser mi motivo para superarme y ser un buen ejemplo a seguir.

#### **A los docentes de la carrera**

Por compartir su conocimiento y experiencia conmigo, haciéndome amar la carrera.

#### **A mis compañeros y amigos**

Por los buenos momentos y el apoyo brindado a lo largo de este viaje.

#### **A mi asesora**

Por el tiempo dedicado, la paciencia y los consejos para lograr el desarrollo de este proyecto.

#### <span id="page-2-0"></span>**Resumen**

El desperdicio de alimentos es uno de los mayores problemas a los que se ha enfrentado la sociedad a lo largo de los años. Hablar de desperdicio de alimentos no es solamente reflexionar sobre la comida desperdiciada, situación que por sí sola es muy grave, sino también de los recursos que se utilizan para la producción de esta (agua, insumos, energía, etc.), lo cual provoca una mayor contaminación que es preocupante para el medio ambiente.

Este proyecto se enfoca en mostrar cómo crear un huerto casero, fomentando el autoabasto familiar y reduciendo el desperdicio de alimentos, mediante una aplicación móvil que incluye juegos, cuestionarios e información relevante sobre el tema, así como un diseño de pantallas simples e intuitivas para ofrecer una mejor experiencia del usuario.

En un principio, se recolecto información sobre el desperdicio de alimentos, soberanía alimentaria y autoabasto familiar urbano, con la finalidad de entender de una mejor manera esta situación. Posteriormente, en base a la información obtenida, se determinaron los requerimientos y funciones con los que debe contar la aplicación móvil para lograr su objetivo exitosamente. Finalmente, habiendo concluido el desarrollo e implementación de la aplicación, se realiza la recolección de datos y opiniones de los usuarios mediante una encuesta para analizar el recibimiento y funcionamiento que esta tiene.

En ese sentido, la recolección de los resultados de la encuesta funciona como retroalimentación para entender mejor los cambios necesarios para ofrecer una mejor experiencia del usuario al momento de utilizar la aplicación móvil y lograr fomentar el autoabasto dentro de sus hogares.

### <span id="page-3-0"></span>**Introducción**

El objetivo de este proyecto es, mediante el desarrollo de una aplicación móvil, fomentar el autoabasto familiar en la región de Teziutlán a través de la creación de huertos caseros; esto con el fin de lograr una soberanía alimentaria en un futuro. De igual forma, se planea concientizar a los usuarios de la aplicación sobre el desperdicio de alimentos que se vive en México y el mundo.

El tema del desperdicio de alimentos es muy importante en los esfuerzos por combatir el hambre, mejorar la economía y mejorar la seguridad alimentaria en los países más pobres del mundo. "Las causas exactas del desperdicio de alimentos dentro de los hogares varían en las diferentes partes del mundo y dependen sobre todo de las condiciones específicas y situación local de cada país. En términos generales, el desperdicio de alimentos esta influenciado por las elecciones tomadas en la producción de cultivos y sus patrones, la infraestructura y capacidad internas, las cadenas comerciales y los canales de distribución, así como por las compras de los consumidores y las prácticas de uso de alimentos. El desperdicio de alimentos en los hogares debería mantenerse al mínimo en cualquier país, independientemente de su nivel de desarrollo económico y de la madurez de sus sistemas". (Gustavsson et al., 2012).

Lo anterior es una de las principales razones por las que se busca una solución con la creación de una aplicación móvil que fomente el autoabasto familiar y la reducción de desperdicio de alimentos, esperando que la región de Teziutlán y, posteriormente, México logren llegar a gozar de una soberanía alimentaria basada en el autoabasto.

En un principio, se exponen los preliminares del proyecto. Después, en el capítulo I, se dan a conocer la problemática, los objetivos y la descripción general del porqué del desarrollo de este trabajo, así como la descripción de la institución en la que se llevó a cabo (Instituto Tecnológico Superior de Teziutlán). En el capítulo II se desglosan los fundamentos teóricos, obtenidos mediante una investigación, y las tecnologías utilizadas en el desarrollo de la aplicación móvil. Posteriormente, en el capítulo III, se muestran la descripción de cómo fueron utilizadas las tecnologías mencionadas en el capítulo II dentro del desarrollo de la aplicación móvil, además de contener los requerimientos, casos de uso, diagramas de secuencia y de base de datos necesarios para el correcto desarrollo de la aplicación. Dentro del capítulo IV se anexan los prototipos de las pantallas con las que cuenta la aplicación móvil una vez implementada y se analizan los resultados de la encuesta de evaluación de la aplicación. Una vez implementada la aplicación y obtenidos los resultados de la encuesta, se presentan las conclusiones del proyecto, esto en el capítulo V. Finalmente, en los capítulos VI y VII, se muestran las fuentes de información utilizadas para el desarrollo de este proyecto y los índices de figuras y tablas incluidas en este trabajo.

## <span id="page-5-0"></span>Índice General

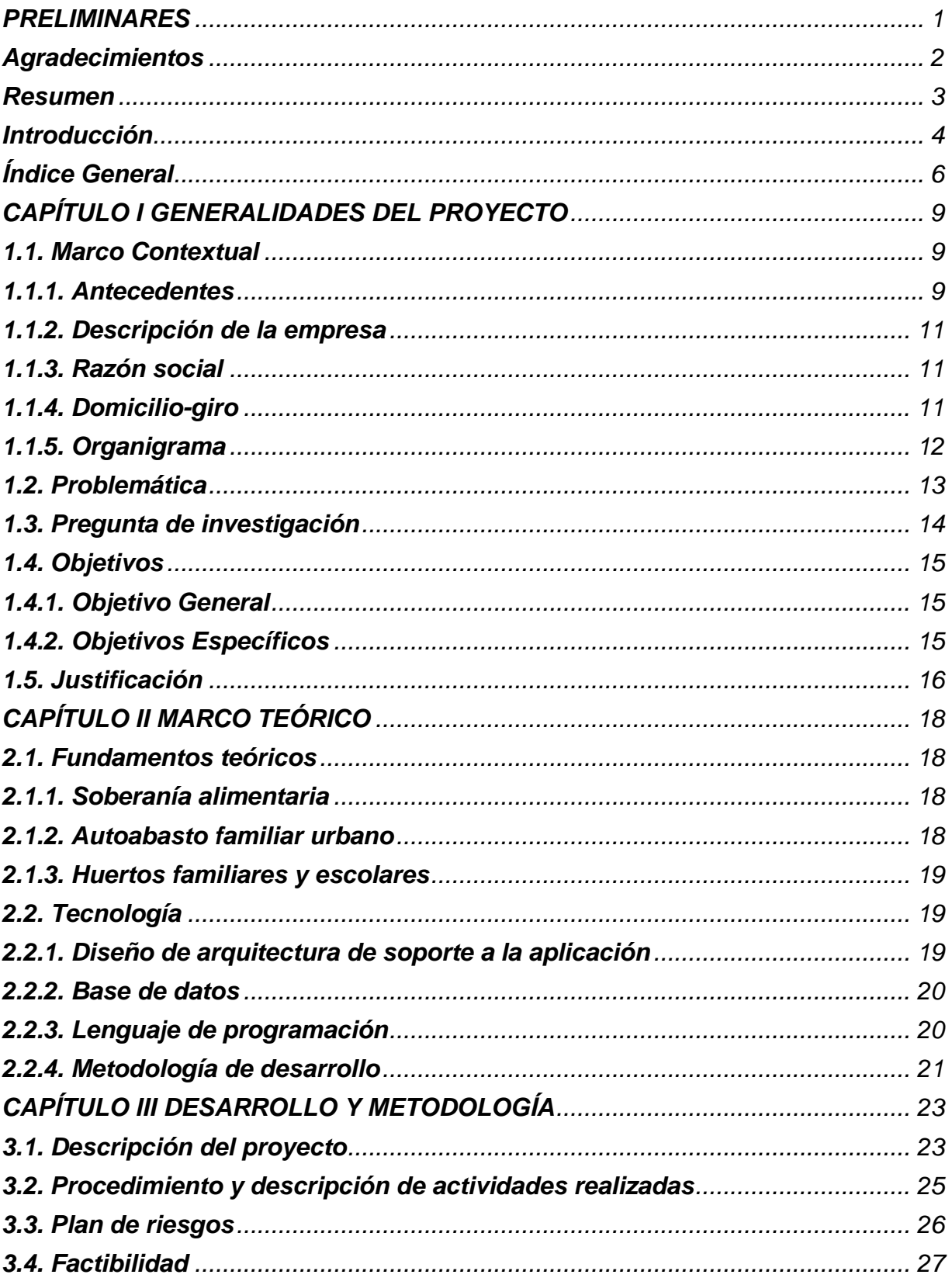

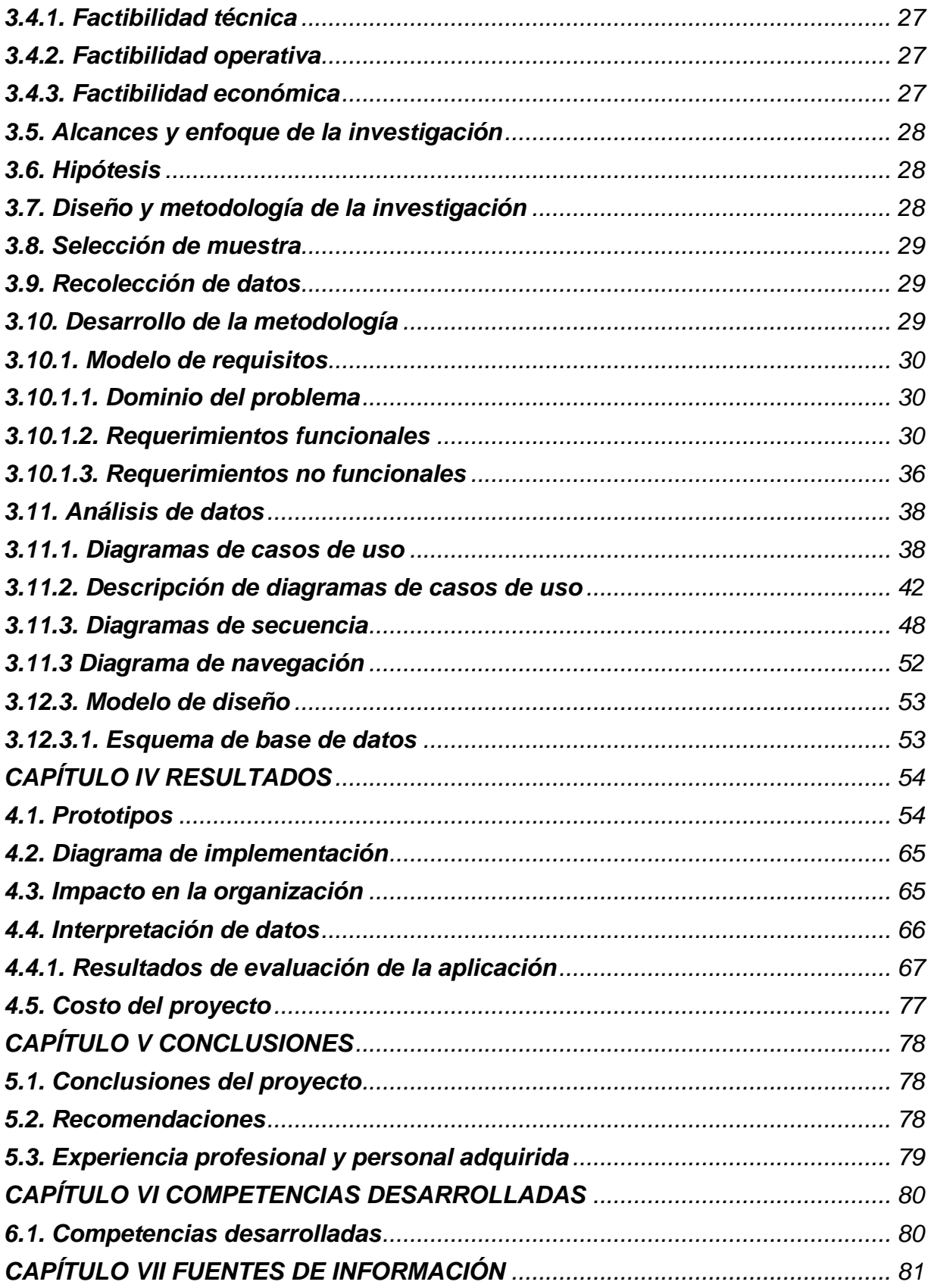

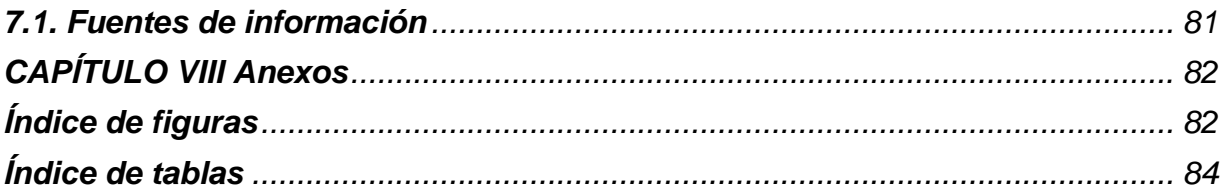

## <span id="page-8-0"></span>**CAPÍTULO I GENERALIDADES DEL PROYECTO**

## <span id="page-8-1"></span>**1.1. Marco Contextual**

#### <span id="page-8-2"></span>**1.1.1. Antecedentes**

Teziutlán ha sido históricamente un centro importante de desarrollo económico en la región nororiental del estado de Puebla, cuyas principales fuentes de ingresos son primero las industrias minera y metalúrgica, luego la fruticultura y la ganadería, y más recientemente la confección de prendas de vestir. Por supuesto, la actividad industrial siempre ha contribuido al crecimiento de otras actividades económicas, como el comercio, el transporte, los servicios financieros y especialmente la educación.

El Instituto Tecnológico Superior de Teziutlán inició sus actividades el 1 de septiembre de 1993 en las instalaciones del CBTis No. 44, ubicado en la comunidad de Ahuateno. Con el firme propósito de ser uno de los mejores y más avanzados medios de educación superior de la nación, inicia con dos prometedoras carreras. Esta acción refleja el esfuerzo de muchos teziutecos y del gobernador Lic. Manuel Bartlett Díaz. Así, el 6 de septiembre de 1993, se inició de manera decidida y rápida la primera jornada de clases en el Instituto Tecnológico Superior de Teziutlán, con la convicción de alcanzar las metas trazadas en beneficio exclusivo de Teziutlán y la región. El 19 de noviembre del mismo año, el cabildo local aprobó la firma de un convenio entre la SEP y el gobierno del estado para establecer el Instituto Tecnológico Superior de Teziutlán en Puebla. El 27 de octubre de 1994, el Quincuagésimo Segundo Congreso Constitucional del Estado Libre y Soberano de Puebla promulgó la ley que crea el ITST. La ley menciona en su artículo 1 que el Instituto es un organismo público descentralizado del Estado de Puebla, con personalidad jurídica y patrimonio propios. Al mismo tiempo, gracias a la donación de Jorge Barrón Levet, quien era el Diputado Local en ese momento, y al esfuerzo de él y su hermano Samuel Barrón Levet, se compraron oficialmente 12 hectáreas de terreno a la Compañía Minera Autlán. El sitio se encuentra junto a una antigua mina de cobre que impulsó el desarrollo del territorio hace 200 años y ahora está renaciendo con la construcción de una central hidroeléctrica.

En octubre de 1999, el Instituto Técnico Superior de Teziutlán (ITST) se vio afectado lamentablemente por la depresión tropical "IRENE", que dañó severamente la infraestructura de la institución. Durante el curso 2000-2001, el Instituto continuó su labor académica en las instalaciones habilitadas en el centro de Teziutlán, Puebla, con el mismo entusiasmo que en ciclos anteriores. En el mes de enero del año 2001, alumnos y personal del ITST. reanudan actividades en estas instalaciones de Aire Libre.

Una nueva filosofía se va consolidando poco a poco en el Instituto, y su afán de trascender se convierte en una mentalidad permanente, dando como resultado que el 1 de Noviembre del 2006, estando al frente de la institución el Mtro. Gustavo Urbano Juárez, se logra la Acreditación de la carrera de Informática por parte del CONAIC, Acreditación del Programa de la Licenciatura en Administración por parte de CACECA en el año 2008, Acreditación del Programa de la Licenciatura en Ingeniería Industrial por parte de CACEI en el año 2009, Acreditación del Programa de la Licenciatura de Ingeniería en Sistemas Computacionales por parte del CONAIC en el año 2010, Certificación del Sistema de Gestión Ambiental bajo la Norma ISO-14001:2004, por QMI – SAIGLOBAL, Reconocimiento SEP Federal a la Calidad Educativa por lograr el 100% de la matrícula con Programas Acreditados, para el año 2010, Aprobación del Programa de Protección Civil a nivel Estrado, para el período 2010 – 2011.

<span id="page-9-0"></span>Para el 30 de agosto de 2018, toma el cargo de la Dirección General la Mtra. Arminda Juárez Arroyo, como consecuencia de lo anterior, y con la finalidad de hacer congruente el desarrollo, integral del Instituto Tecnológico Superior de Teziutlán dentro del proceso educativo, se generó su estructura orgánica que condujo a la expedición de su Reglamento interior. (ITST, 2019a).

## **1.1.2. Descripción de la empresa**

El Instituto Tecnológico Superior de Teziutlán atiende las necesidades de la sociedad y los principios de La Ley de Educación del Estado de Puebla, consolidándose como una institución cuyo objetivo es lograr una educación de calidad, moderna y eficiente, orientada a acercarlo a las necesidades e intereses de la población, promoviendo el uso transparente y eficaz de los recursos disponibles en términos humanos, materiales, financieros y el cumplimiento oportuno de los planes de trabajo.

El ITST tiene como misión formar profesionales que se constituyan en agentes de cambio y promuevan el desarrollo integral de la sociedad, mediante la implementación de procesos académicos de calidad.

Mientras tanto, su visión es llegar a ser la Institución de Educación Superior Tecnológica más reconocida en el Estado de Puebla, que ofrezca un proceso de Enseñanza – Aprendizaje certificado, comprometido con la excelencia académica y la formación integral del Alumno, contribuyendo al desarrollo sustentable, económico, político y social de nuestro Estado. (ITST, 2019b)

## <span id="page-10-0"></span>**1.1.3. Razón social**

Instituto Tecnológico Superior de Teziutlán

## <span id="page-10-1"></span>**1.1.4. Domicilio-giro**

Fracción I y II s/n predio Aire Libre, Teziutlán, Puebla. CP. 73960 Tel. (231) 31 1 40 00

## **1.1.5. Organigrama**

*Figura 1. Estructura orgánica del Instituto Tecnológico Superior de Teziutlán*

<span id="page-11-0"></span>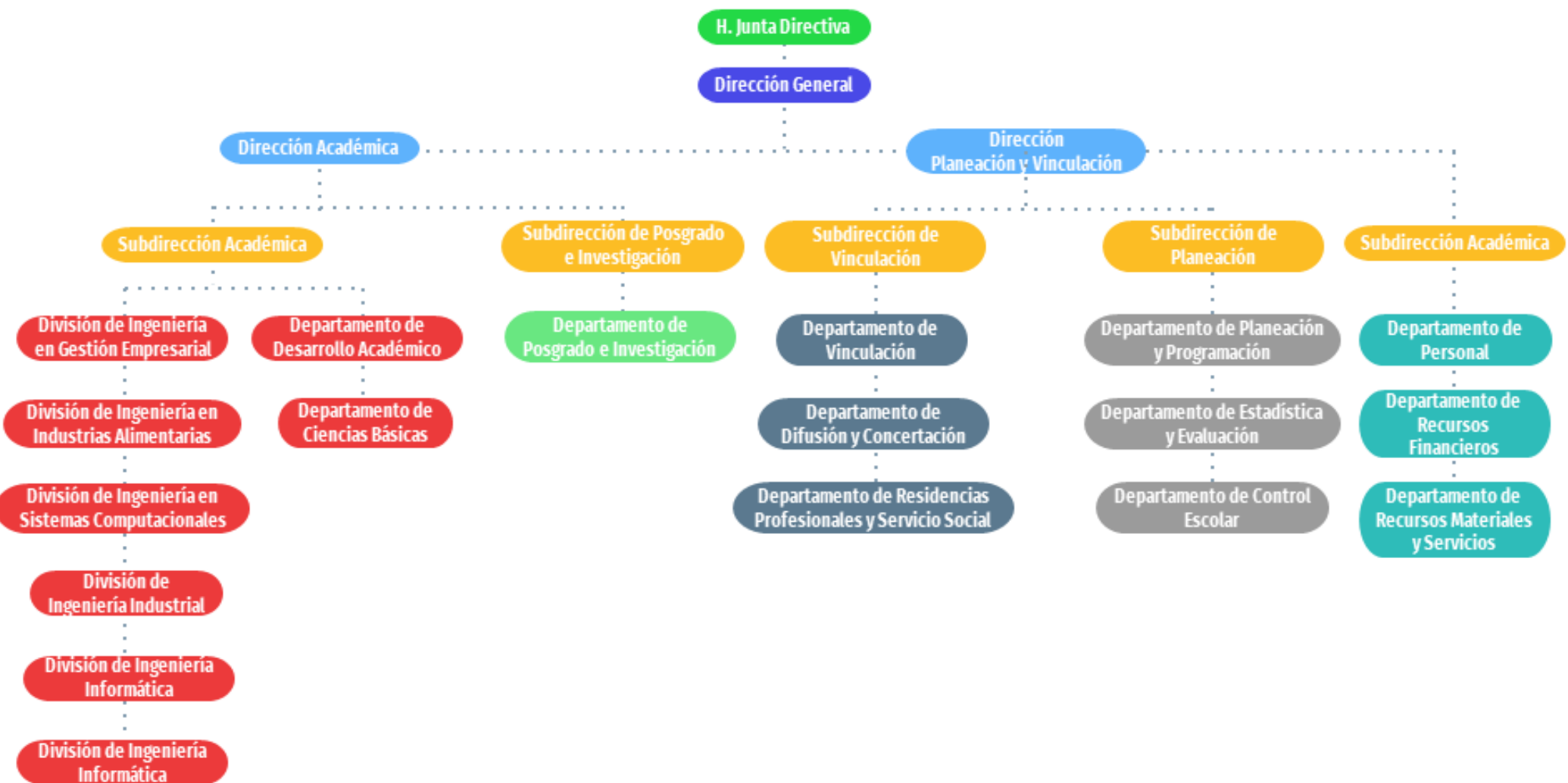

Fuente: propia basada en el sitio web del ITST. (2018). Estructura Orgánica. [Figura]. Recuperado de http://www.itsteziutlan.edu.mx/index.php/estructura-organica/

#### <span id="page-12-0"></span>**1.2. Problemática**

Debido a la pandemia originada por el virus SARS-CoV-2, mejor conocido como COVID-19, una gran parte de la población está obligada a permanecer en su casa, haciendo que las personas cocinen más que nunca; razón por la cual están prestando más atención al desperdicio de alimentos que producen.

Según datos de la Universidad Panamericana (s. f.), cada día se desperdician más de 30,000 toneladas de alimentos en México. Este número lo generan restaurantes, casas y hoteles y todo se convierte en basura, entre tanto, 28 millones de personas sufren escasez de alimentos. 8 de cada 10 hogares descartan alimentos sin procesar porque piensan que no son buenos, y 3 de cada 10 hogares descartan algunos alimentos procesados. Por otro lado, el 18,9% de los hogares utilizan todo lo que compran.

Por otra parte, el estudio "Pérdidas y Desperdicios Alimentarios en México" del Banco Mundial (2017), reveló que "de 79 alimentos representativos en la canasta alimentaria de México se calcula un desperdicio de 20.4 millones de toneladas cada año, que implica grandes impactos ambientales por excesivo uso de agua y generación de bióxido de carbono". Lo anterior da como resultado que cerca de un 34% de la producción nacional de alimentos, que se deriva principalmente de la carne de res y cerdo, camarón, leche, aguacate, tomate, papa y mango, es desperdiciado.

De igual forma, de acuerdo con el estudio mencionado anteriormente, "si los alimentos perdidos y desperdiciados fueran recuperados sería posible atender la deficiencia alimentaria de más de 7.4 millones de mexicanos".

Algunas personas, para reducir el desperdicio de alimentos que generan, en lugar de tirar la comida en mal estado directamente a la basura, separan sus desechos en orgánicos y desechos inorgánicos, hacen composta a partir de alimentos orgánicos y la usan para fertilizar huertos y/o jardines; sin embargo, esta solución claramente no es adecuada para poblaciones que viven en áreas urbanas donde tener un huerto familiar no parece una opción viable, lo que lleva a la pérdida de estos alimentos orgánicos.

Entre los factores que impiden a la población contar con un huerto se encuentra la priorización del desarrollo industrial y el proceso de urbanización, los cuales se dieron después de la segunda guerra mundial, así como la falta de espacio dentro de las viviendas. (Mariscal et al., 2019)

Cabe señalar que los huertos familiares en entornos urbanos son una forma de reducir el consumo de recursos, mejorar la salud y el estado nutricional de las personas, promover una restauración ecológica y combatir la degradación ambiental.

## <span id="page-13-0"></span>**1.3. Pregunta de investigación**

¿Una aplicación móvil podría resultar atractiva para los pobladores de la región de Teziutlán como herramienta de apoyo que fomente el autoabasto familiar urbano?

## <span id="page-14-0"></span>**1.4. Objetivos**

## <span id="page-14-1"></span>**1.4.1. Objetivo General**

Desarrollar e implementar una aplicación móvil utilizando técnicas de gamificación para fomentar el autoabasto familiar urbano en la región de Teziutlán.

## <span id="page-14-2"></span>**1.4.2. Objetivos Específicos**

- Recopilar información acerca de las prácticas que se puedan implementar en los hogares para lograr el autoconsumo de huertas urbanas.
- Planificar los elementos necesarios para la gamificación.
- Utilizar el lenguaje UML para el diseño del modelo de datos del sistema.
- Diseñar la base de datos para el sistema.
- Diseñar el prototipo de la aplicación móvil, implementando una interfaz amigable e intuitiva para el usuario.
- Codificar la aplicación móvil utilizando técnicas de gamificación.
- Realizar las pruebas pertinentes para identificar los errores y bugs de la aplicación.
- Implementar la aplicación móvil.
- Analizar y presentar los resultados del uso de la aplicación.

#### <span id="page-15-0"></span>**1.5. Justificación**

Según informe presentado recientemente por el Programa Mundial de Alimentos (PMA) de la Organización de las Naciones Unidades (ONU), el mundo se enfrenta a "hambrunas de proporciones bíblicas". Se calcula que la falta de alimentos podría afectar hasta a 265 millones de personas y que más de 30 países en vías de desarrollo podrían sufrir por esta hambruna generalizada (Alfaro, 2020).

Una de las soluciones que se proponen para contrarrestar esta falta de alimentos se basa en el autoabastecimiento de alimentos. La Universidad de Costa Rica (2020) define el autoabastecimiento como "la capacidad de producir la mayoría de los alimentos que precisa, ya sea una nación o un hogar, de manera que se puedan satisfacer las necesidades alimentarias con productos frescos, como frutas, verduras, cárnicos y sus derivados".

Stop Cambio Climático (2021) señala que la propuesta de hacer un huerto en casa nos permite producir los alimentos que consumimos, de manera que se pueda contar con productos frescos, con mayor madurez y características sobresalientes, y al mismo tiempo puede ser considerada como una actividad relajante que ayude a sustituir el ocio y el contacto con la naturaleza.

En un entorno urbano, el hablar de creación de huertos familiares no es algo viable, debido a la falta de un espacio en el que se pueda realizar esta práctica; para esto Muñoz (2020) indica los diferentes tipos de huertos caseros y sus clasificaciones, que van desde huertos en el suelo hasta huertos verticales, estos últimos siendo de las opciones más viables para las personas que se encuentren con un problema de espacio en casa.

La realización de un huerto casero puede comenzar con pequeños recipientes como botellas de plástico o cajas, teniendo en cuenta que tengan cierta profundidad y salida de agua, así como un espacio con luz solar.

El objetivo de este estudio de trabajo es el desarrollo de una aplicación móvil utilizando técnicas de gamificación. Esto con la intención de fomentar el autoabasto familiar urbano en la región de Teziutlán, identificando las limitantes a las que actualmente se enfrenta la región, con el fin de proponer las estrategias más viables para lograr los mejores resultados en la investigación.

## <span id="page-17-0"></span>**CAPÍTULO II MARCO TEÓRICO**

## <span id="page-17-1"></span>**2.1. Fundamentos teóricos**

A continuación, se describen los fundamentos teóricos que soportan la presente investigación.

## <span id="page-17-2"></span>**2.1.1. Soberanía alimentaria**

"Las crisis alimentaria, financiera y climática a las que nos enfrentamos están provocadas por el modelo actual que, en el contexto de la alimentación y la agricultura, tiene un carácter intensivo, a gran escala, liderado por multinacionales y altamente dependiente de insumos químicos. Los alimentos se han transformado en una mercancía importada y exportada alrededor del mundo. Transformar el sector agrario es clave para atajar muchos de los problemas de nuestras sociedades: desde el cambio climático, al hambre, la falta de empleo o la concentración de gran parte de la población en las ciudades, con el consecuente abandono del mundo rural. Para alcanzar esta transformación es necesario apostar por la soberanía alimentaria, por un sistema local, ecológico, de gran biodiversidad y a pequeña escala, que vele por la tierra y las personas, en vez de buscar beneficios a corto plazo como sucede en la actualidad". (Amigos de la Tierra, 2019).

La soberanía alimentaria se puede definir como el derecho de las personas a controlar su capacidad de producir alimentos, teniendo en cuenta la diversidad cultural y productiva de cada comunidad.

## <span id="page-17-3"></span>**2.1.2. Autoabasto familiar urbano**

El autoabastecimiento hace referencia a la capacidad que se tiene de proveerse uno mismo lo necesario. Cuando se habla de autoabasto familiar urbano, se habla de una forma de agricultura que brinda a las familias una forma de alimentarse e incluso ayudarse económicamente con alimentos producidos en sus propias viviendas, garantizando una agricultura sana con alimentos saludables.

"El autoabastecimiento nos permite crear una forma de autonomía, ya sea personal (en nuestras casas) o colectiva (si se produce como país) de nuestros propios alimentos." (Alfaro, 2020)

## <span id="page-18-0"></span>**2.1.3. Huertos familiares**

En épocas actuales, debido a la pandemia del COVID-19, causada por el virus SARS-CoV-2, se debe elaborar una propuesta que evite el desabasto de alimentos tanto a nivel nacional como mundial. Una de las soluciones que se han propuesto para este problema es la creación de huertos caseros que permitan el autoabasto familiar en un entorno urbano.

Recurrir a estos huertos permite obtener alimentos frescos, sanos y con un mejor sabor. "Los huertos caseros, además de brindar productos características destacadas y mejor maduración, sirven como un pasatiempo sano y barato, puesto que los elementos necesarios para la creación de un pequeño huerto tienen un bajo costo e incluso pueden ser elementos reciclados, como botellas plásticas, muebles viejos y tarimas de madera". (Stop Cambio Climático, 2021)

## <span id="page-18-1"></span>**2.2. Tecnología**

En esta sección, a continuación, se desglosan las diversas tecnologías que fueron fundamentales para la creación de este proyecto.

## <span id="page-18-2"></span>**2.2.1. Diseño de arquitectura de soporte a la aplicación**

Martínez (2021) describe la arquitectura de software como "La forma de trabajar en un sistema, como construir nuevos módulos, pero también debe dejar intuir el tipo de aplicación que describe, de manera que, si observamos nuestro dibujo arquitectónico de software, deberíamos de poder intuir qué tipo de aplicación va a ser construida. No es lo mismo una aplicación que controla un hospital que una aplicación de un cajero automático, cada una tendría un dibujo arquitectónico distinto."

El uso una arquitectura de software garantiza que, a medida que avance el desarrollo de una aplicación móvil, se defina correctamente su forma para que pueda entenderse como un todo. De lo contrario, al observar las partes que conforman el software desarrollado, lo más probable es que al tratar de interpretarse el funcionamiento de estas partes y su motivo de existencia resulte complejo.

#### **Arquitectura de Modelo – Vista - Controlador (MVC)**

El patrón MVC es una propuesta de arquitectura de software que sirve para dividir el código por sus funciones. Se utiliza inicialmente en aplicaciones que requieren el uso de interfaces de usuario, separando en tres partes principales un código:

- Modelo: La parte encargada de trabajar con los datos.
- Vista: Como su nombre lo indica, se encarga de mostrar los datos obtenidas de los modelos al usuario mediante la interfaz de usuario.
- Controlador: Es la parte que se encarga de la lógica de la aplicación, coordinando el trabajo de los modelos con las vistas generadas.

"La interacción que tiene un usuario con una aplicación que utiliza el patrón MVC empieza cuando el usuario realiza una acción y, en respuesta, la aplicación cambia su modelo de datos y muestra una vista actualizada al usuario". (Álvarez, 2020)

## <span id="page-19-0"></span>**2.2.2. Base de datos**

#### **MySQL**

MySQL es un sistema dedicado a la administración de bases de datos relacionales de código abierto basado en un modelo cliente-servidor. MySQL es compatible con el lenguaje SQL.

MySQL presenta diversas ventajas que resultan atractivas para los desarrolladores de software que necesitan almacenar datos ingresados en sus aplicaciones, una de ellas es que trabaja con bases de datos relacionales, es decir, hace posible que múltiples tablas se interconecten entre sí para organizar correctamente la información que se desea almacenar. (Robledano, 2021).

## <span id="page-19-1"></span>**2.2.3. Lenguaje de programación**

#### **Dart**

Dart es un lenguaje de código abierto desarrollado por Google con el fin de proporcionar a los programadores un lenguaje basado en el paradigma de programación orientada a objetos con un análisis de tipo estático. A diferencia de muchos lenguajes, Dart está diseñado para que el proceso de desarrollo del programador sea lo más fácil y ágil posible. Por esta razón, tiene un amplio conjunto de extensiones integradas, como un administrador de paquetes propio, distintos compiladores, analizadores y formateadores. (Diví, 2020)

#### **Flutter**

Flutter es un entorno de trabajo open source desarrollado por Google para la elaboración de aplicaciones móviles y web de forma ágil y simple. Una de las ventajas que Flutter ofrece consiste en que brinda código completamente nativo para las distintas plataformas a las que va orientado, con lo que el desempeño y la experiencia del usuario son absolutamente idénticos a las aplicaciones nativas tradicionales.

En el mercado de desarrollo de aplicaciones móviles existe una gran cantidad de entornos de trabajo que hacen posible usar un mismo código fuente tanto para iOS como para Android plataformas. Pero ninguna de ellas produce código 100% nativo como si lo hace Flutter.

La ventaja más importante de Flutter es que programas un solo proyecto para los diferentes sistemas operativos a los que la aplicación va dirigida, lo que brinda una reducción de tiempo de producción y costes. (Quality Devs, 2019a)

## <span id="page-20-0"></span>**2.2.4. Metodología de desarrollo**

#### **Extreme Programming**

El "Extreme Programming" se cuenta como una metodología para el desarrollo ágil de software, desarrollada principalmente para fomentar la aplicación de prácticas de ingeniería idóneas para la elaboración de software. Tiene como principal objetivo que un grupo de desarrolladores pueda producir software de más calidad constantemente y, al mismo tiempo, busca fomentar una mejor calidad de vida para el equipo.

Para poder aplicar esta metodología en un proyecto desarrollo es fundamental entender las prácticas, valores y principios que lo conforman. Algunos de estos valores y principios son:

• Comunicación

- Simplicidad
- Retroalimentación
- Coraje
- Respeto

XP (Extreme Programming), de igual forma propone buenas prácticas de comunicación, planificación, ingeniería de software y organización que, en conjunto con las prácticas y valores mencionados anteriormente, hace posible conformar un equipo de excelencia. (Mendoza, 2021)

## <span id="page-22-0"></span>**CAPÍTULO III DESARROLLO Y METODOLOGÍA**

## <span id="page-22-1"></span>**3.1. Descripción del proyecto**

La aplicación móvil es un sistema desarrollado mediante Flutter, el cual es un SDK de código abierto creado por Google, el cual a su vez está basado en el lenguaje de programación Dart. De igual manera se integran tecnologías como MySQL, correspondiente a la base de datos, y PHP, mediante el cual se desarrolló la API Rest que ayudará a que la aplicación se comunique con la base de datos. Así mismo, se utilizó el motor de videojuegos Unity, utilizando C# como lenguaje de programación, para programar los minijuegos que contiene la aplicación.

Este proyecto tiene como finalidad fomentar el autoabasto familiar urbano en la región de Teziutlán, utilizando técnicas de gamificación para impulsar la propuesta de los huertos caseros.

A continuación, se presenta el módulo correspondiente a los usuarios, presentando las actividades que estos pueden realizar en la aplicación.

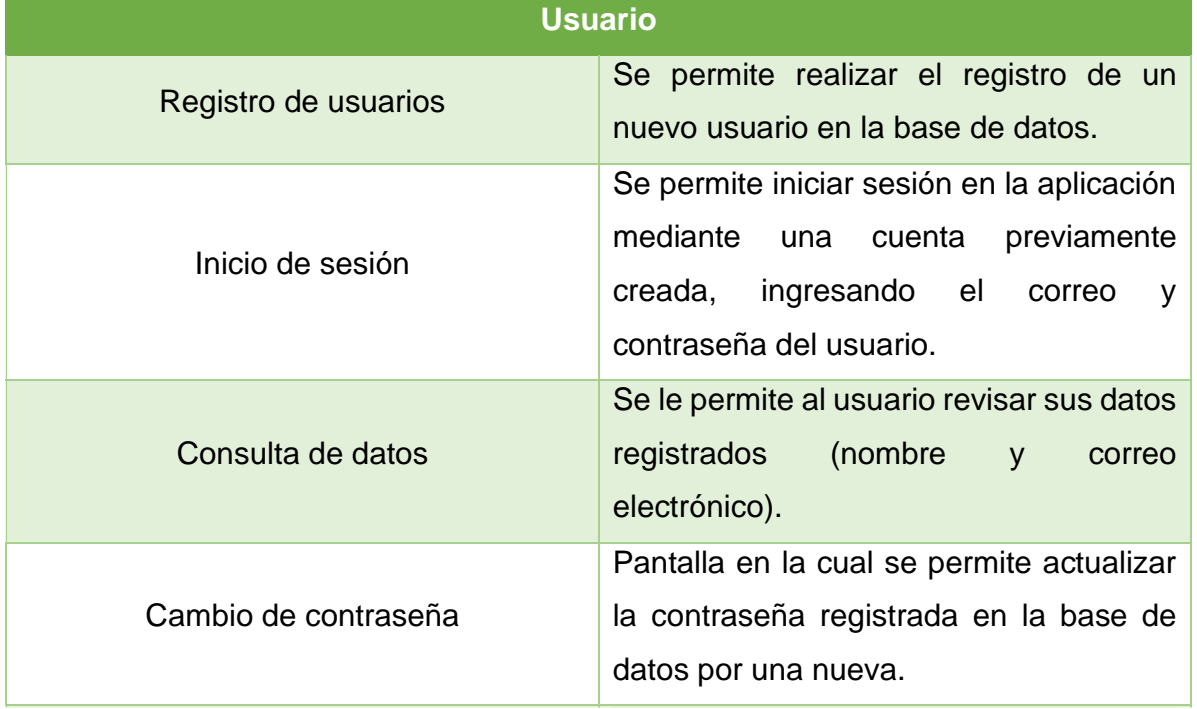

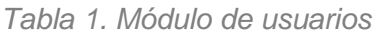

<span id="page-23-0"></span>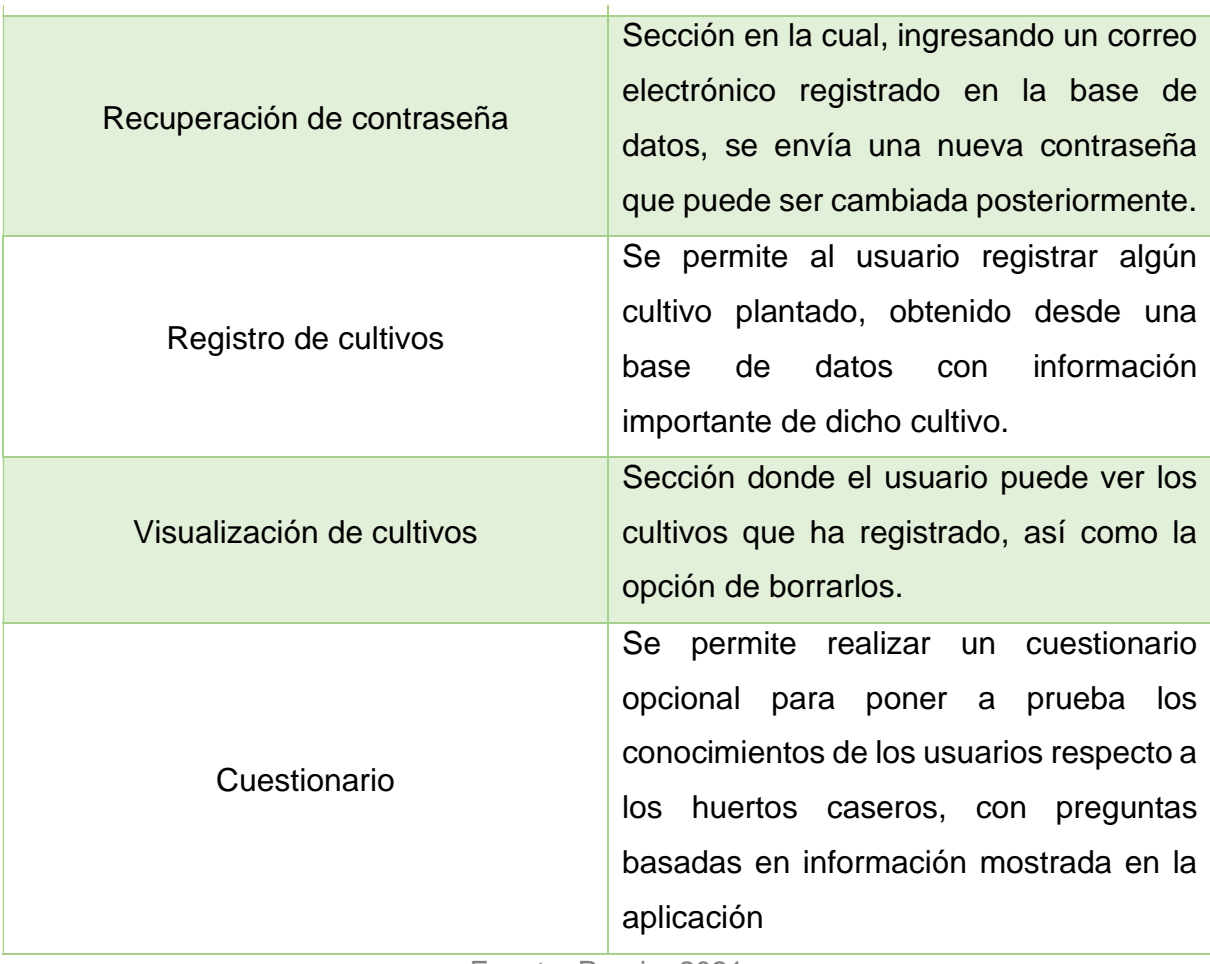

## **3.2. Procedimiento y descripción de actividades realizadas**

A continuación, se muestra el cronograma de actividades correspondiente a este proyecto, en él se presentan las actividades a realizar para tener un mejor control de estas. Este cronograma abarca desde la primera semana de agosto hasta la cuarta y última semana de noviembre, el cual es el periodo en el que se realizó el desarrollo de la aplicación móvil.

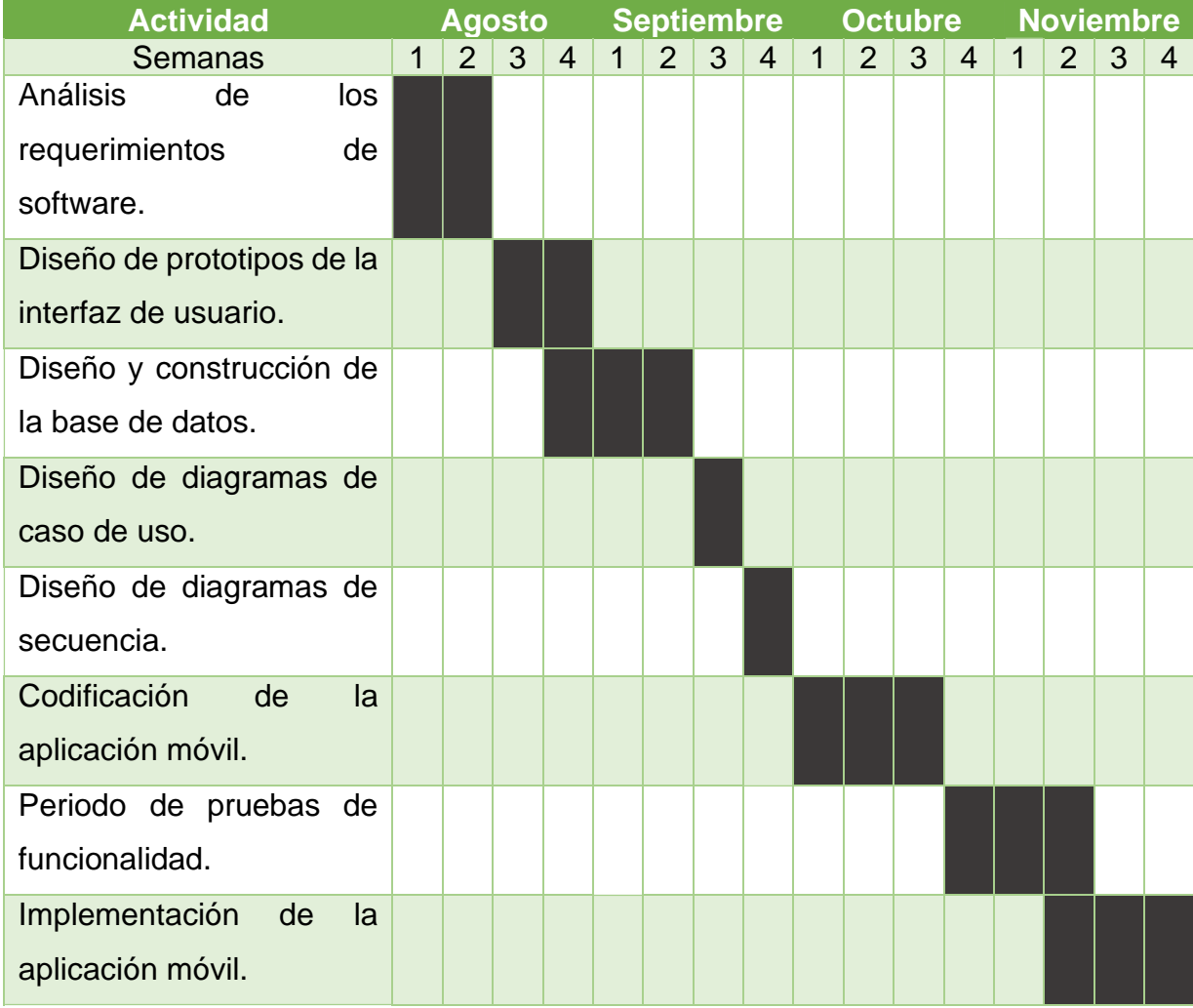

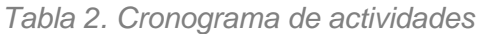

## <span id="page-25-0"></span>**3.3. Plan de riesgos**

En esta sección se muestra la tabla correspondiente al plan de riesgos, en el cual, como su nombre lo indica, se presentan los riesgos a los que se podría enfrentar un desarrollador al momento de la creación de software, así como las acciones que se pueden realizar para solucionar estos riesgos.

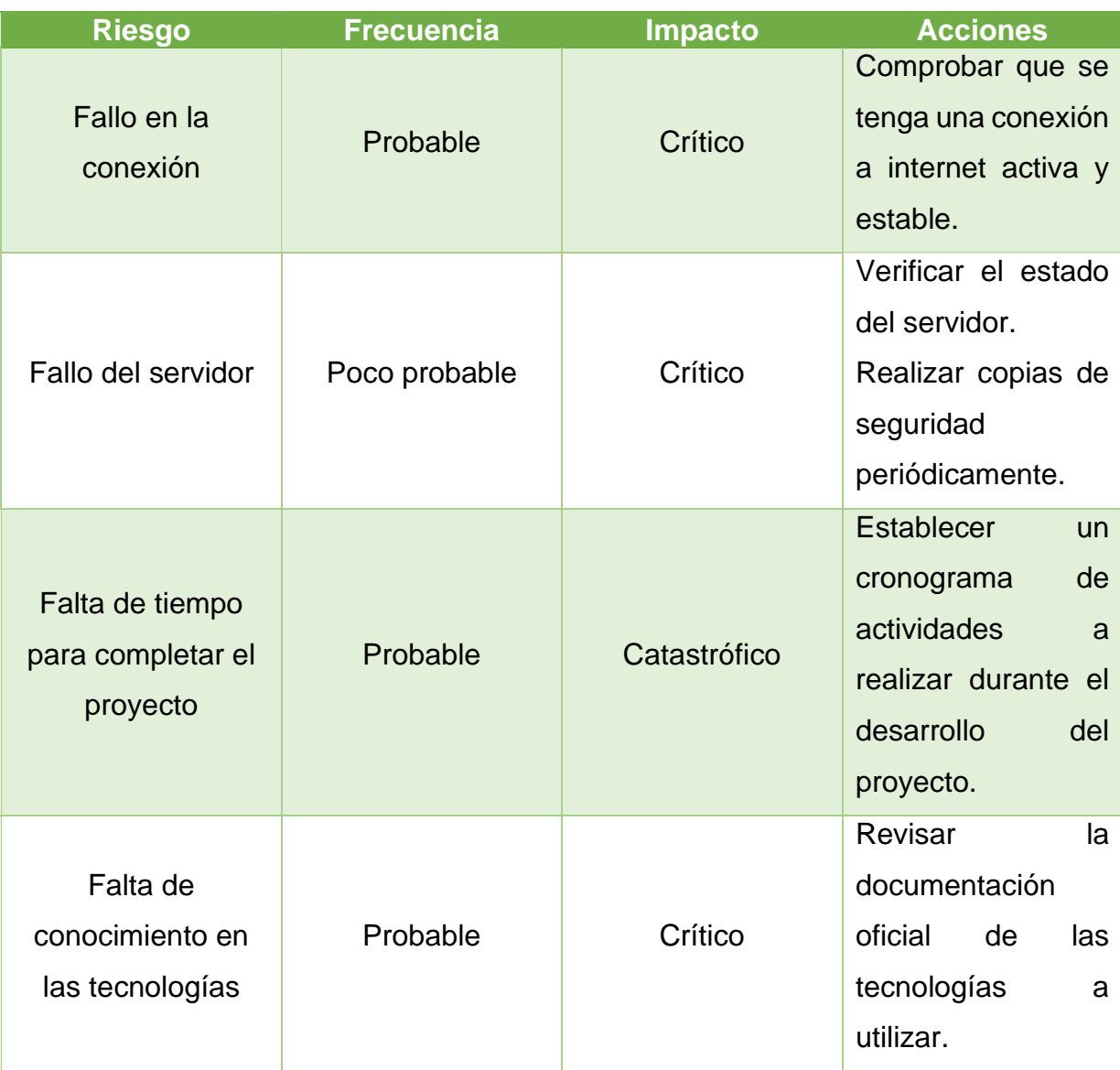

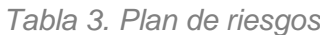

## <span id="page-26-0"></span>**3.4. Factibilidad**

A continuación, se muestran datos obtenidos del estudio de factibilidad técnica, operativa y económica.

## <span id="page-26-1"></span>**3.4.1. Factibilidad técnica**

Para la realización de este proyecto, se debe tomar en cuenta distintos aspectos técnicos como hardware, software, y conexión de red, ya que la infraestructura tecnológica es de suma importancia para el óptimo funcionamiento de la aplicación móvil una vez que esta es implementada.

Para la implementación de la aplicación, se hace uso de la plataforma AlwaysData, la cual permite almacenar en la nube los datos de los usuarios de una manera segura y en tiempo real.

## <span id="page-26-2"></span>**3.4.2. Factibilidad operativa**

Con el desarrollo de este proyecto se utilizan tecnologías populares y que son muy utilizadas empresarialmente en la actualidad, lo cual permite que el desarrollo del sistema web sea ágil, organizado y funcional.

El mantenimiento de la aplicación puede ser llevado a cabo de manera semestral, ya que en este periodo pueden surgir nuevas necesidades, con el fin de mejorar, agregar y/o realizar modificaciones para mantenerla actualizada.

## <span id="page-26-3"></span>**3.4.3. Factibilidad económica**

El desarrollo de esta aplicación móvil no generará ningún costo, esto debido a que las tecnologías y herramientas utilizadas se ofrecen como software libre. El uso del host gratuito AlwaysData, permite ser utilizada sin ningún costro extra, a menos que el uso de esta aplicación se eleve y sea necesario un mayor almacenamiento.

## <span id="page-27-0"></span>**3.5. Alcances y enfoque de la investigación**

La investigación se llevará a cabo bajo un enfoque cuantitativo que permita establecer objetivamente el grado de aceptación y utilidad por parte de pobladores de la región para aprender sobre el autoabasto familiar urbano.

El proyecto presenta la información necesaria para la creación de huertos caseros y su importancia, así como minijuegos que, a través de la gamificación, incentivan al usuario a interesarse en la agricultura casera.

## <span id="page-27-1"></span>**3.6. Hipótesis**

Una aplicación móvil resulta atractiva para los pobladores de la región de Teziutlán como herramienta de apoyo que fomente el autoabasto familiar urbano.

## <span id="page-27-2"></span>**3.7. Diseño y metodología de la investigación**

#### **Herramientas de apoyo**

- **Encuestas:** Esta herramienta nos permitirá conocer las opiniones de los participantes seleccionados sobre el rendimiento que tiene la aplicación móvil, así como los elementos que conforman la interfaz, las funciones y la información que contiene.
- **Estadísticas:** Una vez que los participantes hayan respondido la encuesta para evaluar la aplicación móvil, se generarán gráficas circulares correspondientes a cada pregunta, esto con el fin de analizar las respuestas que tienen los usuarios.

#### **Fases**

- Definir a la población de muestra.
- Establecer las herramientas de apoyo necesarias para el proceso.
- Establecer la muestra con la que se desea trabajar.
- Seleccionar a los participantes.
- Iniciar con los experimentos.
- Obtener e interpretar la información.
- Comparar resultados con la hipótesis planteada en la investigación.

## <span id="page-28-0"></span>**3.8. Selección de muestra**

- **Población:** Habitantes de la región de Teziutlán.
- **Muestra:** Se realizará la encuesta a 50 habitantes de la región de Teziutlán, ya que en una determinada sección de la aplicación se muestran datos únicamente útiles para dicha población.

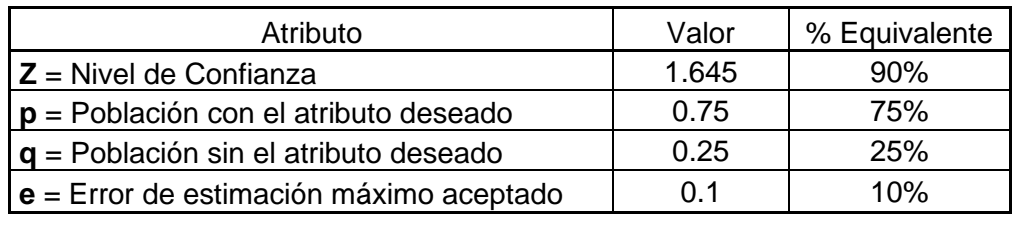

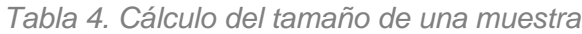

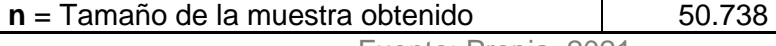

Fuente: Propia, 2021.

## <span id="page-28-1"></span>**3.9. Recolección de datos**

#### **Instrumento de recolección de datos**

• **Encuestas:** A través de este instrumento se pretende recabar la opinión de los usuarios de la aplicación, con el fin de realizar el análisis de los datos obtenidos.

#### **Procedimiento de recolección de datos**

- Identificar a los usuarios de prueba.
- Determinar los instrumentos de recolección de datos.
- Invitar a los usuarios a contestar una encuesta de evaluación de la aplicación.
- Recolectar los datos para almacenar y analizar la información.
- Interpretación de datos
- Se realiza el análisis de la información proporcionada por cada uno de los usuarios, mostrando los datos estadísticos por medio de gráficas.

## <span id="page-28-2"></span>**3.10. Desarrollo de la metodología**

En esta sección se presentan los elementos necesarios para el desarrollo de software, tales como los modelos de requisitos, requerimientos funcionales y no funcionales, diagramas de caso de uso seguidos de su descripción y el esquema de base de datos usado en la aplicación móvil.

## <span id="page-29-0"></span>**3.10.1. Modelo de requisitos**

A continuación, se presentan los modelos de requisitos utilizados para el desarrollo de la aplicación móvil.

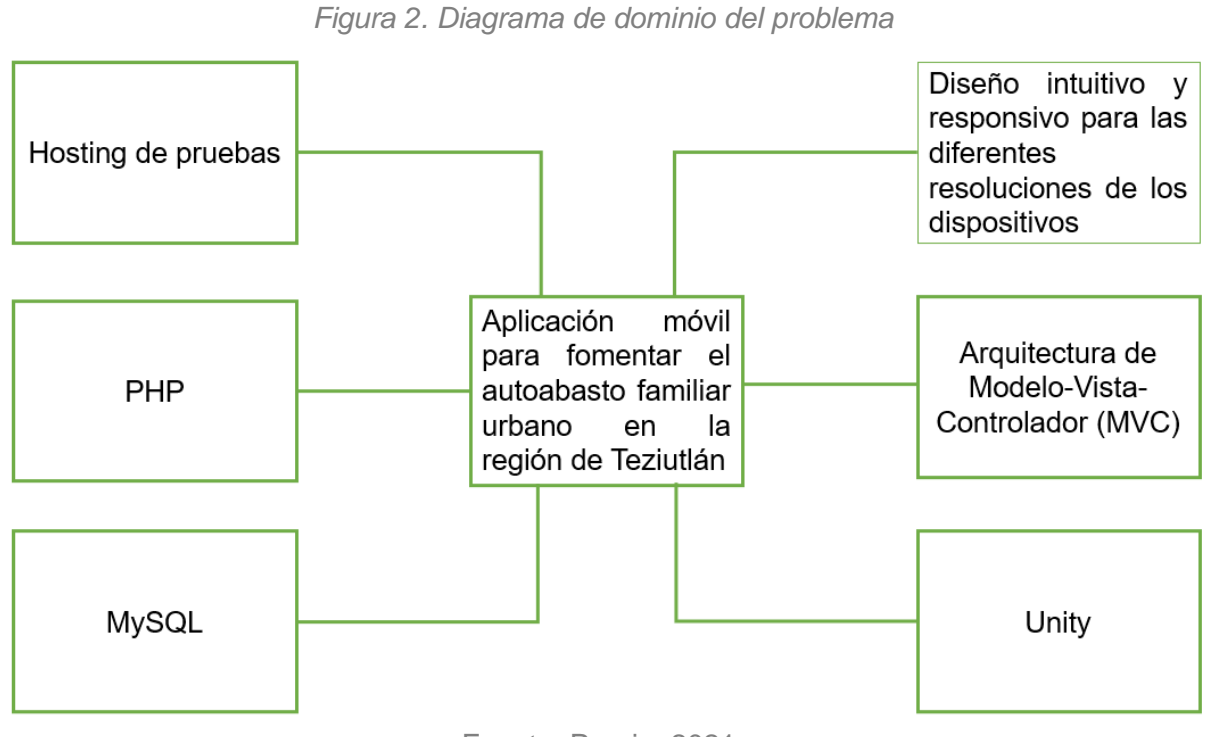

## <span id="page-29-1"></span>**3.10.1.1. Dominio del problema**

## Fuente: Propia, 2021.

## <span id="page-29-2"></span>**3.10.1.2. Requerimientos funcionales**

*Tabla 5. Requerimientos funcionales (1)*

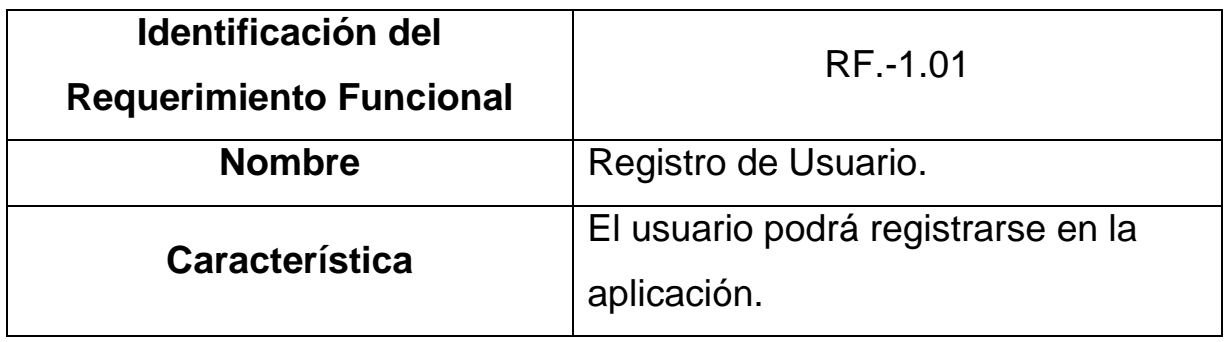

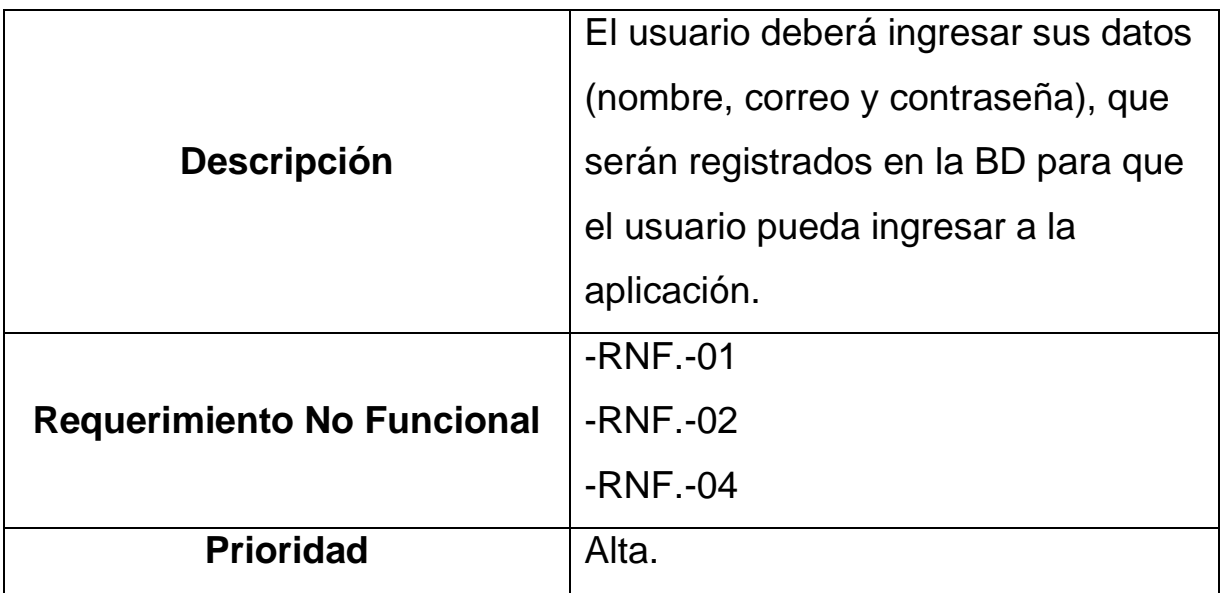

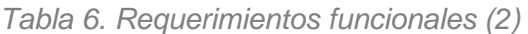

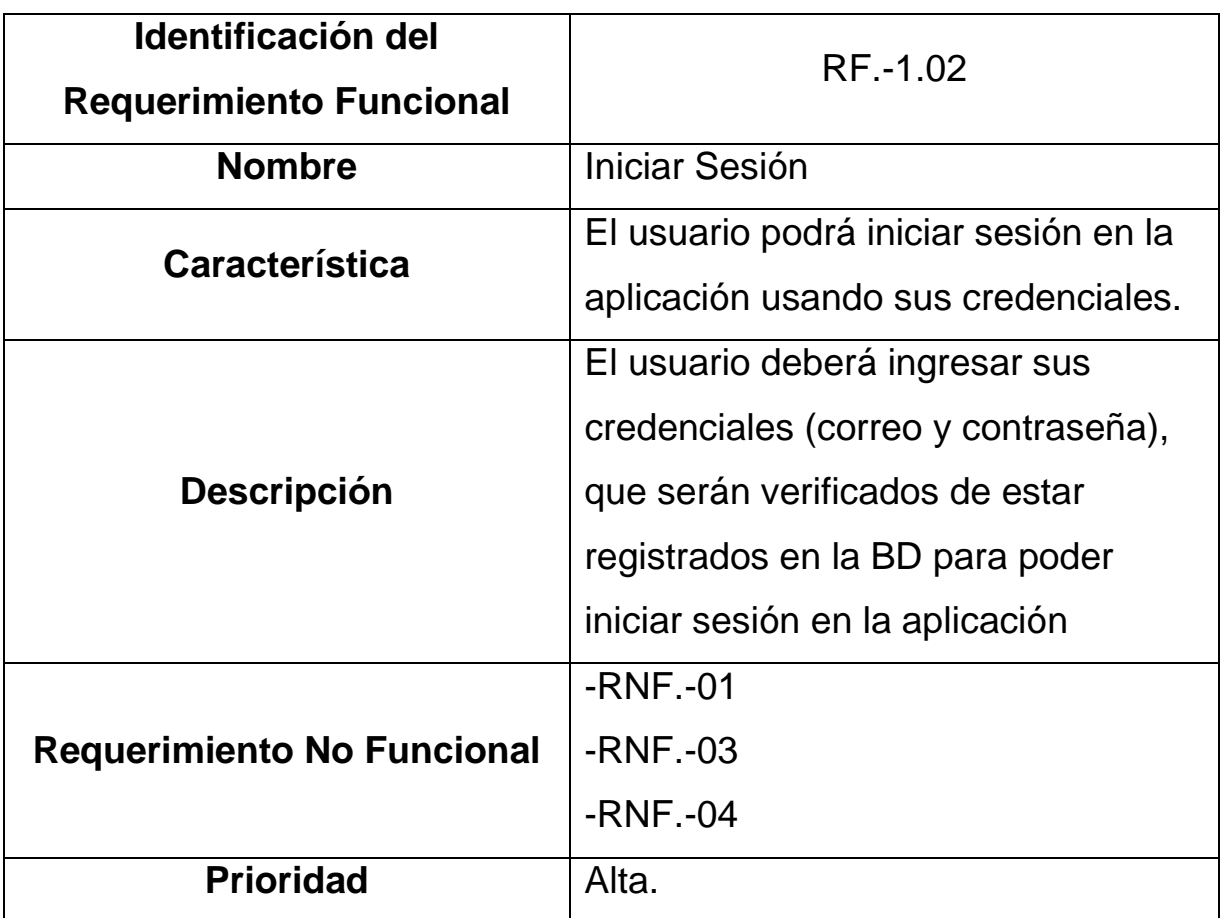

| Identificación del<br><b>Requerimiento Funcional</b> | RF.-1.03                              |
|------------------------------------------------------|---------------------------------------|
| <b>Nombre</b>                                        | Consulta de Datos del Usuario.        |
| Característica                                       | El usuario podrá consultar sus datos  |
|                                                      | registrados en la aplicación.         |
| <b>Descripción</b>                                   | El sistema se encargará de llenar los |
|                                                      | campos (nombre, correo) con los       |
|                                                      | datos correspondientes al usuario     |
|                                                      | con sesión iniciada.                  |
| <b>Requerimiento No Funcional</b>                    | $-RNF -02$                            |
|                                                      | $-RNF - 04$                           |
|                                                      | $-RNF -05$                            |
| <b>Prioridad</b>                                     | Baja.                                 |

*Tabla 7. Requerimientos funcionales (3)*

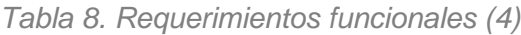

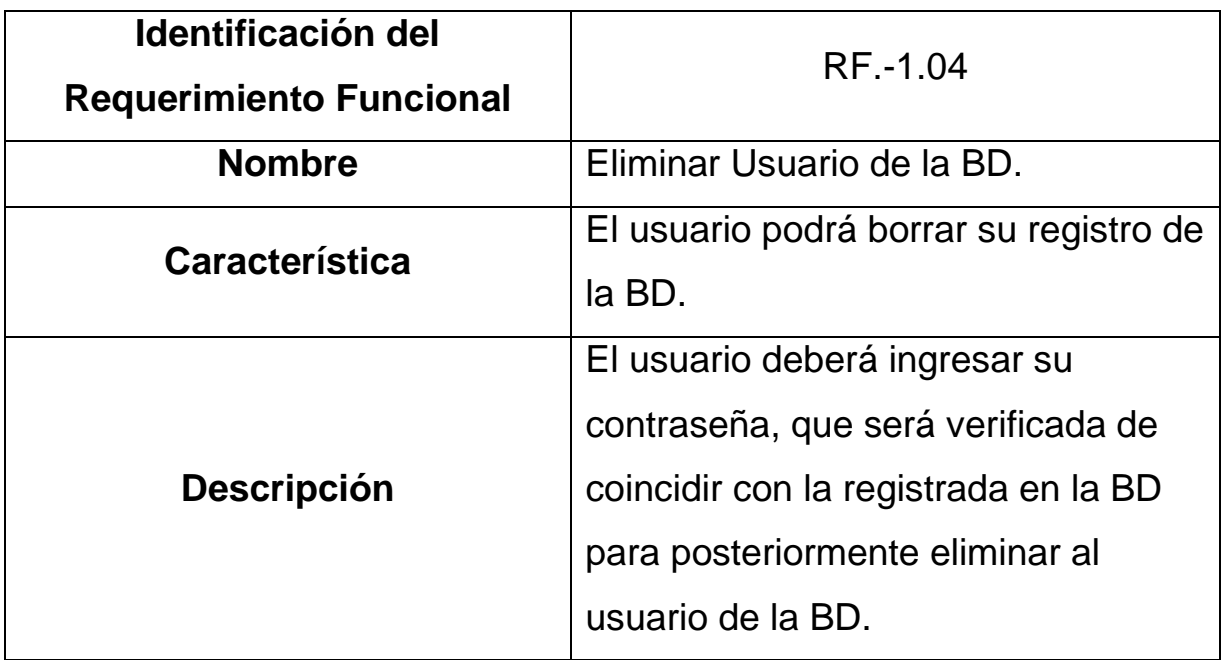

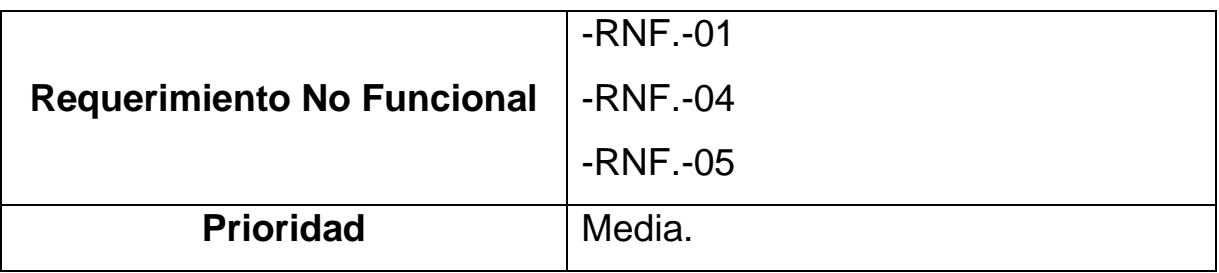

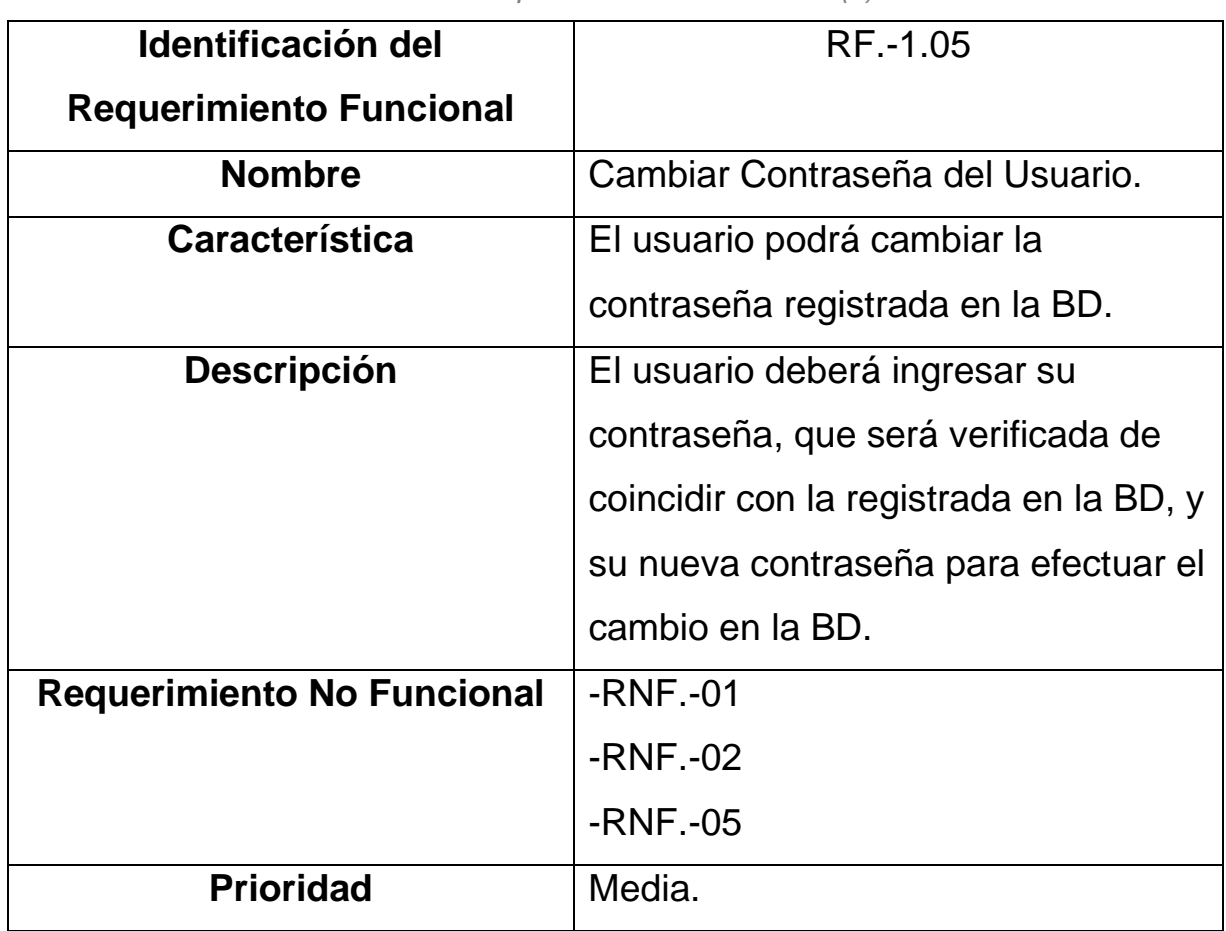

*Tabla 9. Requerimientos funcionales (5)*

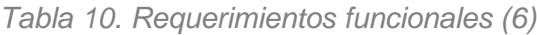

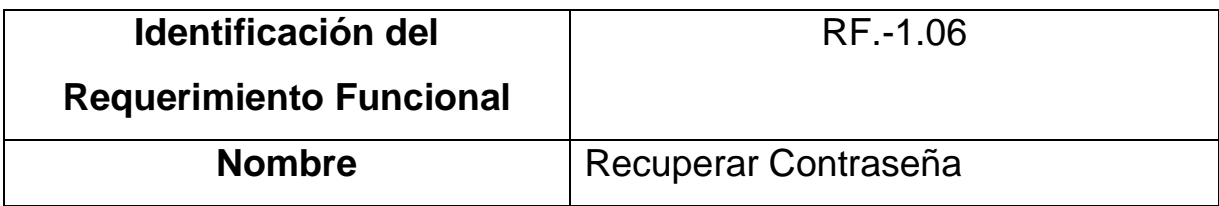

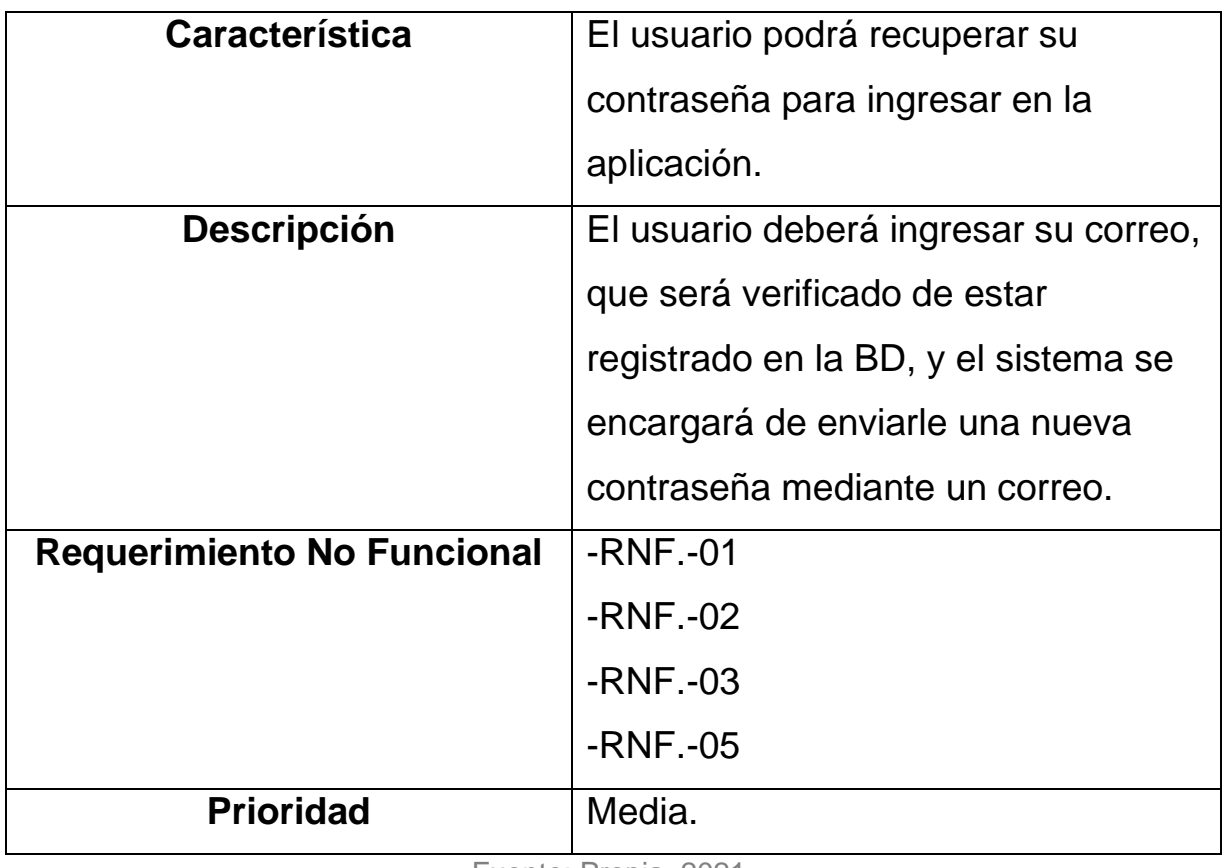

| Identificación del                | RF.-2.01                                                                                                    |
|-----------------------------------|----------------------------------------------------------------------------------------------------|
| <b>Requerimiento Funcional</b>    |                                                                                                    |
| <b>Nombre</b>                     | <b>Registrar Cultivo</b>                                                                                                    |
| Característica                    | El usuario podrá registrar un cultivo<br>en la BD.                                                                                                |
| <b>Descripción</b>                | El usuario deberá elegir un cultivo a<br>registrar, el sistema se encargará de<br>registrarlo en la BD junto con el<br>identificador del usuario. |
| <b>Requerimiento No Funcional</b> | $-RNF -02$<br>$-RNF -04$                                                                                                    |

*Tabla 11. Requerimientos funcionales (7)*

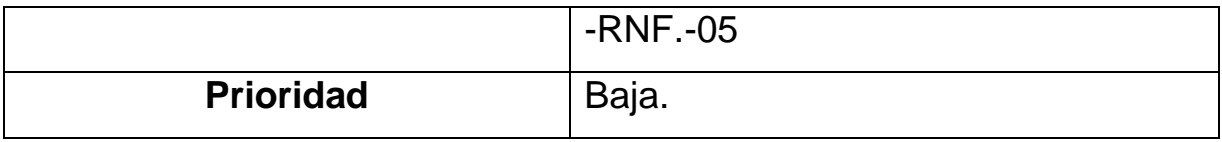

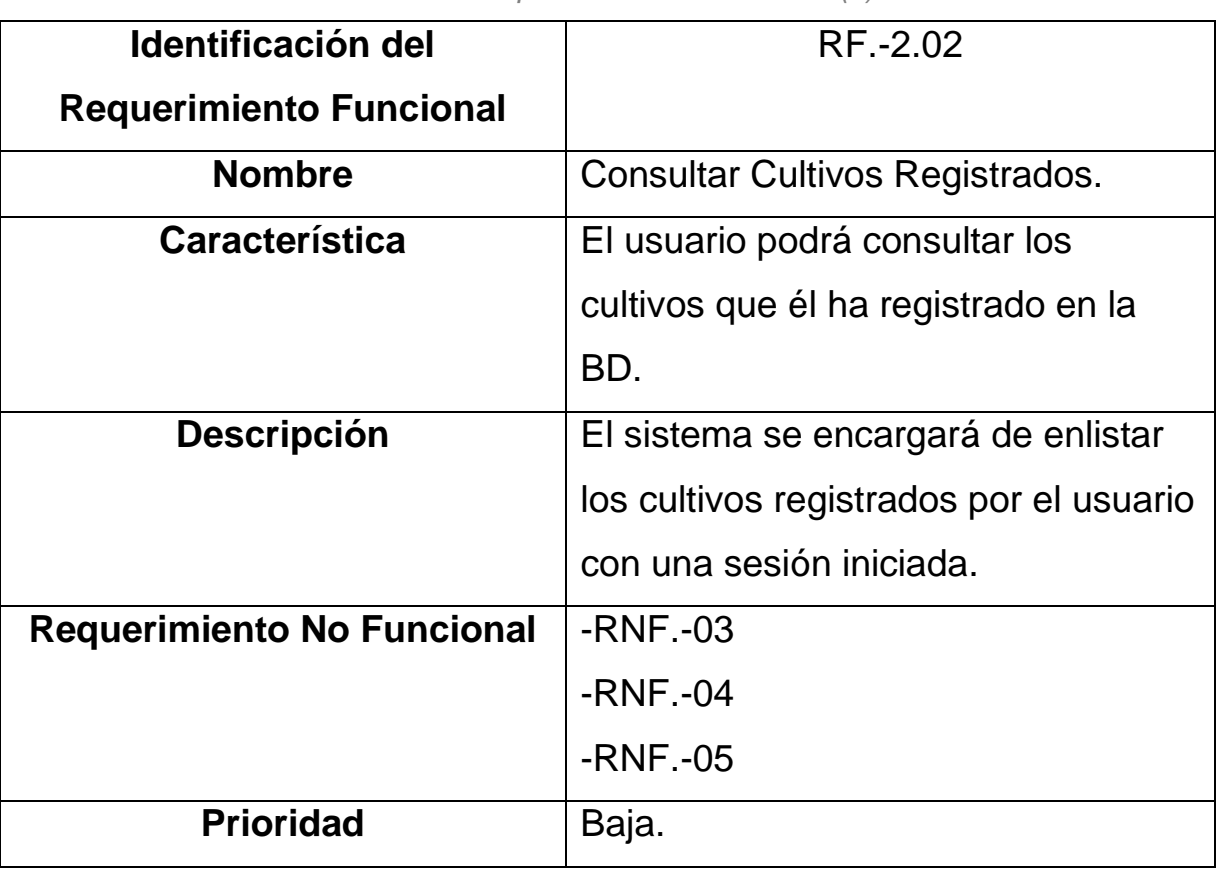

*Tabla 12. Requerimientos funcionales (8)*

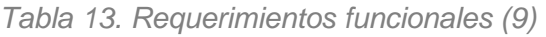

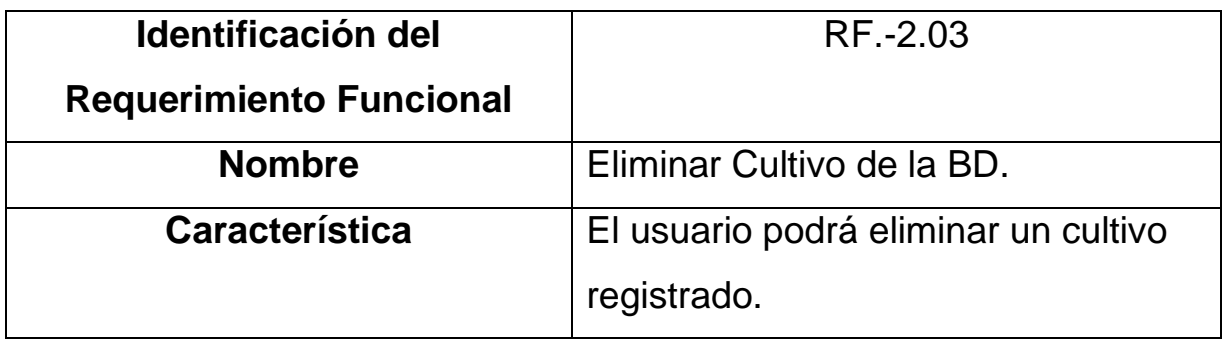

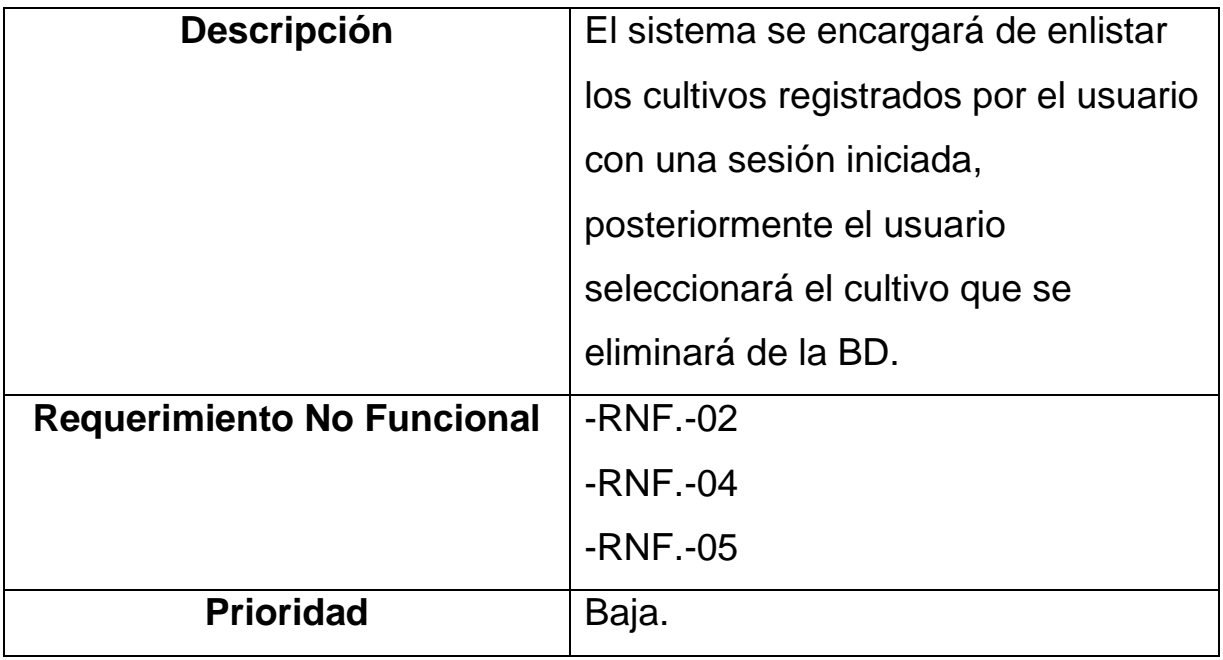

## <span id="page-35-0"></span>**3.10.1.3. Requerimientos no funcionales**

*Tabla 14. Requerimientos no funcionales (1)*

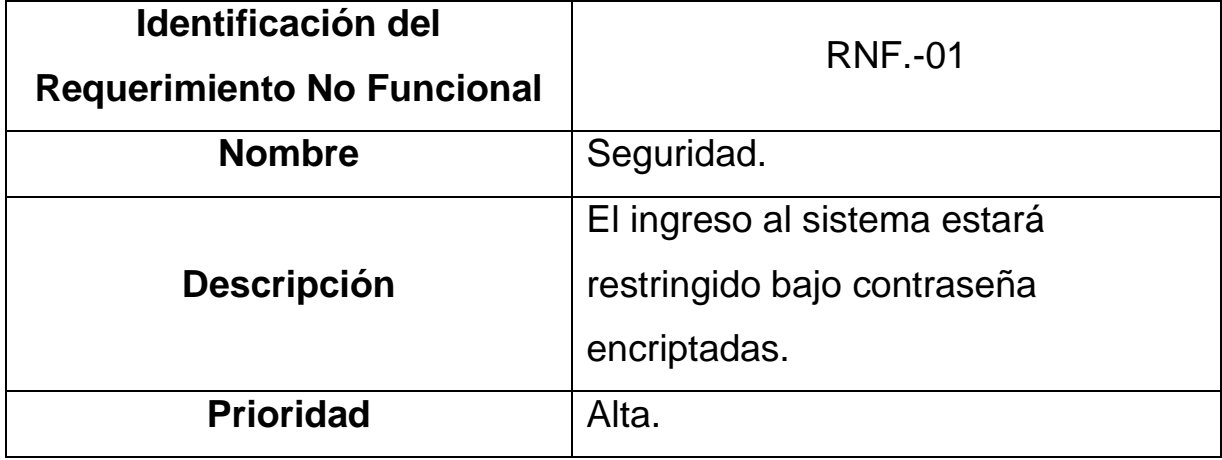

Fuente: Propia, 2021.

*Tabla 15. Requerimientos no funcionales (2)*

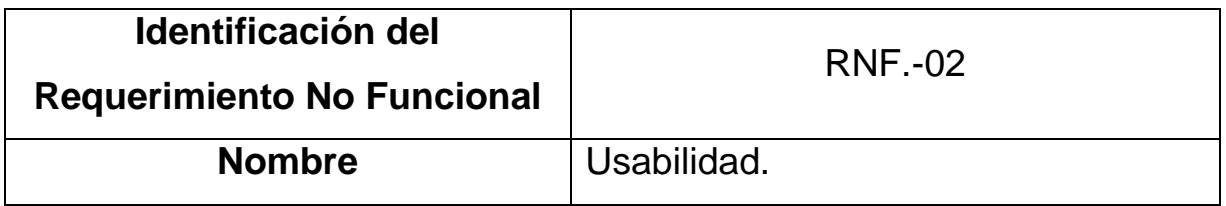
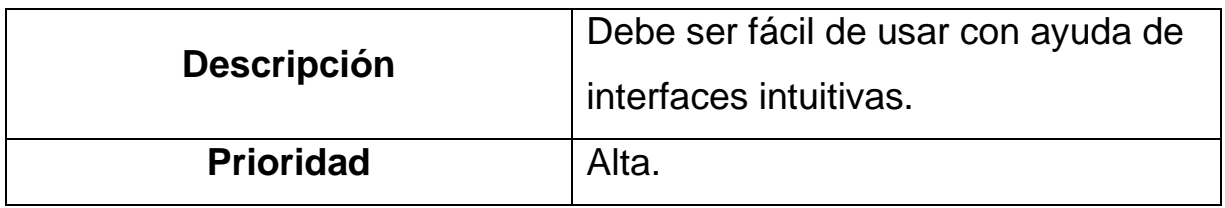

*Tabla 16. Requerimientos no funcionales (3)*

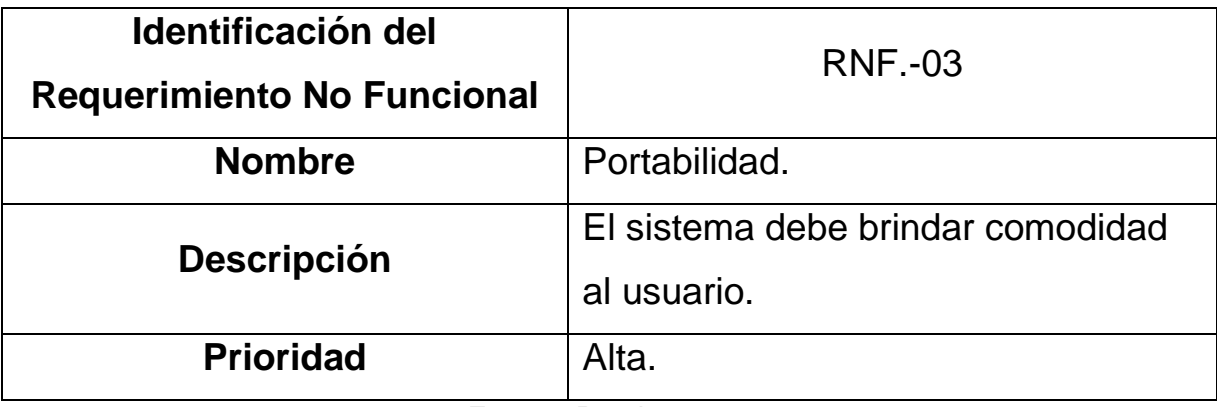

Fuente: Propia, 2021.

*Tabla 17. Requerimientos no funcionales (4)*

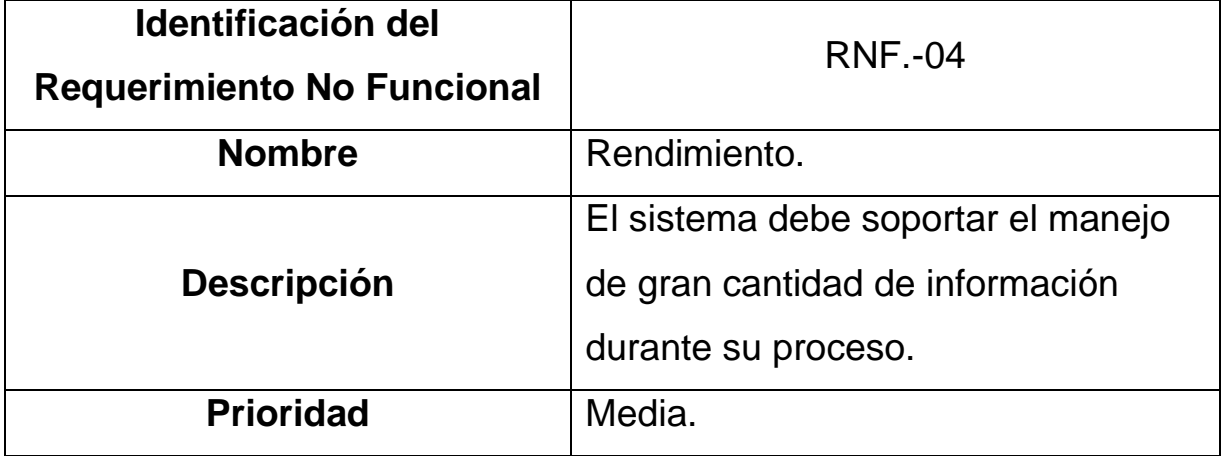

Fuente: Propia, 2021.

*Tabla 18. Requerimientos no funcionales (5)*

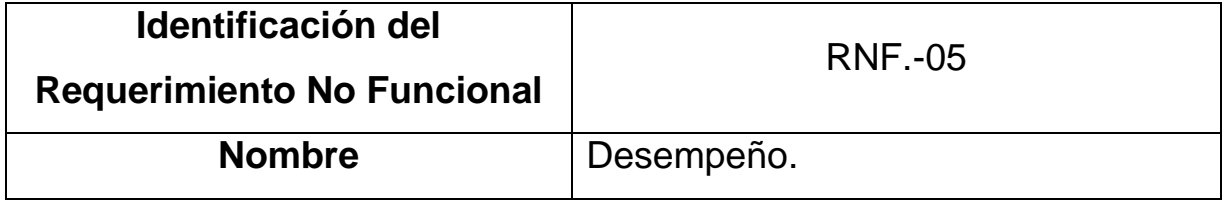

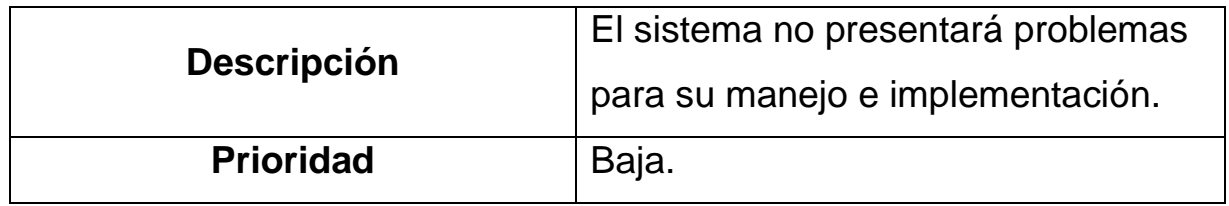

# **3.11. Análisis de datos**

# **3.11.1. Diagramas de casos de uso**

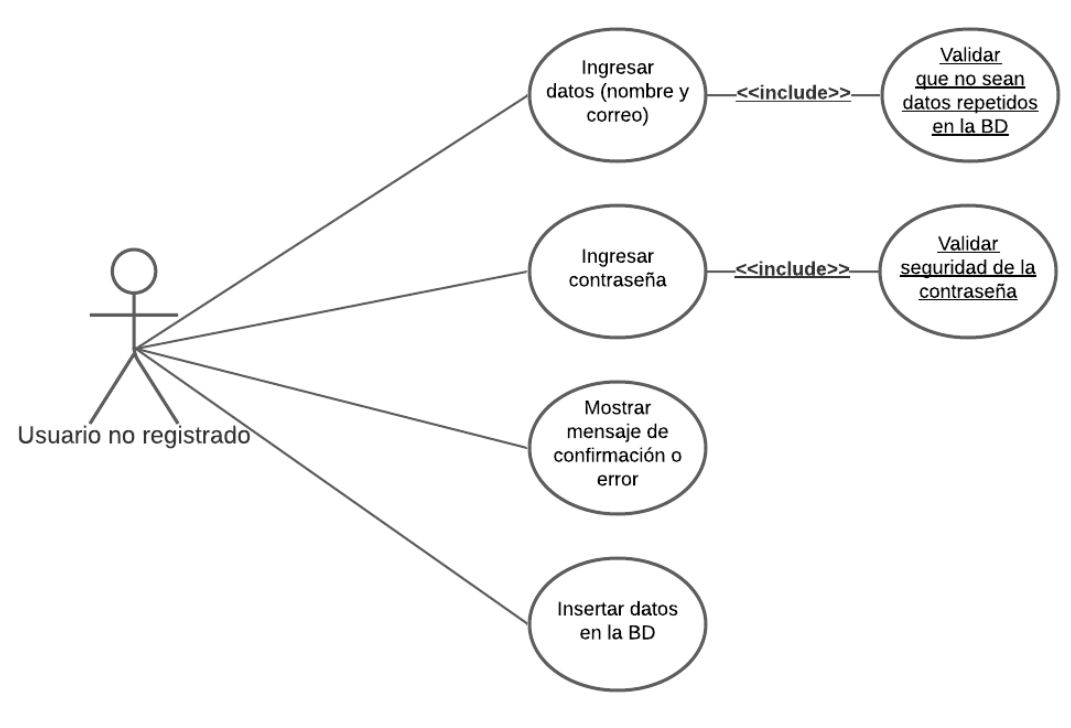

*Figura 3. Diagrama de caso de uso CU-01*

*Figura 4. Diagrama de caso de uso CU-02*

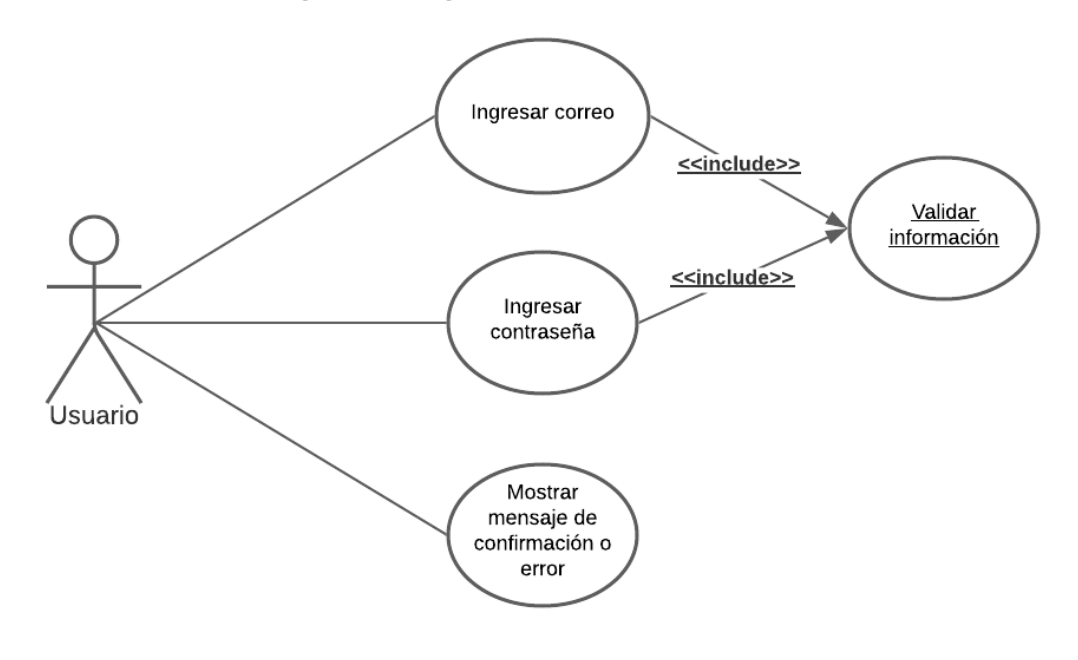

Fuente: Propia, 2021.

*Figura 5. Diagrama de caso de uso CU-03*

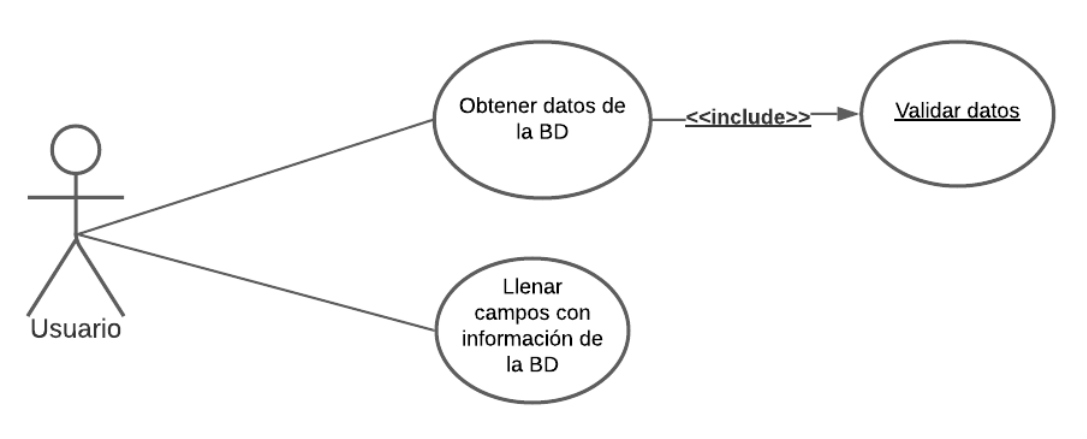

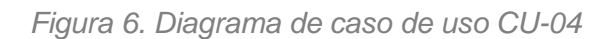

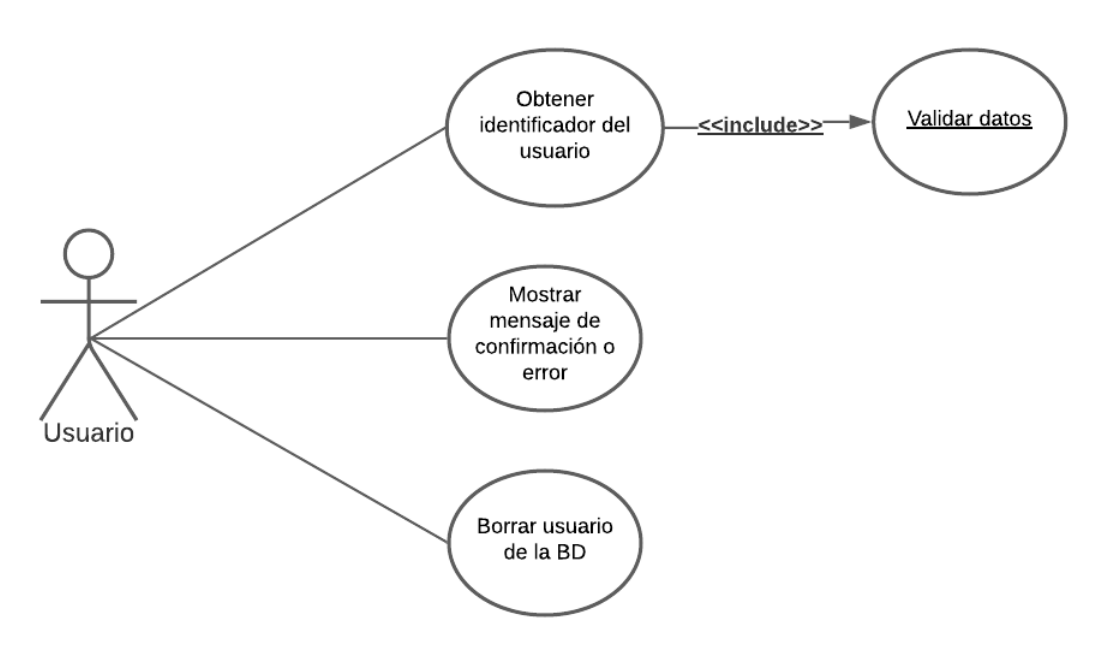

*Figura 7. Diagrama de caso de uso CU-05*

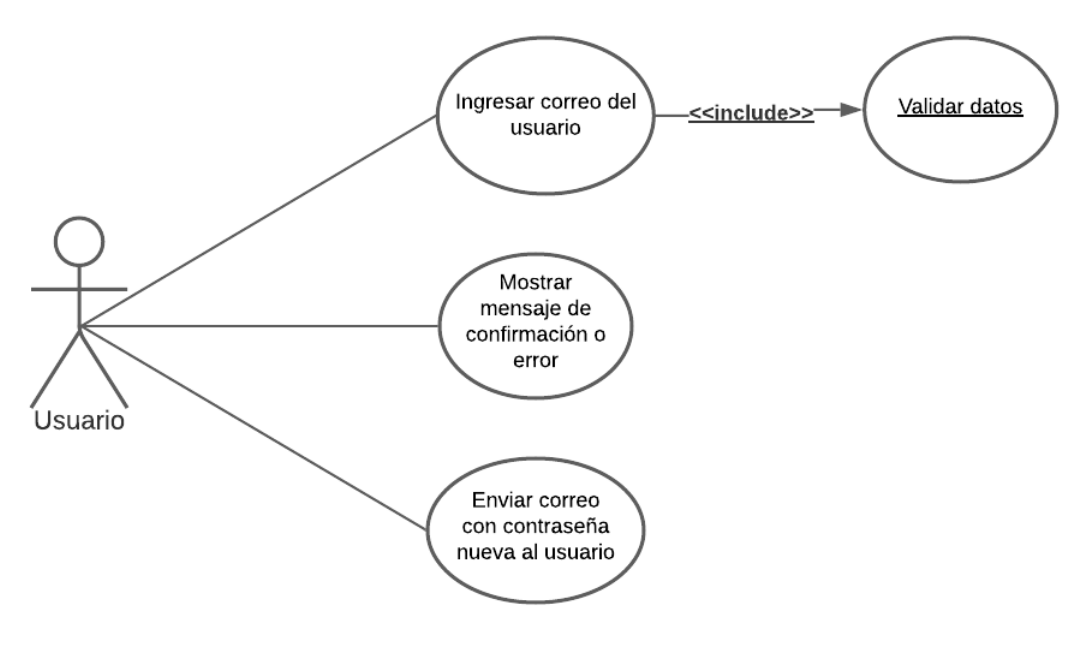

*Figura 8. Diagrama de caso de uso CU-06*

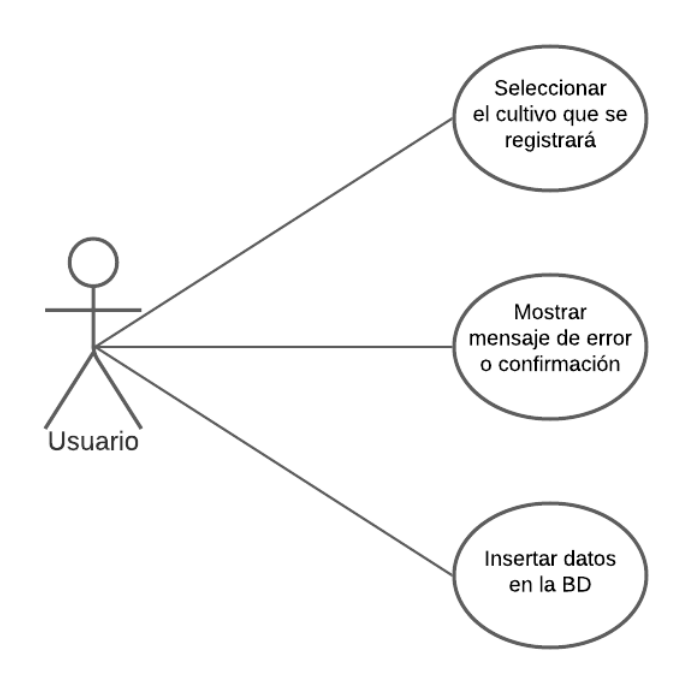

Fuente: Propia, 2021.

*Figura 9. Diagrama de caso de uso CU-07*

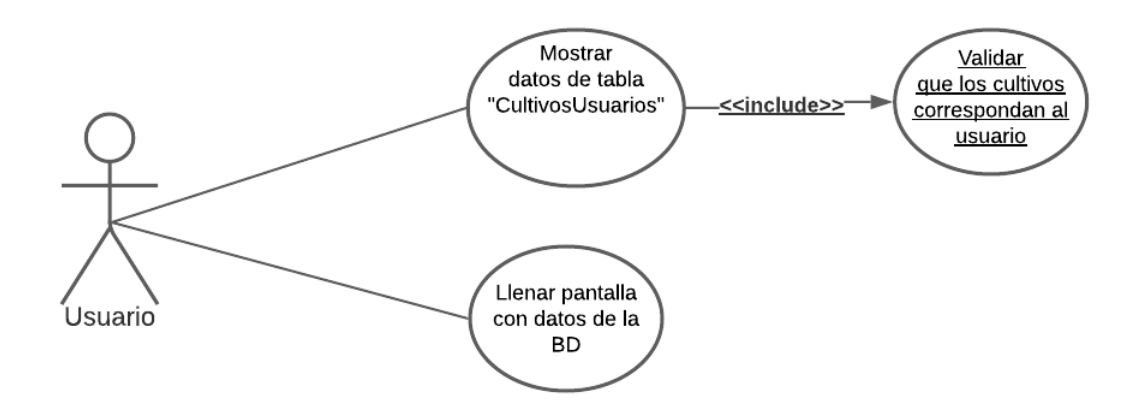

Fuente: Propia, 2021.

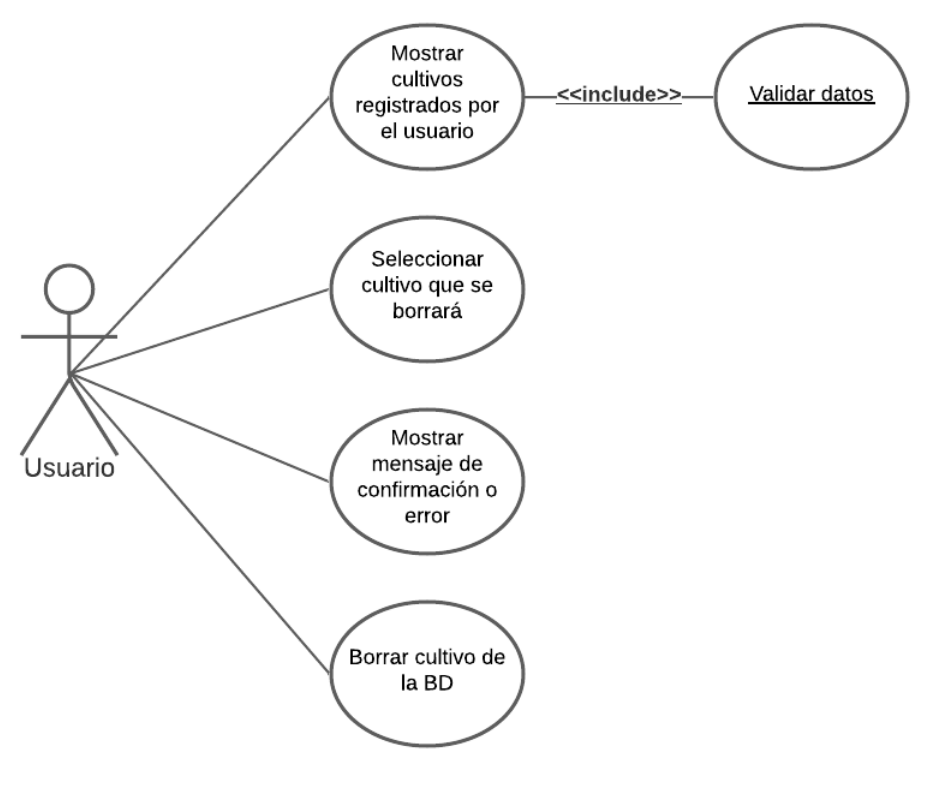

*Figura 10. Diagrama de caso de uso CU-08*

Fuente: Propia, 2021.

# **3.11.2. Descripción de diagramas de casos de uso**

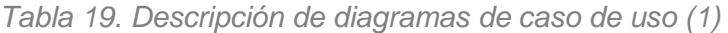

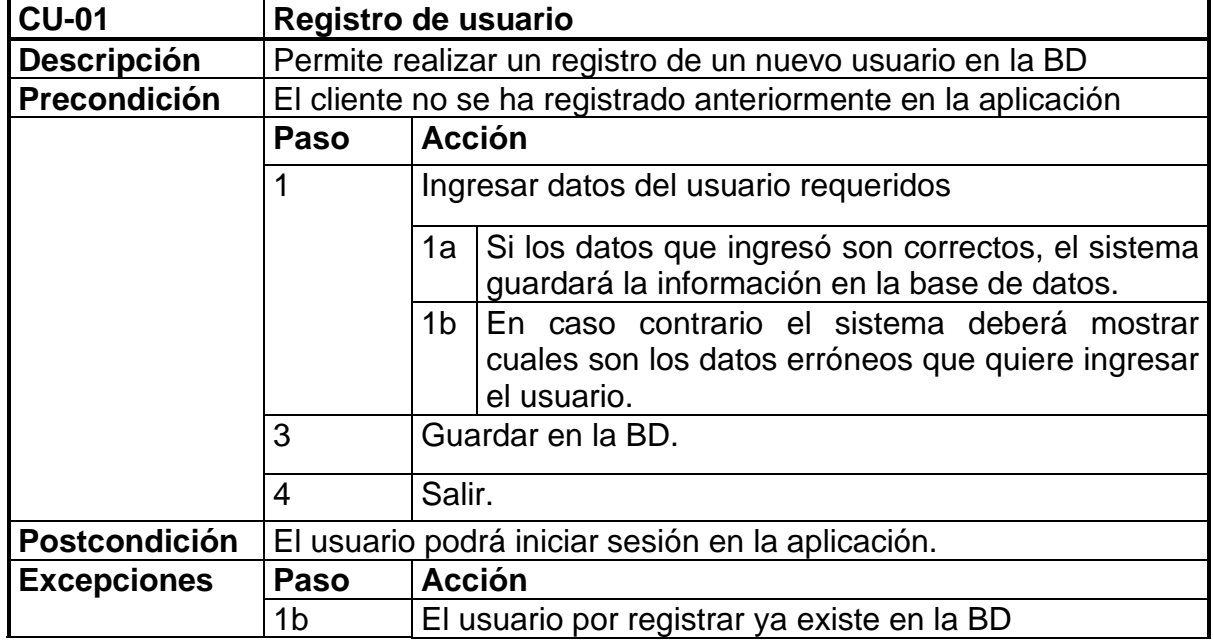

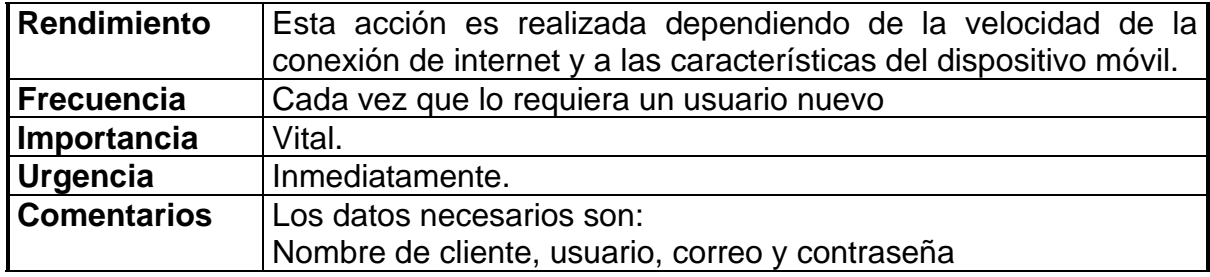

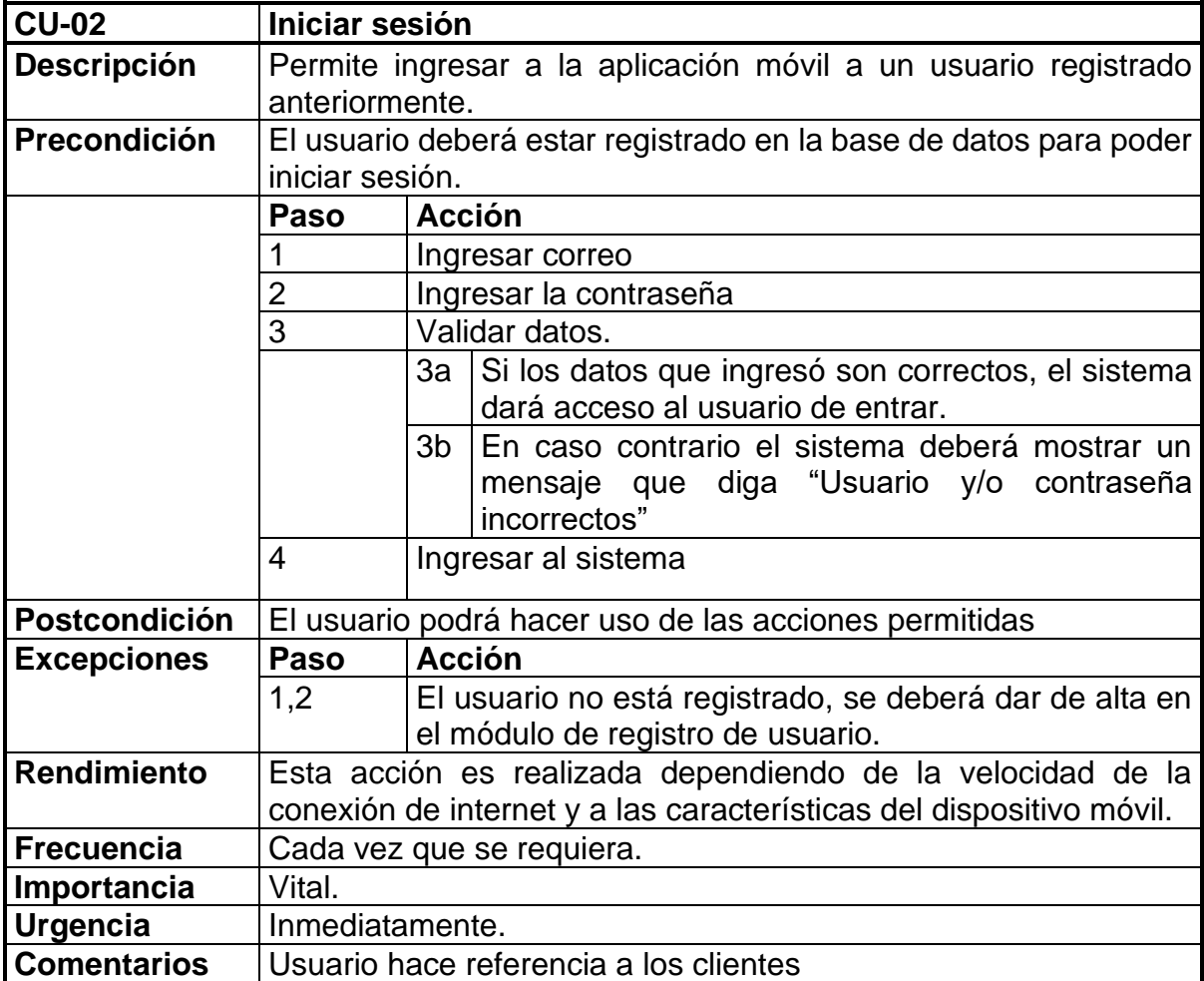

*Tabla 20. Descripción de diagramas de caso de uso (2)*

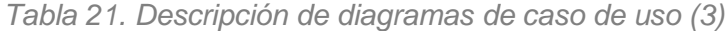

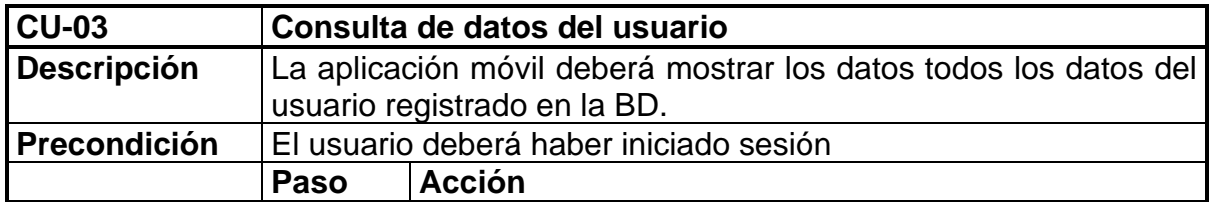

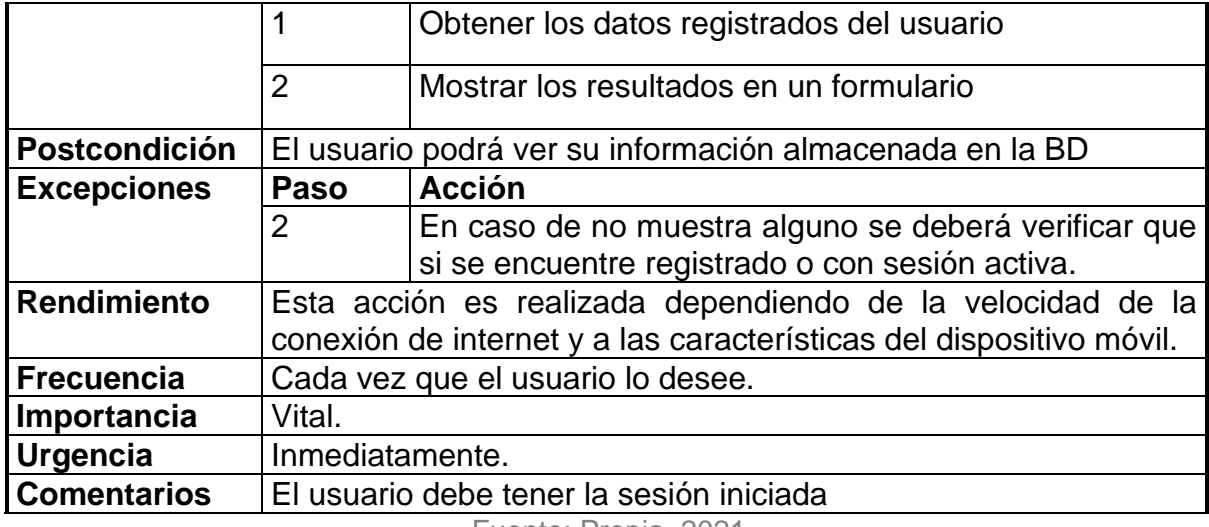

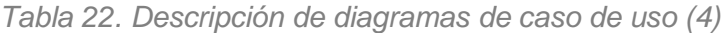

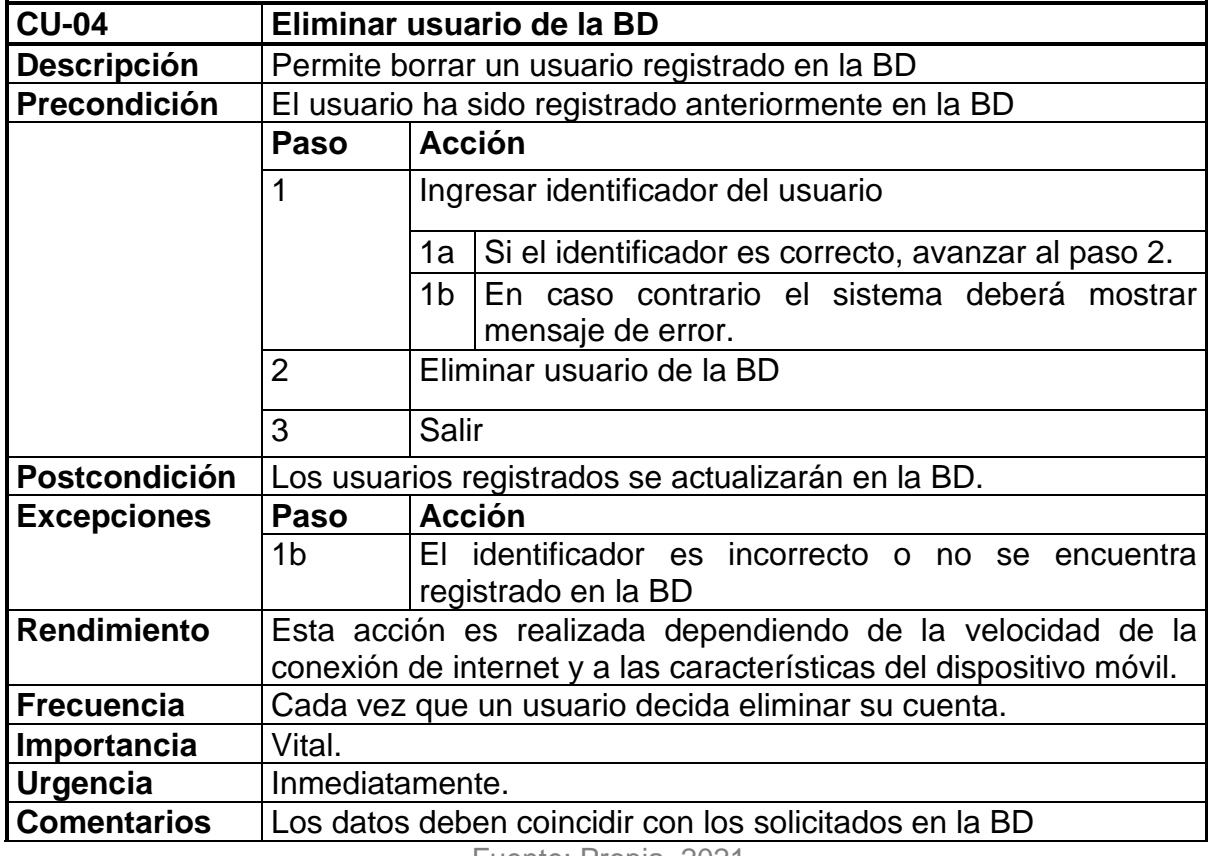

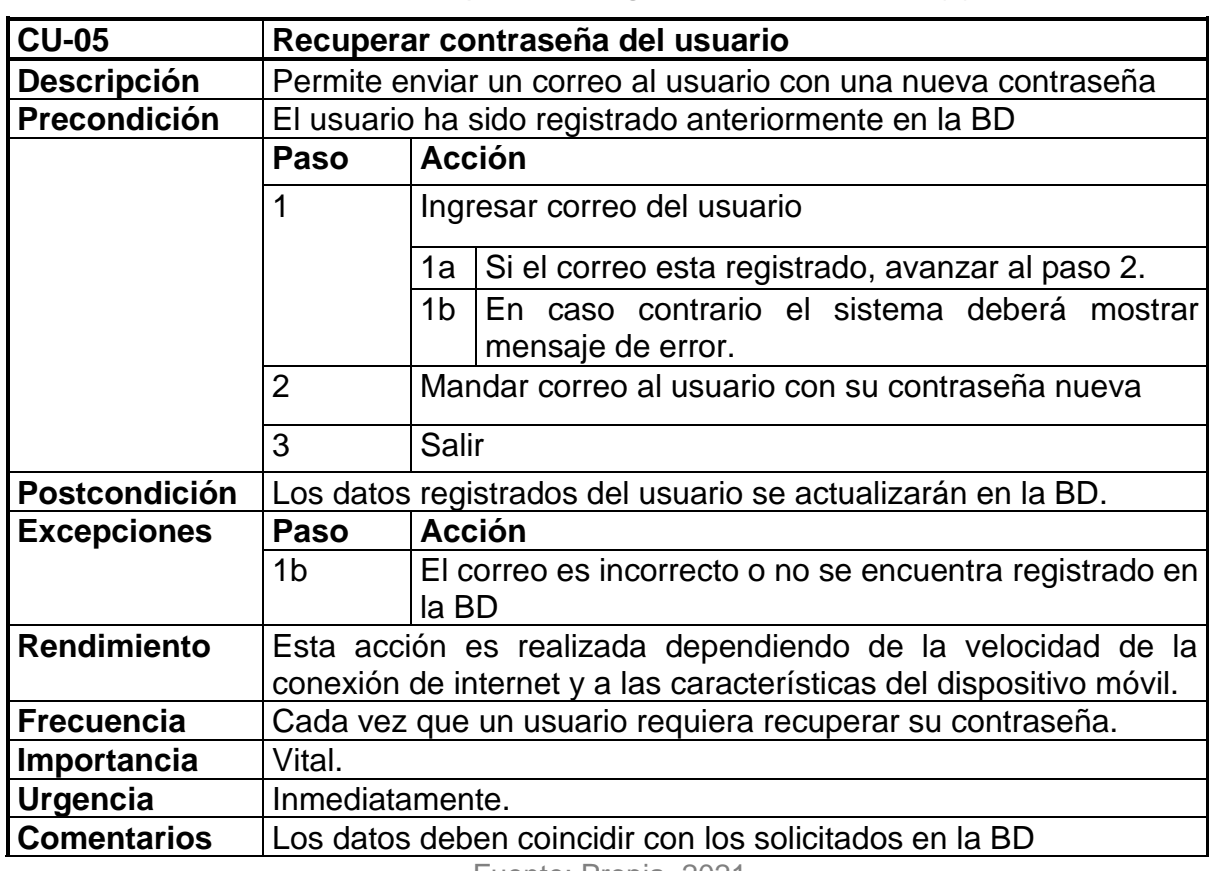

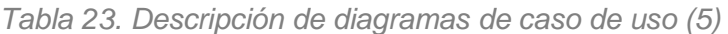

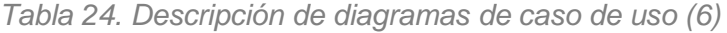

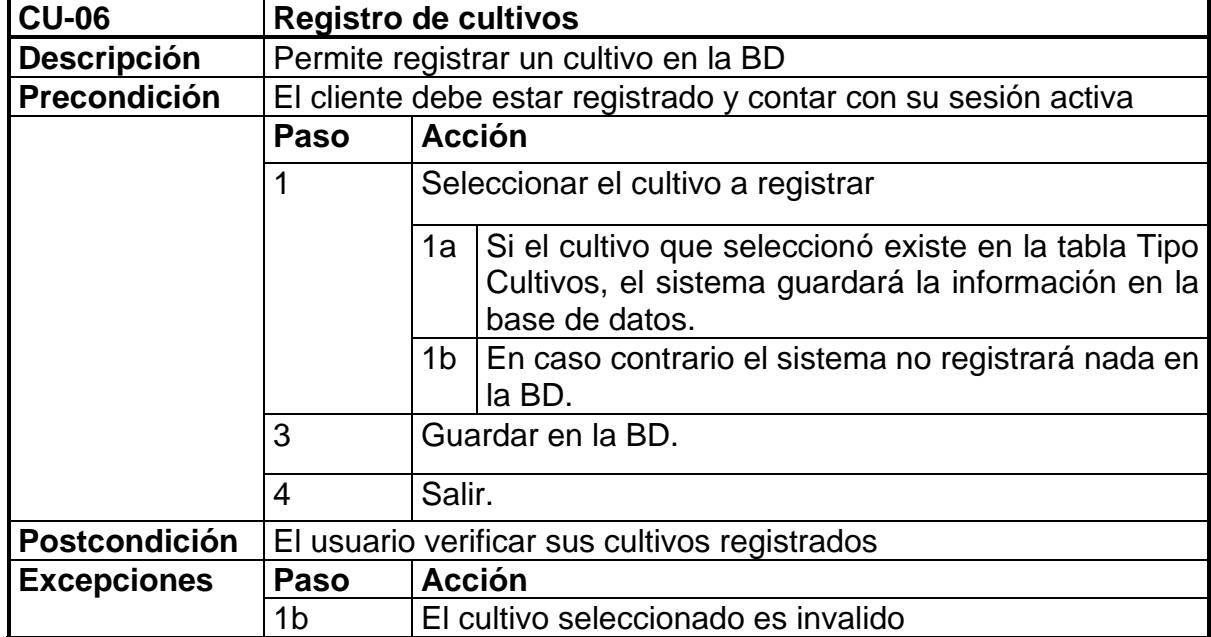

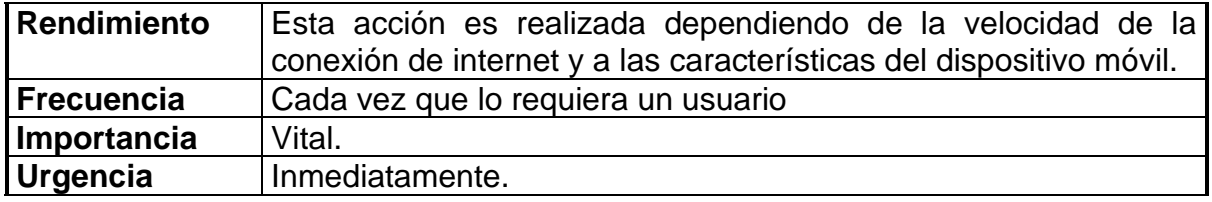

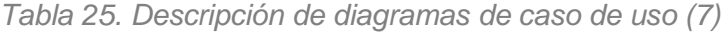

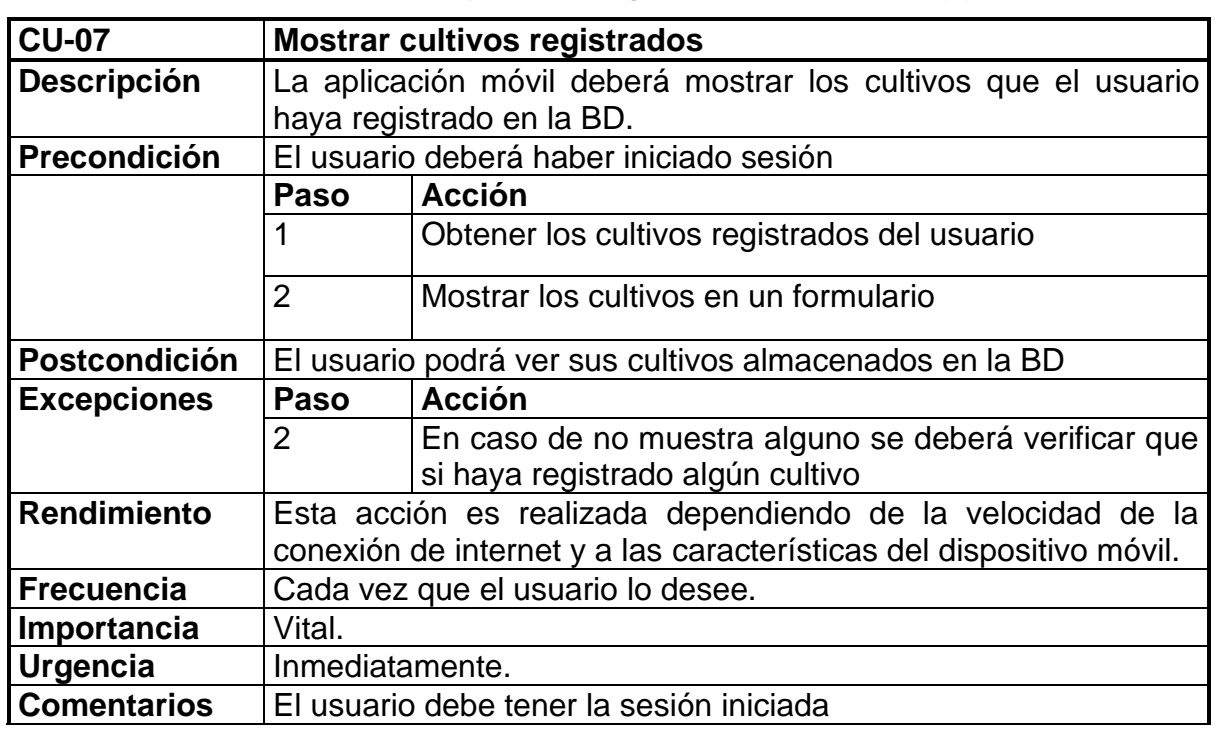

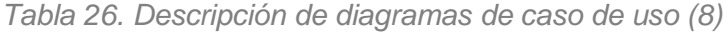

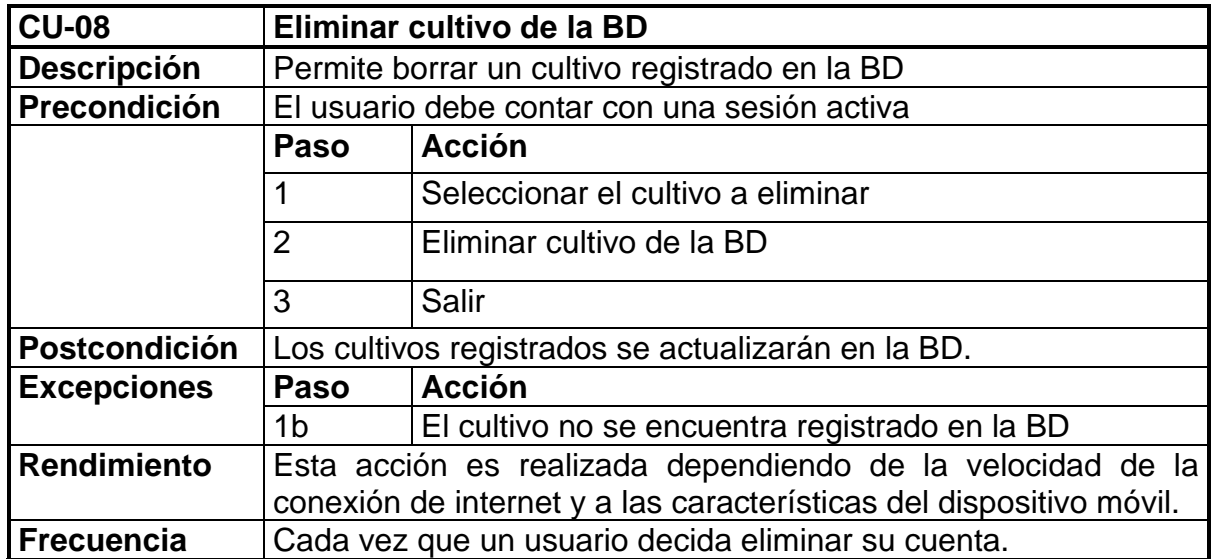

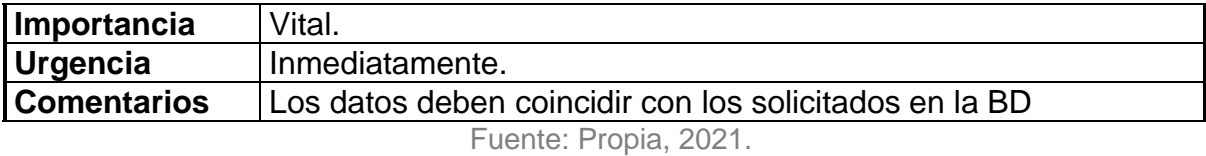

### **3.11.3. Diagramas de secuencia**

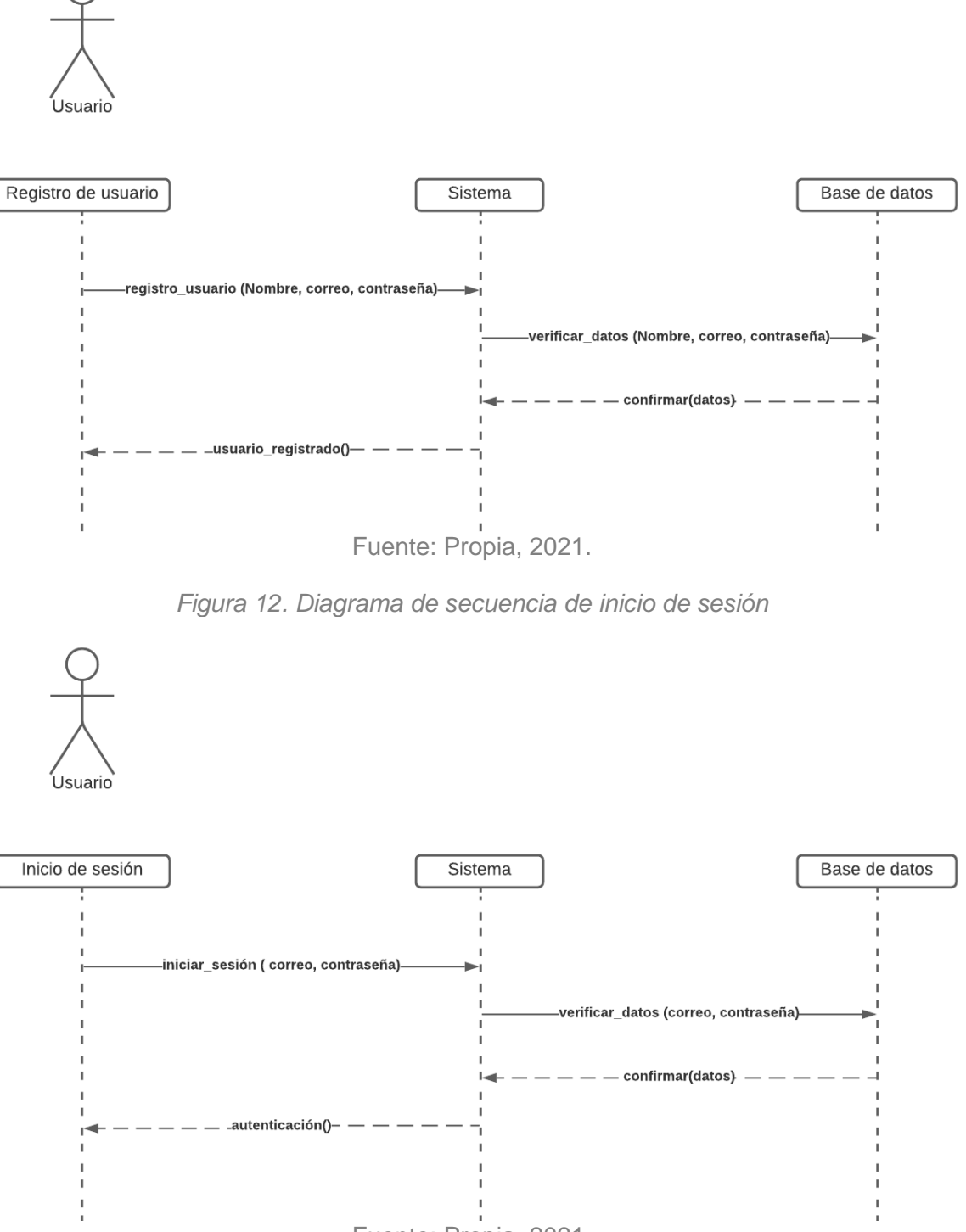

*Figura 11. Diagrama de secuencia de registro de usuario*

Fuente: Propia, 2021.

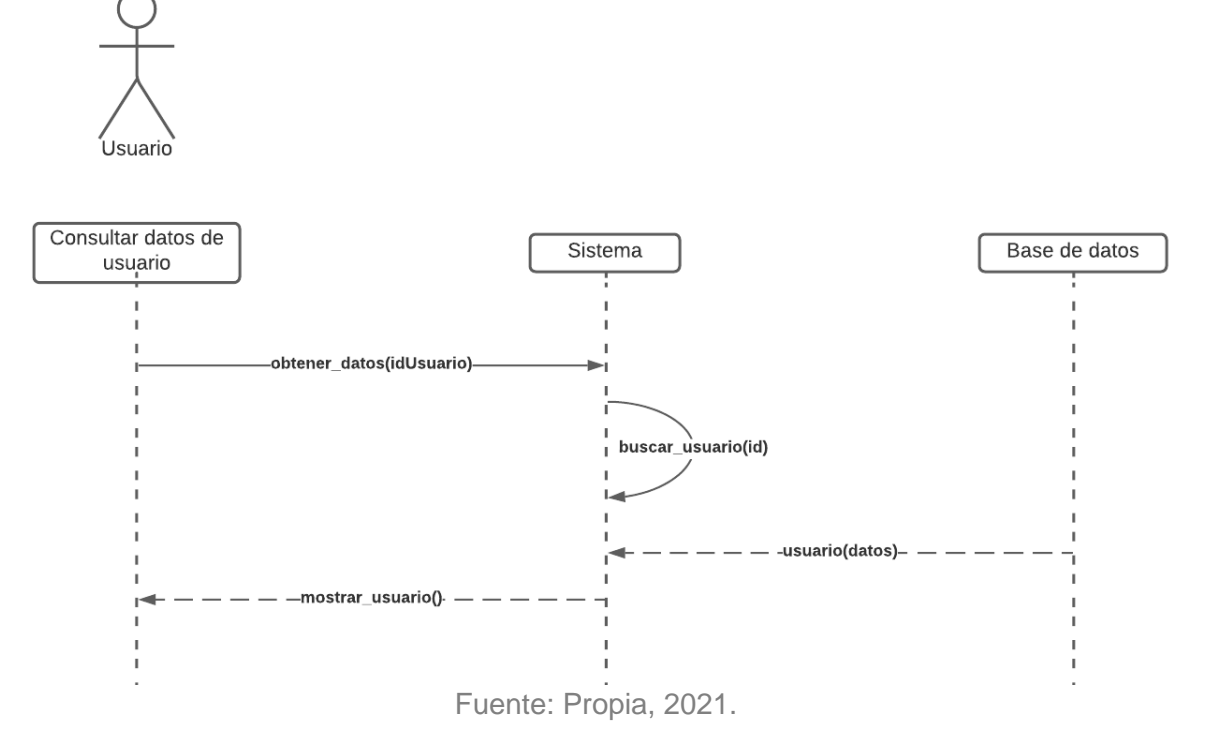

*Figura 13. Diagrama de secuencia de consulta de usuario*

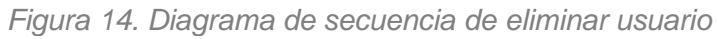

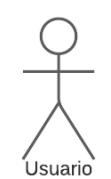

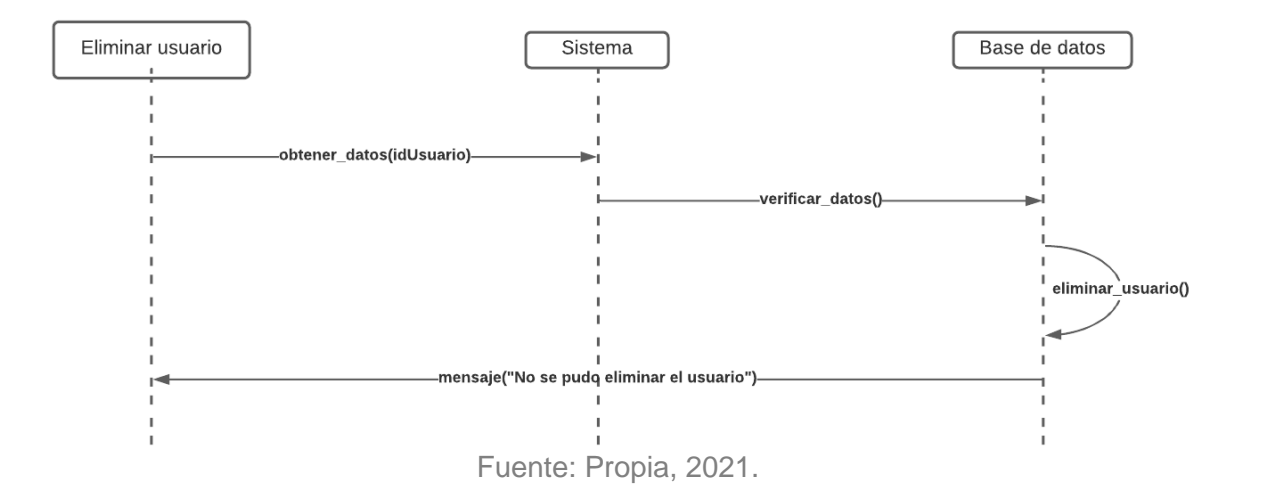

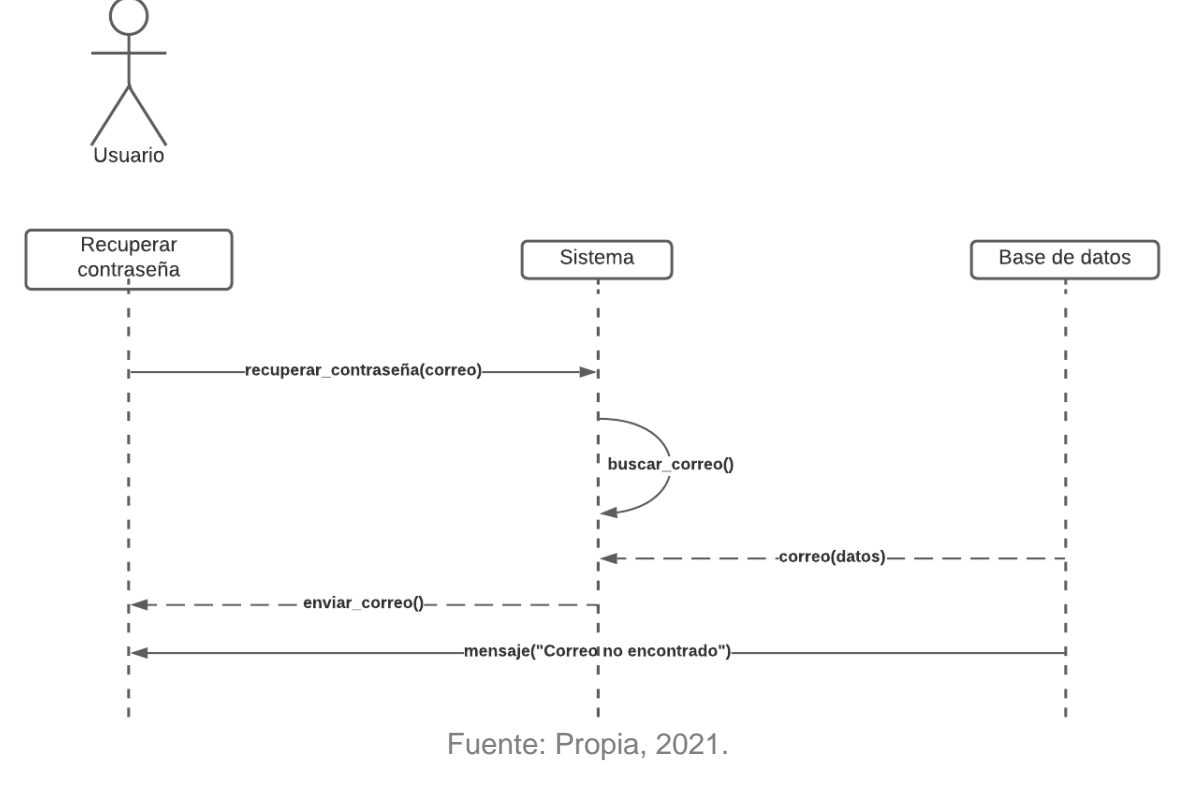

*Figura 15. Diagrama de secuencia de recuperar contraseña*

*Figura 16. Diagrama de secuencia de registro de cultivos*

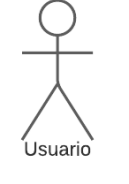

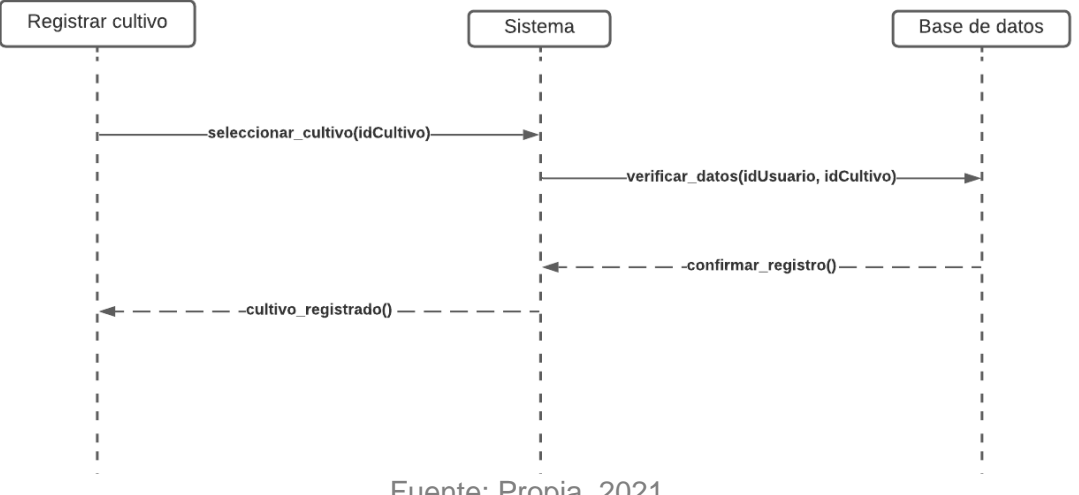

Fuente: Propia, 2021.

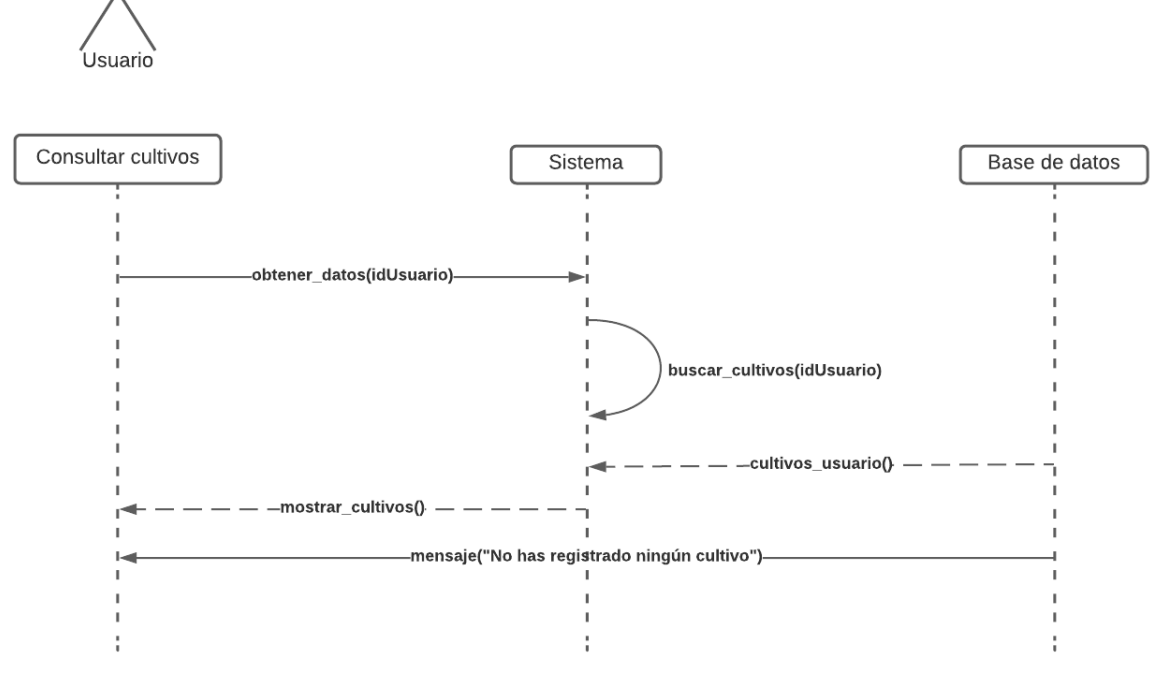

*Figura 17. Diagrama de secuencia de consulta de cultivos*

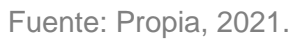

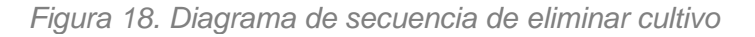

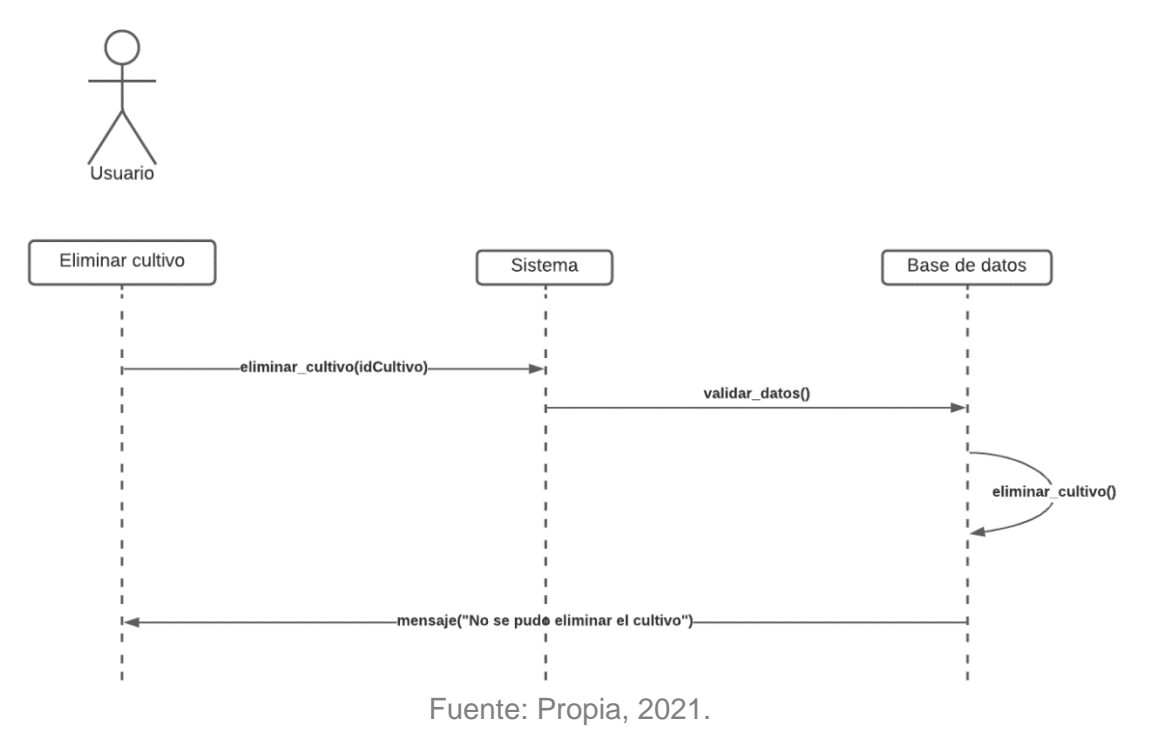

### **3.11.3 Diagrama de navegación**

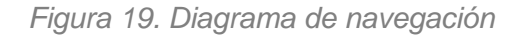

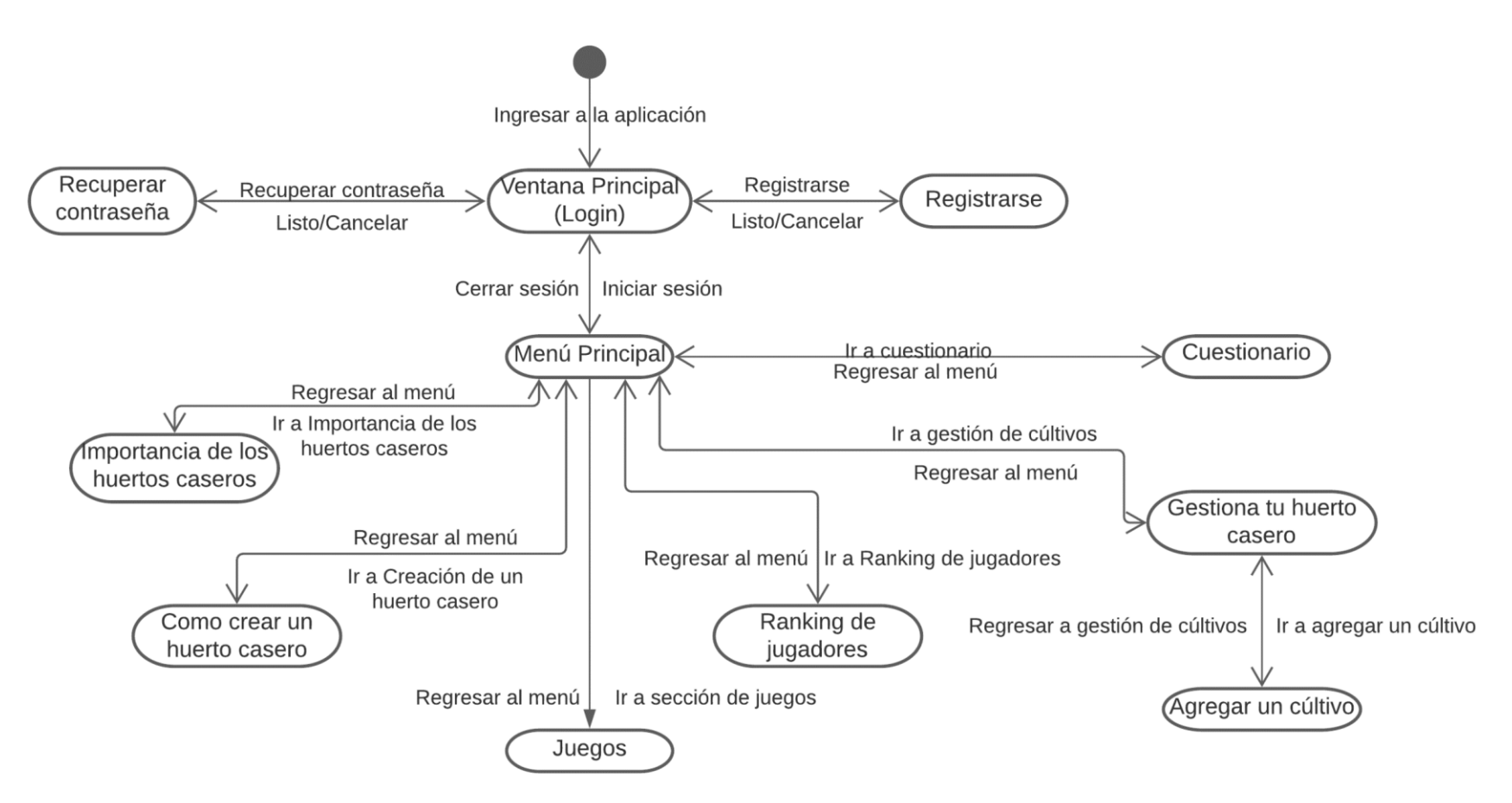

Fuente: Propia, 2021.

# **3.12.3. Modelo de diseño**

### **3.12.3.1. Esquema de base de datos**

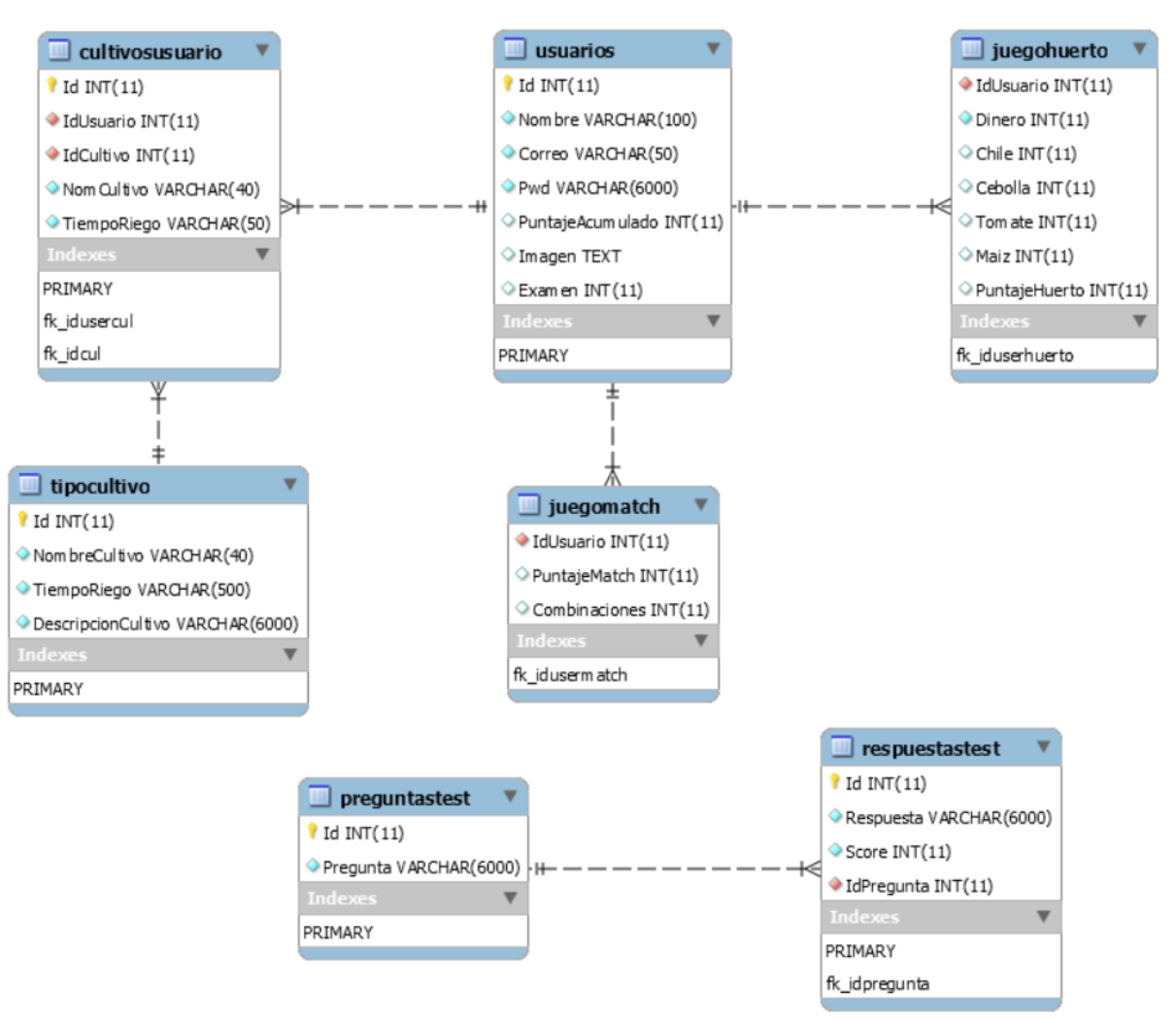

*Figura 20. Esquema de base de datos*

Fuente: Propia, 2021.

# **CAPÍTULO IV RESULTADOS**

## <span id="page-53-0"></span>**4.1. Prototipos**

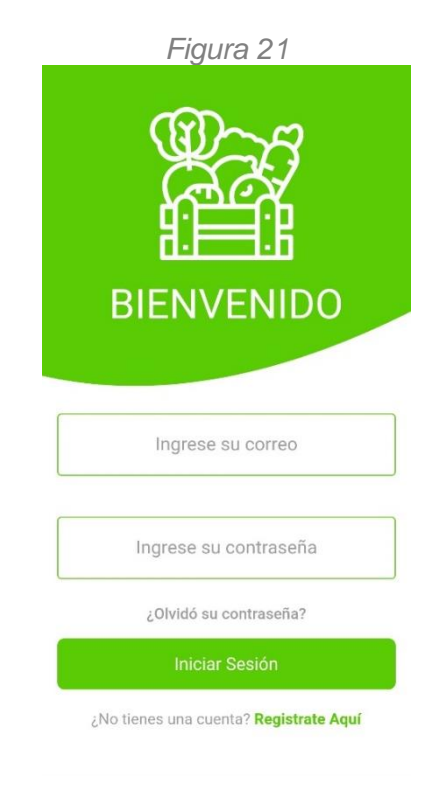

Fuente: Propia, 2021.

En la [figura 21](#page-53-0) se muestra la pantalla de inicio de sesión, la cual se compone de dos campos de texto, en los que el usuario ingresará su correo y contraseña, un texto con hipervínculo que redirigirá a la pantalla de recuperación de contraseña, el botón de iniciar sesión y otro texto con hipervínculo que redirige a la pantalla de registro del usuario.

<span id="page-54-0"></span>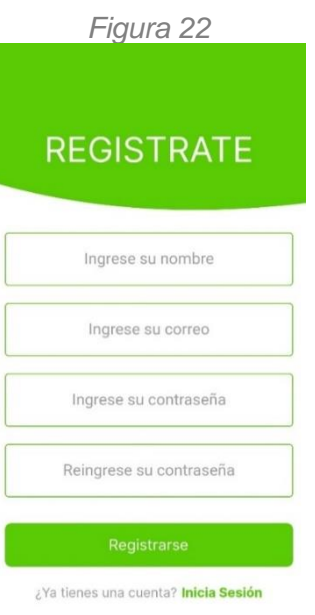

<span id="page-54-1"></span>En la [figura 22](#page-54-0) se muestra la pantalla de registro, en la que el usuario ingresará sus datos (nombre, correo y contraseña dos veces para una mayor seguridad).

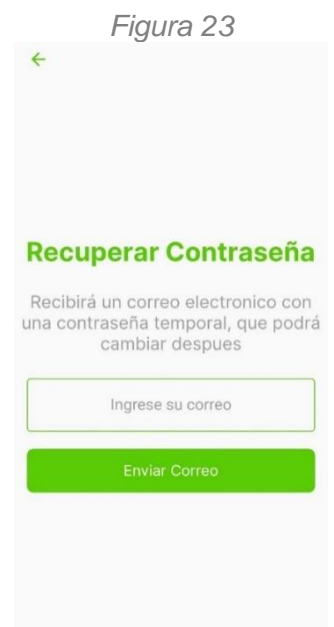

Fuente: Propia, 2021.

La [figura 23](#page-54-1) muestra la pantalla "Recuperar contraseña", pantalla que cuenta con un campo de texto donde el usuario ingresa el correo con el que se registró previamente y un botón que al momento de ser presionado ejecutará un método que envía una nueva contraseña al usuario.

<span id="page-55-0"></span>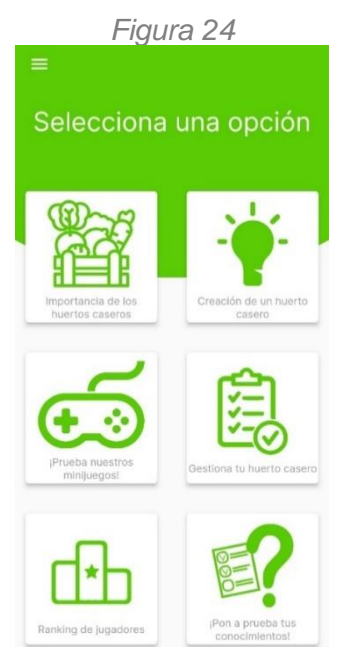

Fuente: Propia, 2021.

<span id="page-55-1"></span>La [figura 24](#page-55-0) muestra la pantalla de inicio una vez que el usuario ingrese al sistema, en esta se muestran botones que redirigirán a distintas pantallas, así como un botón para mostrar el menú lateral.

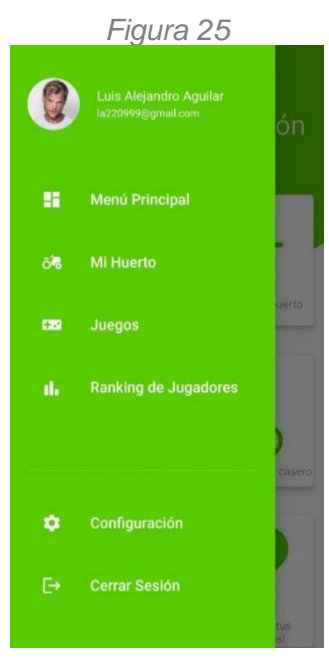

Fuente: Propia, 2021.

La [figura 25](#page-55-1) muestra el menú lateral, en el cual aparecen las botones que redirigen a la pantalla deseada, así como la opción de configuración de la cuenta y cerrar sesión.

<span id="page-56-0"></span>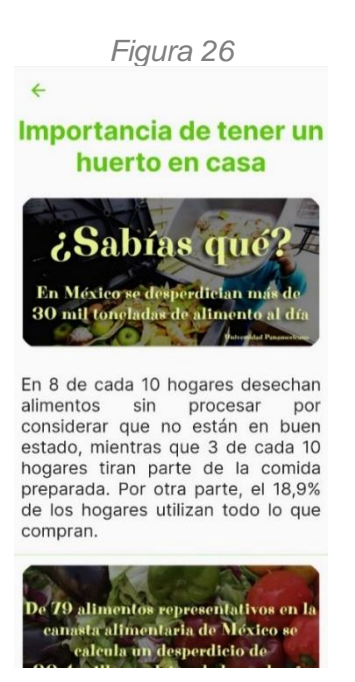

<span id="page-56-1"></span>La [figura 26](#page-56-0) corresponde a la pantalla informativa de "Importancia de tener un huerto en casa" que cuenta con elementos estáticos como lo son imágenes y texto, los cuales sirven para exponer la importancia de los huertos caseros.

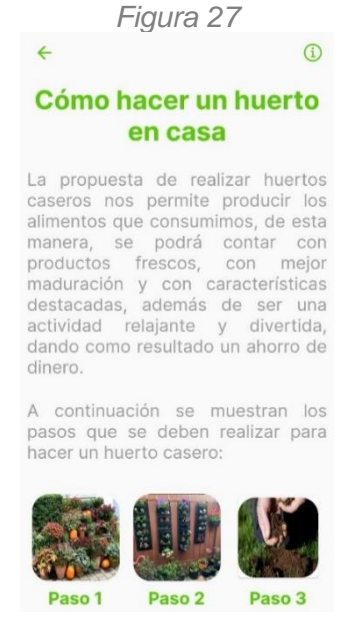

Fuente: Propia, 2021.

La [figura 27](#page-56-1) corresponde a la pantalla informativa sobre cómo crear un huerto en casa y muestra los botones que redirigen a las secciones de imágenes informativas sobre dicho tema.

<span id="page-57-0"></span>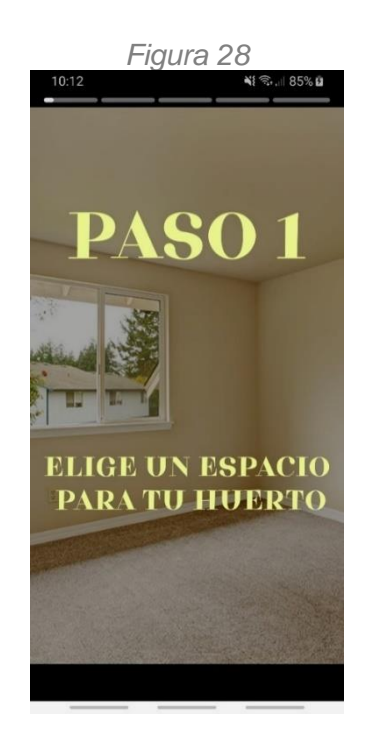

<span id="page-57-1"></span>La [figura 28](#page-57-0) muestra la primera imagen del conjunto de imágenes que conforman el paso 1 para realizar un huerto casero.

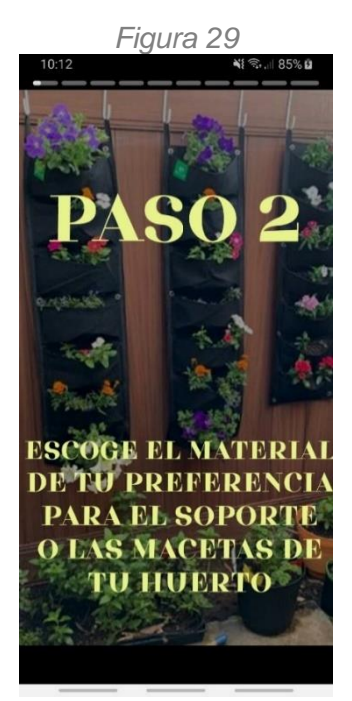

Fuente: Propia, 2021.

La [figura 29](#page-57-1) muestra la primera imagen del conjunto de imágenes que conforman el paso 2 para realizar un huerto casero.

<span id="page-58-0"></span>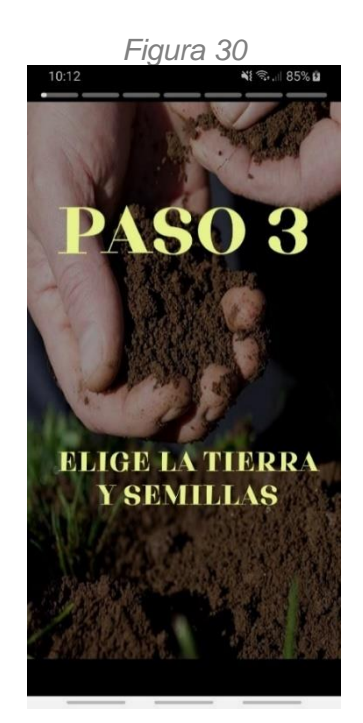

<span id="page-58-1"></span>La [figura 30](#page-58-0) muestra la primera imagen del conjunto de imágenes que conforman el paso 1 para realizar un huerto casero.

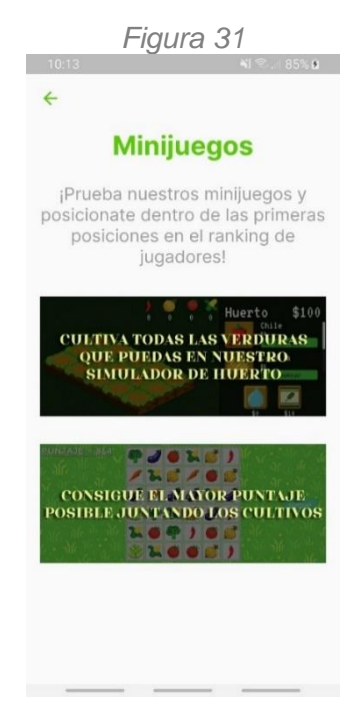

Fuente: Propia, 2021.

En la [figura 31](#page-58-1) se observa la pantalla de selección de minijuegos, la cual muestra los botones que desplegaran los minijuegos con los que cuenta la aplicación.

<span id="page-59-0"></span>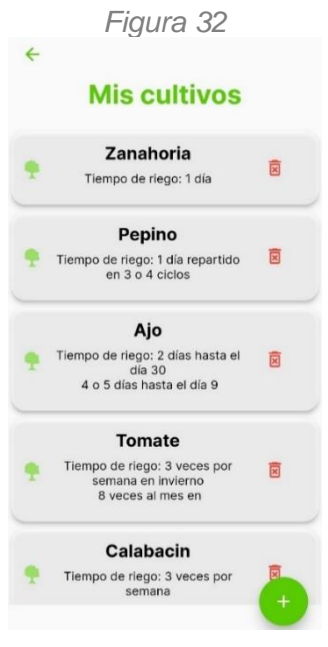

Fuente: Propia, 2021.

<span id="page-59-1"></span>La pantalla de "Mis cultivos", presentada en la [figura 32,](#page-59-0) despliega los cultivos registrados por el usuario, mostrando el nombre del cultivo, su tiempo recomendado de riego y la opción de eliminarlo.

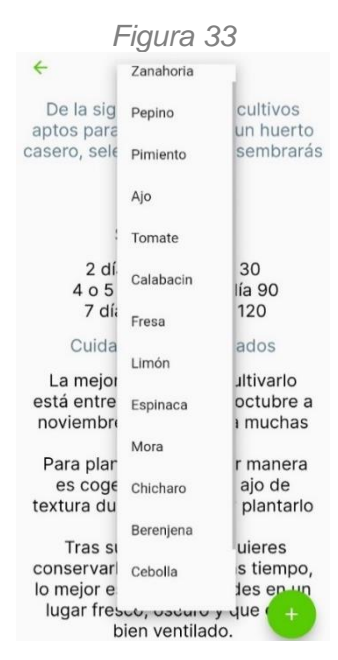

Fuente: Propia, 2021.

En la [figura 33](#page-59-1) se muestra la pantalla para agregar un cultivo, esta pantalla cuenta con un botón que despliega una lista de cultivos recomendados para un huerto casero y posteriormente completa la información relevante del cultivo seleccionado.

<span id="page-60-0"></span>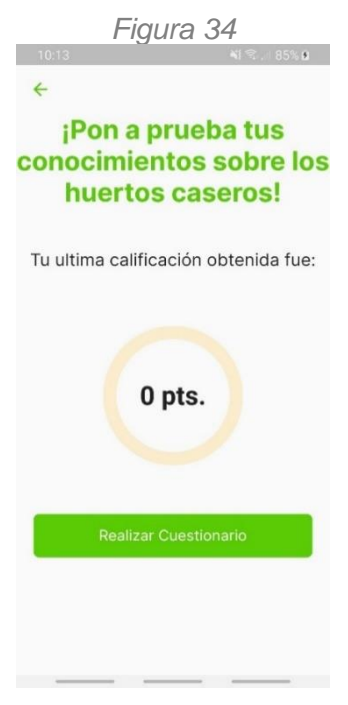

La [figura 34](#page-60-0) corresponde a la pantalla para realizar un cuestionario sobre los huertos en casa, que muestra los puntos obtenidos anteriormente por el usuario al realizar el cuestionario, así como la opción de llevarlo a cabo de nuevo.

<span id="page-60-1"></span>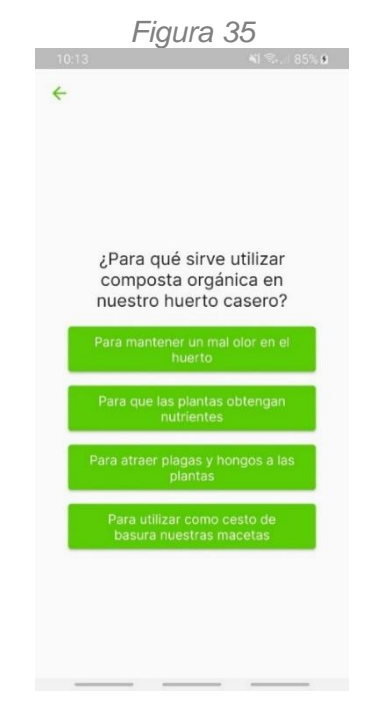

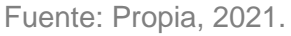

En la [figura 35](#page-60-1) se muestra un ejemplo de pregunta correspondiente al cuestionario.

<span id="page-61-0"></span>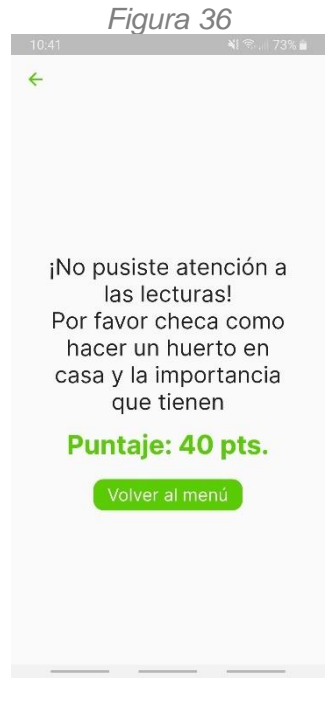

<span id="page-61-1"></span>Una vez terminado el cuestionario se nos mostrará un mensaje dependiendo del resultado obtenido, como se muestra en la [figura 36.](#page-61-0)

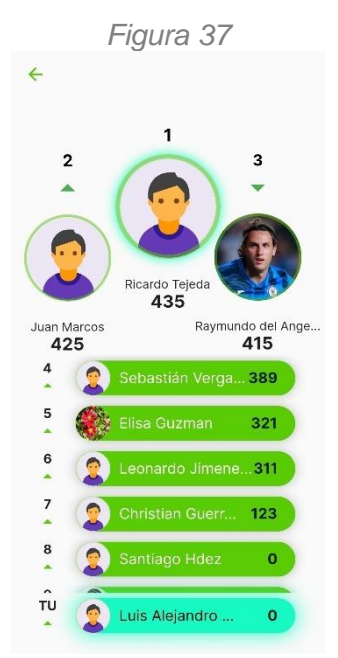

Fuente: Propia, 2021.

El ranking de jugadores, como se observa en la [figura 37,](#page-61-1) muestra el top 10 de jugadores con el puntaje más alto obtenido jugando los minijuegos de la aplicación móvil.

<span id="page-62-0"></span>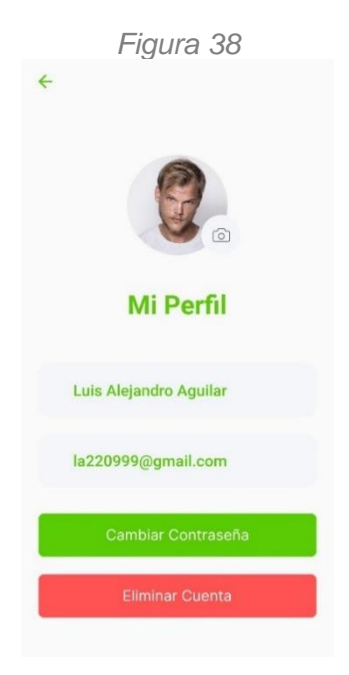

<span id="page-62-1"></span>En la [figura 38,](#page-62-0) se observa la pantalla con el perfil de usuario, que muestra la imagen subida por el usuario, así como la opción de cambiarla, su nombre, correo y la opción de cambiar la contraseña o eliminar la cuenta.

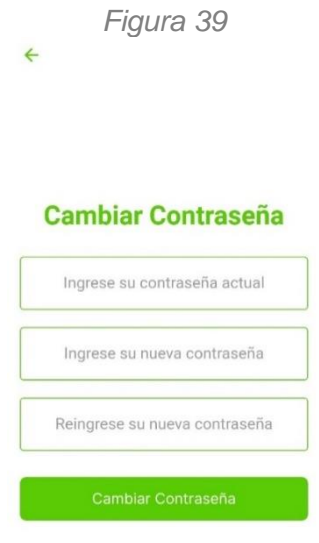

Fuente: Propia, 2021.

La [figura 39](#page-62-1) corresponde a la pantalla para cambiar la contraseña del usuario, esta pantalla contiene tres campos de texto en los que el usuario ingresará su contraseña anterior y su contraseña nueva dos veces.

<span id="page-63-0"></span>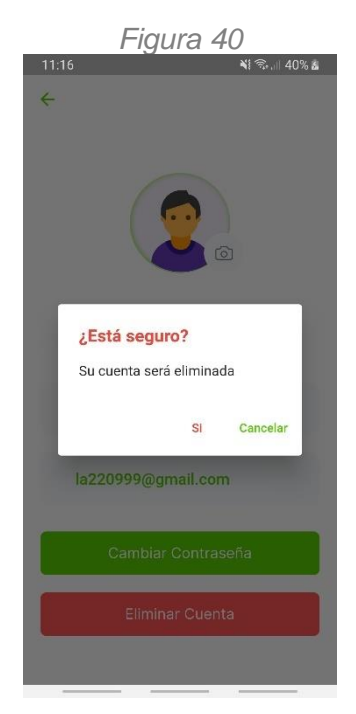

En l[a figura 40](#page-63-0) se puede ver el mensaje que alerta si la decisión de eliminar una cuenta es correcta o no.

### **4.2. Diagrama de implementación**

*Figura 41. Diagrama de implementación*

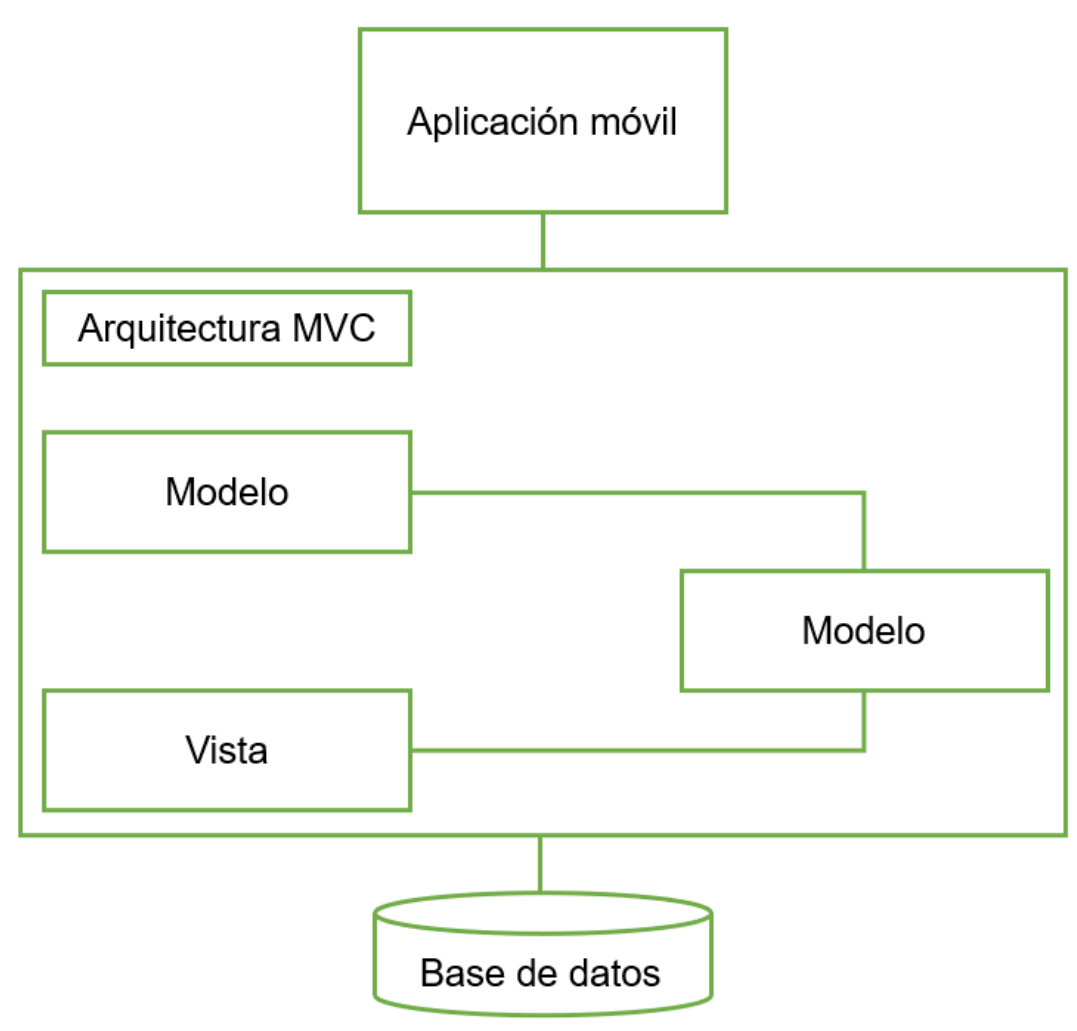

Fuente: Propia, 2021.

### **4.3. Impacto en la organización**

La implementación de una aplicación móvil que fomente el autoabasto familiar, impacta de una manera positiva en la región de Teziutlán, ya que ayuda a disminuir el desperdicio de alimentos en los hogares y ofrece a los hogares una actividad interesante que aporta alimentos frescos y sanos a los habitantes. Lo anterior mencionado, no solo tiene un impacto positivo en el medio ambiente, sino también en la economía, ya que el sembrar uno mismo los alimentos que consume ayuda a ahorrar dinero e incluso ofrece la opción de comercializar estos alimentos con otras personas. Por otro lado, el desarrollo de este proyecto dentro del Instituto Tecnológico Superior de Teziutlán va de la mano con la política ambiental (Norma ISO 14001:2015) que la institución implementa, ya que previene la contaminación, generando zonas verdes dentro de los hogares, así como fomenta el uso sostenible de los recursos naturales y promueve el cuidado de los ecosistemas de la región.

*Tabla 27. Análisis FODA*

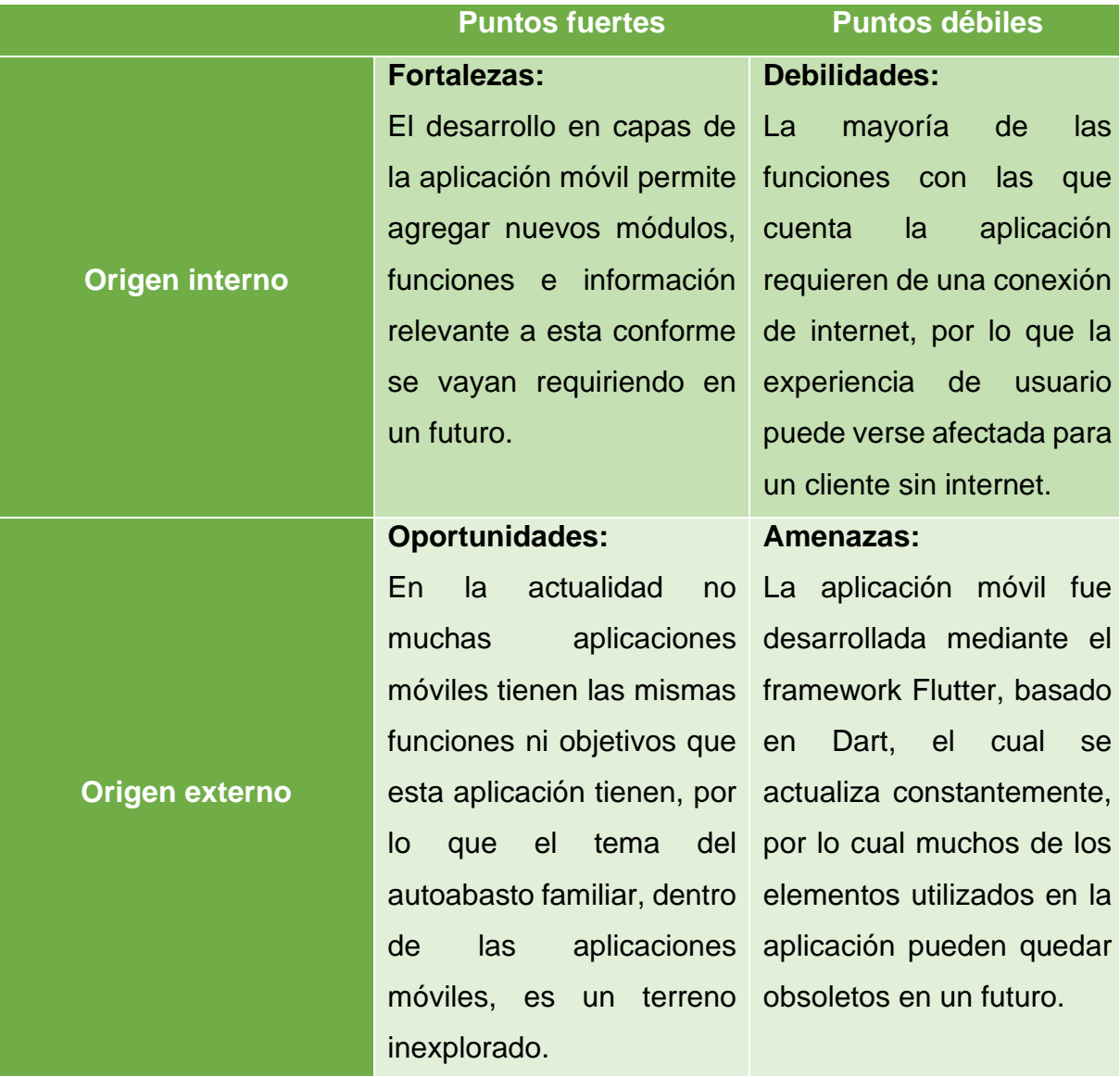

### **4.4. Interpretación de datos**

A continuación, se muestran las gráficas correspondientes a diversas preguntas que conforman la encuesta de evaluación de la aplicación realizadas a 50 habitantes de la región de Teziutlán, así como las conclusiones que se pueden sacar de estas respuestas.

### <span id="page-66-0"></span>**4.4.1. Resultados de evaluación de la aplicación**

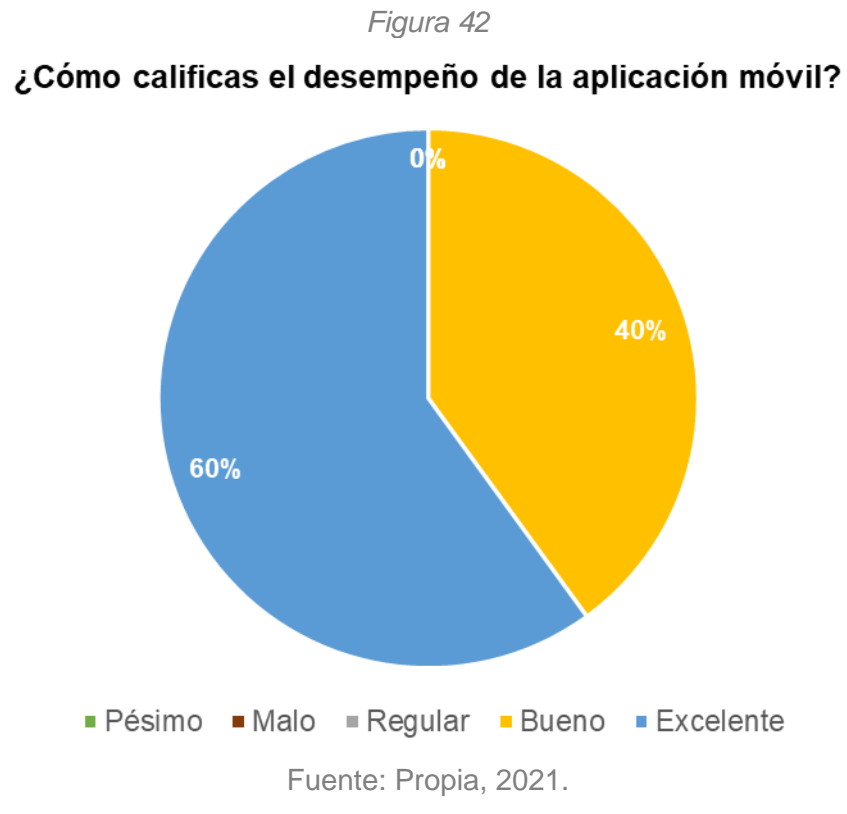

En la [figura 42](#page-66-0) se observa que 30 personas encontraron como bueno el desempeño de la aplicación, lo cual hace pensar que aún se pueden mejorar diversos elementos para poder ofrecer un rendimiento excelente a quienes la descarguen.

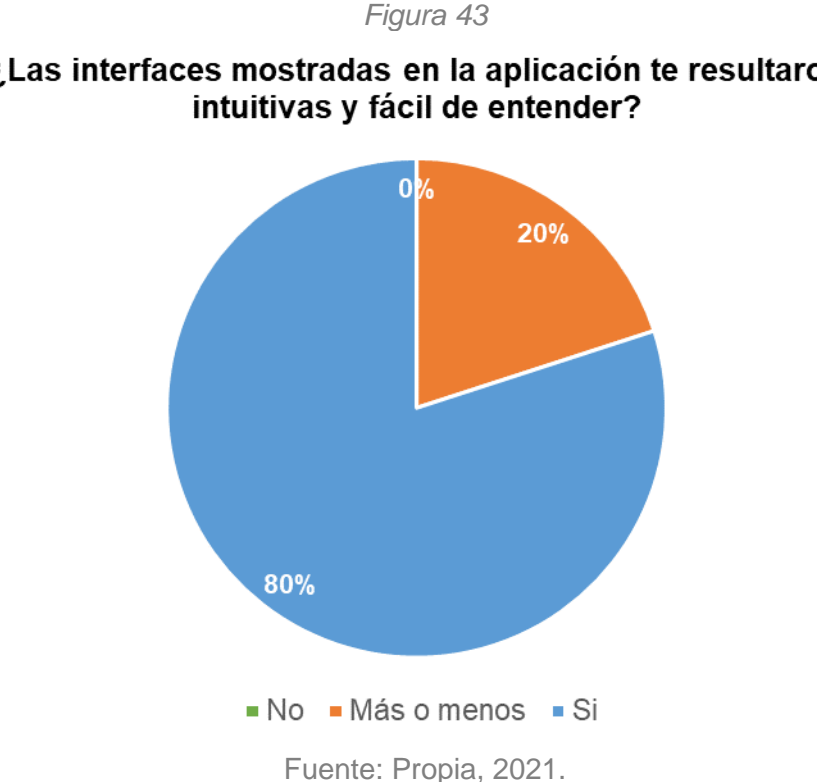

<span id="page-67-0"></span>¿Las interfaces mostradas en la aplicación te resultaron

Con la gráfica correspondiente a la pregunta 2, representada en la [figura 43,](#page-67-0) podemos concluir en que las interfaces de usuario que conforman a la aplicación son mayormente intuitivas y fáciles de entender, sin embargo, el 20% de los 50 usuarios encuestados respondieron "más o menos", lo cual da a entender que algunas pantallas necesitan ser revisadas y mejoradas con los comentarios que los usuarios pueden dar sobre ellas para hacerlas más intuitivas.

<span id="page-68-0"></span>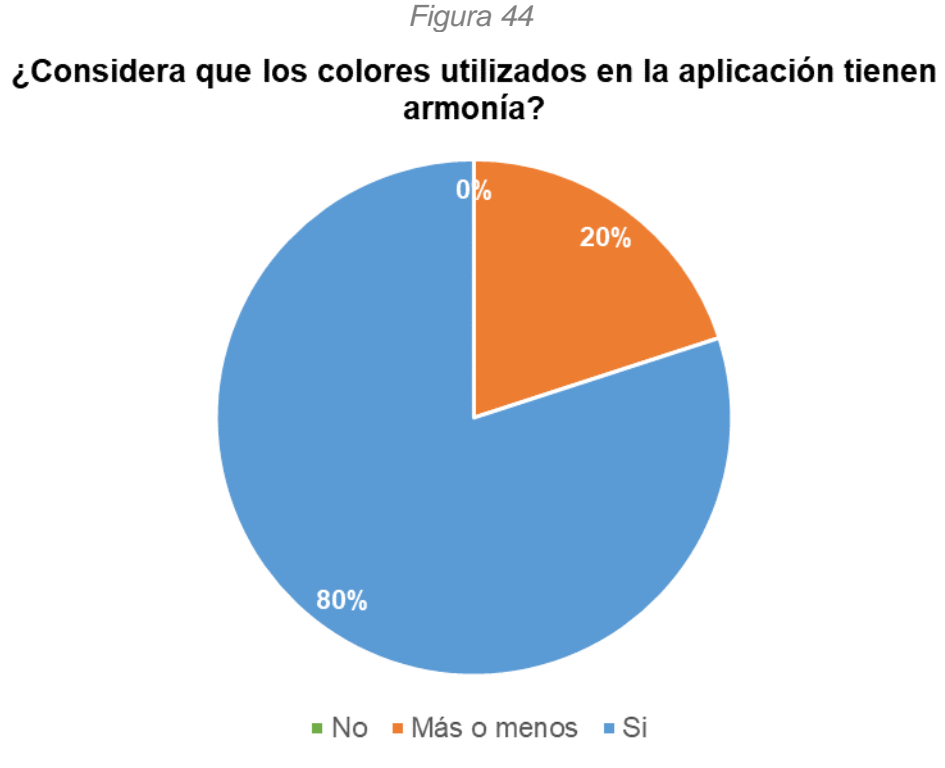

La gráfica correspondiente presentada en la [figura 44](#page-68-0) da a entender que para una minoría de usuarios (20%) los colores utilizados en las pantallas de la aplicación no tienen armonía, con esto se puede concluir en que se deben verificar la paleta de colores para identificar los colores que si tienen armonía con el color verde, el cual es el color principal de la aplicación, y cuales no la tienen para reemplazarlos por un color que se acople mejor.

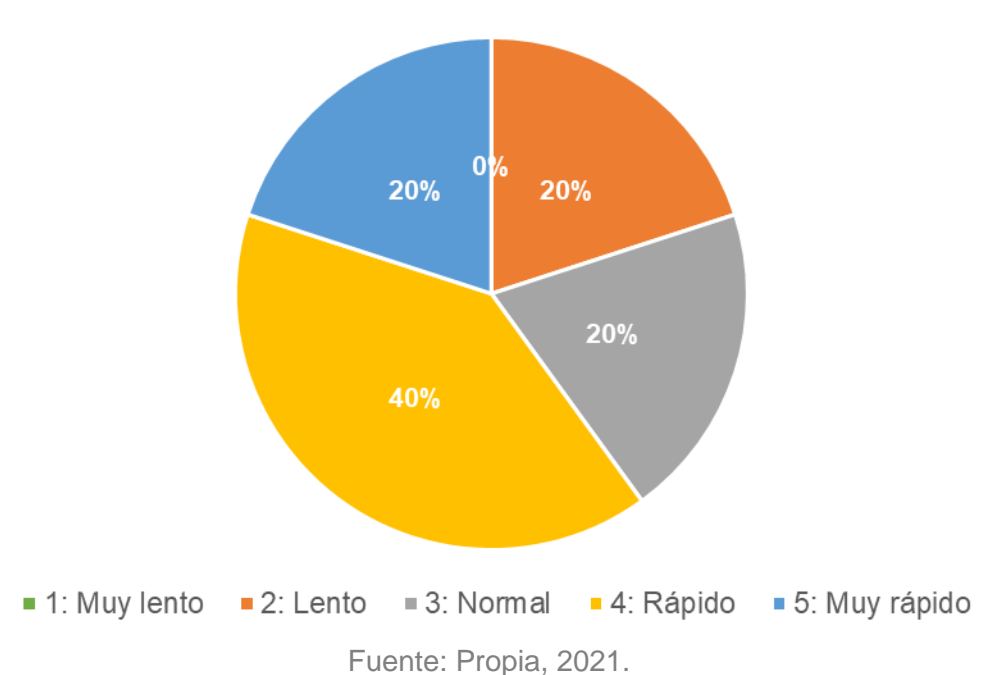

<span id="page-69-0"></span>Del 1 al 5, ¿Qué tan rápido considera que la aplicación procesa la información?

*Figura 45*

Con respecto a la gráfica mostrada en la [figura 45,](#page-69-0) se puede deducir que hay opiniones variadas en cuanto a la velocidad que tiene la aplicación para procesar información. Con esto podemos concluir en que se deben mejorar los métodos utilizados para acelerar los procesos y realizar actividades con una mayor rapidez.

<span id="page-70-0"></span>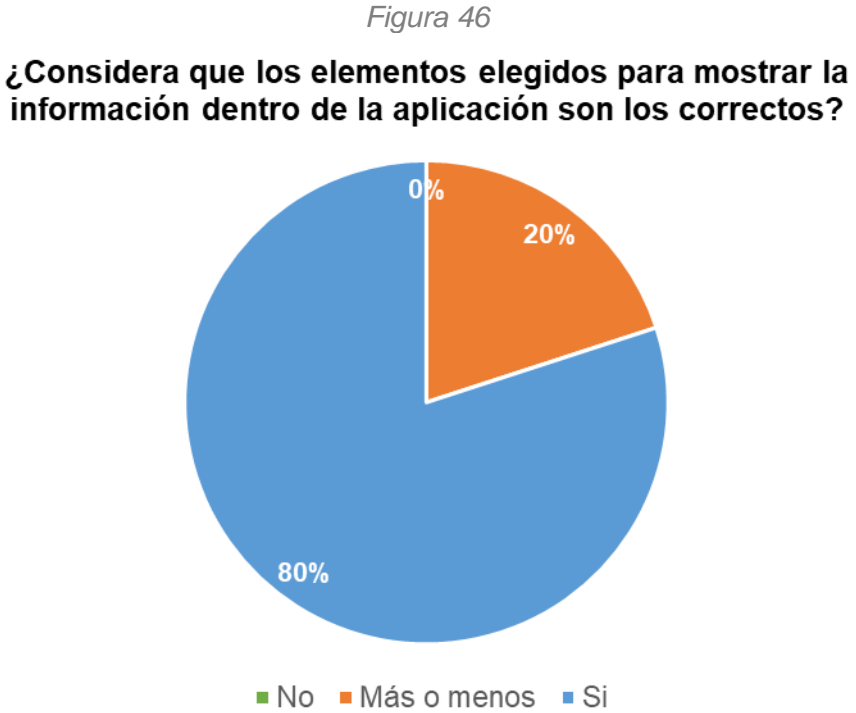

información dentro de la aplicación son los correctos?

Fuente: Propia, 2021.

En lo que a la [figura 46](#page-70-0) respecta, se puede decir que los Widgets, fotografías, textos, estilos de texto y demás elementos que conforman la aplicación, fueron mayormente identificados como acertados, a pesar de esto, para un sector de los usuarios algunos de estos elementos no fueron adecuados. Obteniendo los comentarios de los usuarios se podrá saber que elementos se sugieren cambiar para tener una mejor interfaz de usuario.

<span id="page-71-0"></span>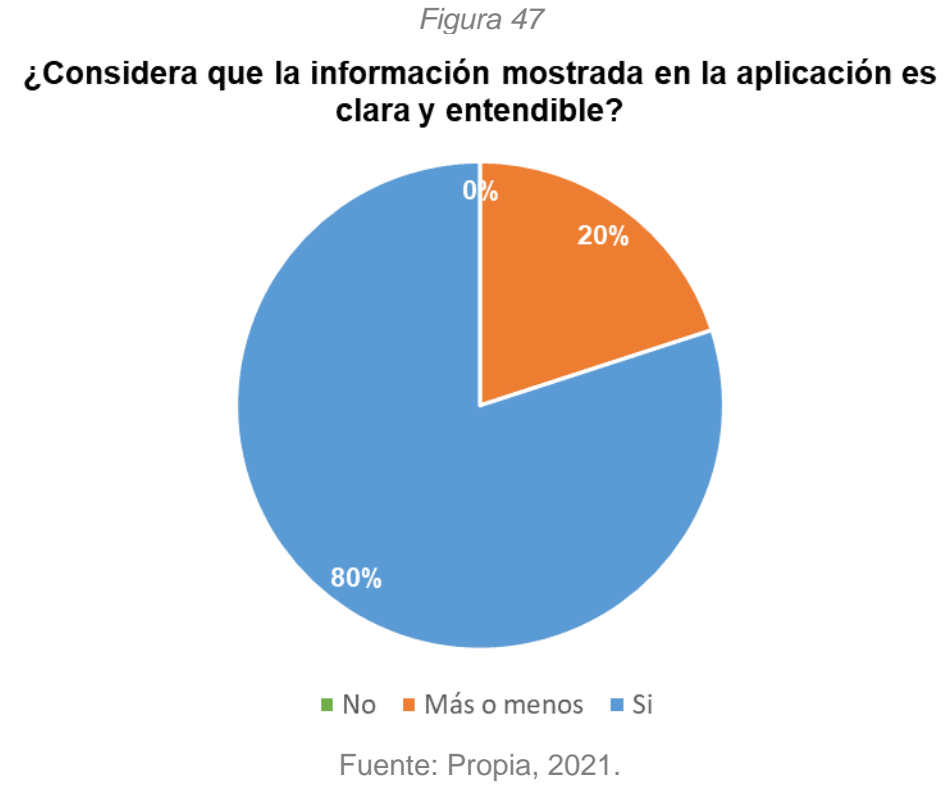

En la [figura 47](#page-71-0) se puede notar que, para la mayoría de los usuarios, la información mostrada en la aplicación fue correcta conforme a su criterio, sin embargo, el 20% restante nos indica que hay información que puede estar incompleta o incluso incorrecta.
<span id="page-72-1"></span><span id="page-72-0"></span>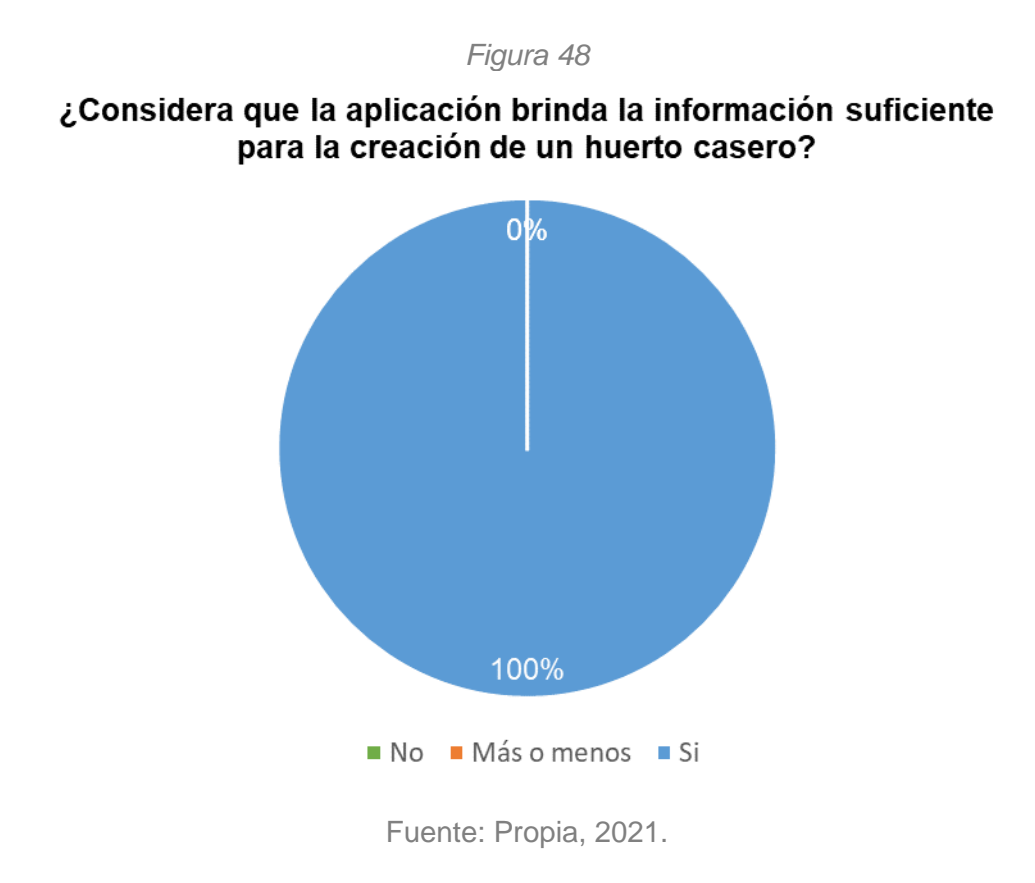

La [figura 48](#page-72-0) nos ayuda a entender que la información mostrada correspondiente a la creación de los huertos caseros fue precisa para los 50 usuarios encuestados, por lo que no debe ser modificada.

<span id="page-73-1"></span><span id="page-73-0"></span>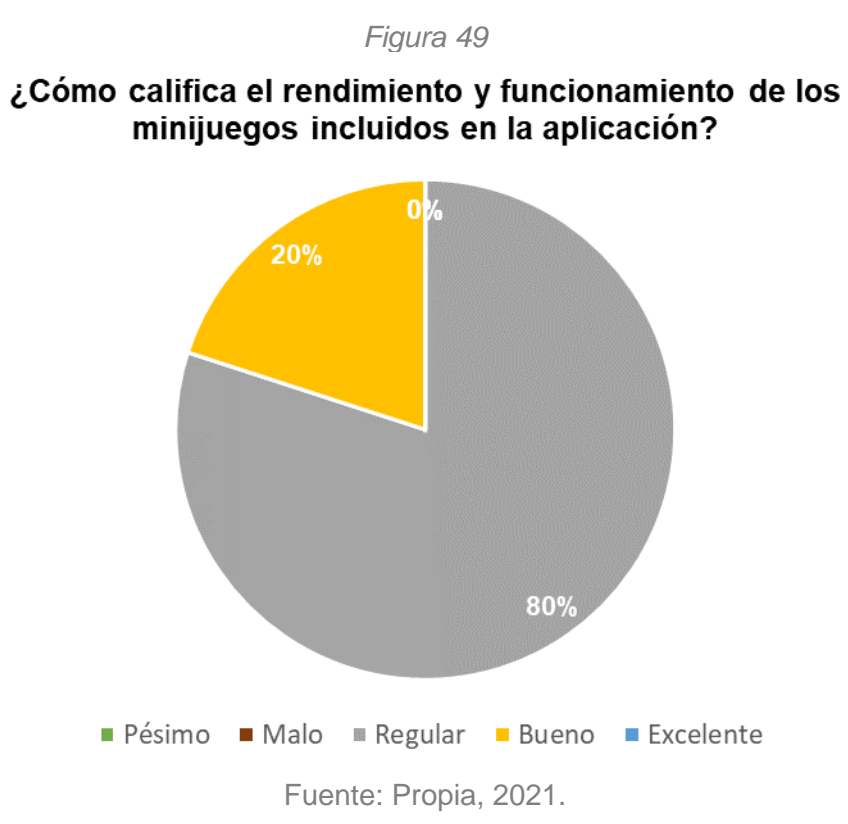

Como se muestra en la gráfica de la [figura 49,](#page-73-0) el rendimiento que tuvieron los minijuegos incluidos en la aplicación fue regular para un 80% de los usuarios, lo cual indica que tiene muchos elementos que pueden ser mejoradas.

<span id="page-74-1"></span><span id="page-74-0"></span>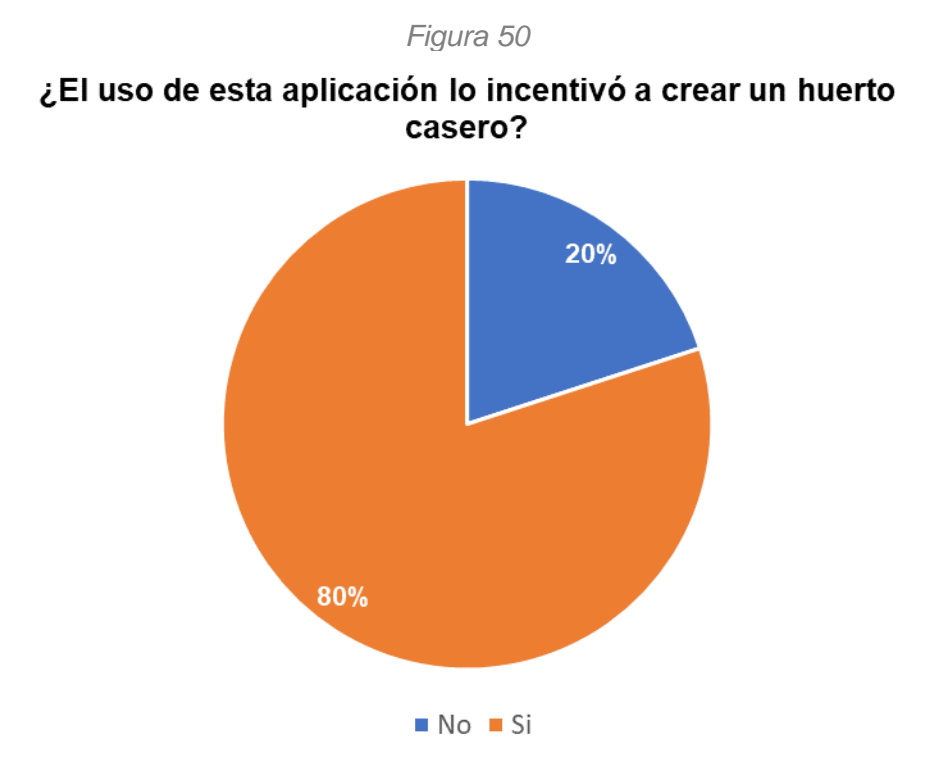

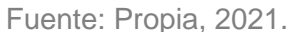

La [figura 50](#page-74-0) muestra la disposición que tienen los usuarios por crear un huerto casero después de haber utilizado la aplicación. Una minoría de los usuarios no está convencida de que hacer un huerto en casa sea una solución a la contaminación y escasez de alimentos, por lo que se debe incluir más información acerca de las ventajas que ofrece la creación de los huertos caseros para cambiar esa idea.

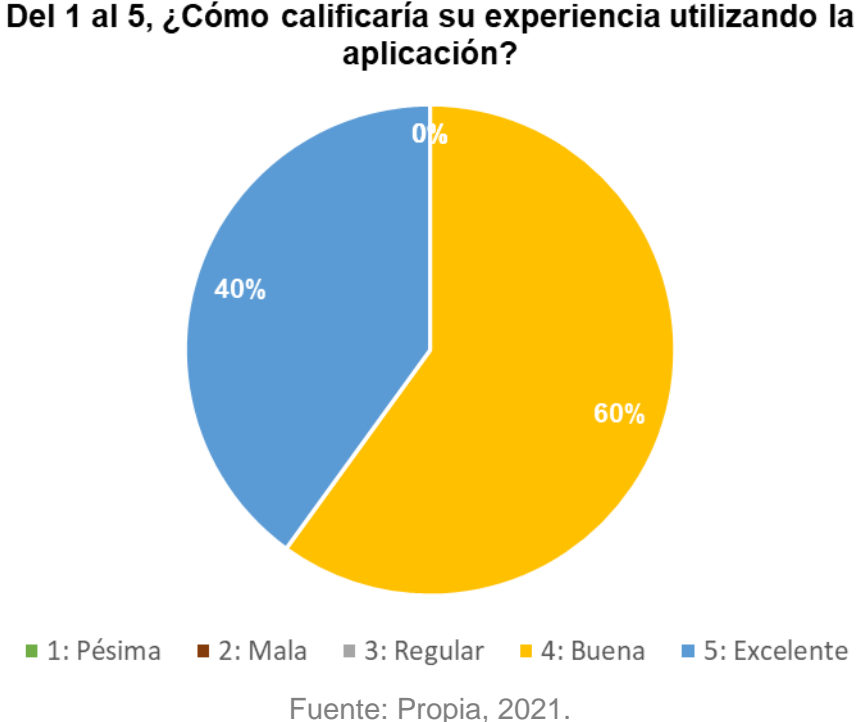

<span id="page-75-1"></span><span id="page-75-0"></span>Del 1 al 5, ¿Cómo calificaría su experiencia utilizando la

*Figura 51*

La [figura 51](#page-75-0) indica que, para los usuarios de la aplicación, la aplicación ofrece una buena experiencia al momento de ser utilizada, aunque, al tener solo un 40% de respuestas calificando la experiencia como excelente, se pueden realizar cambios para que se mejore la experiencia, algunos de estos cambios ya fueron identificados gracias a las preguntas que conforman esta encuesta.

<span id="page-76-1"></span><span id="page-76-0"></span>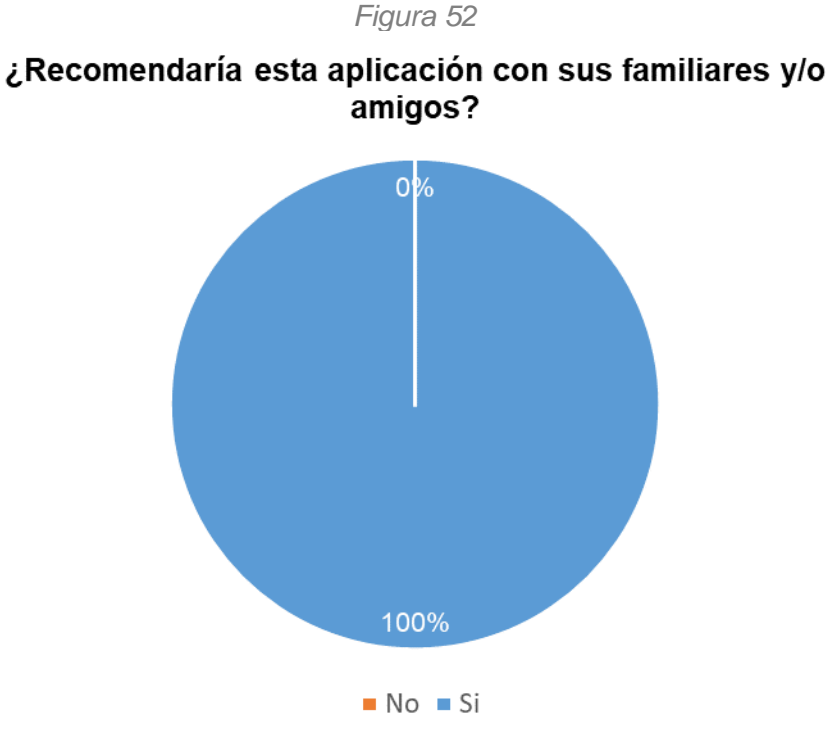

Fuente: Propia, 2021.

Como se puede notar en la gráfica mostrada en la [figura 52,](#page-76-0) correspondiente a la pregunta 11, todos los usuarios recomendarían la aplicación con sus familiares y amigos, lo que indica que el desarrollo de esta aplicación fue acertado

### **4.5. Costo del proyecto**

Como se mencionó en la sección "Factibilidad económica", el desarrollo de esta aplicación no genera ningún costo, esto debido a que se utilizaron tecnologías de software libre.

# **CAPÍTULO V CONCLUSIONES**

# **5.1. Conclusiones del proyecto**

Una vez que se ha finalizado el desarrollo e implementación de este proyecto se puede concluir en que:

- El diseño de las pantallas usadas en la aplicación móvil es, para la mayoría de los usuarios, intuitivas y fáciles de entender; sin embargo, estos pueden mejorar cambiando algunos elementos y colores para que ofrezcan una mejor experiencia del usuario.
- El uso de una nueva tecnología como lo es Flutter, provocó que el rendimiento ofrecido por la aplicación no fuera el esperado, esto debido a que muchas funciones existentes en otros lenguajes de programación fueron más complejas de conseguir en Flutter.
- El uso de la aplicación móvil concientizo a los usuarios sobre el desperdicio de alimentos y los incentivo a realizar un huerto casero, ofreciendo la información requerida para esta acción.
- La realización de la encuesta para evaluar la aplicación móvil permite obtener una retroalimentación muy útil para realizar actualizaciones a la aplicación y ofrecer un mejor rendimiento a los consumidores de esta.

## **5.2. Recomendaciones**

Para obtener un rendimiento optimo en la aplicación móvil, se recomienda que el teléfono celular cuente con una versión de Android mayor o igual a 4.1 (Jelly Bean) y con una arquitectura x64 para un correcto funcionamiento de los minijuegos incorporados a la aplicación.

Cabe mencionar que el diseño de la interfaz puede variar dependiendo de las dimensiones del teléfono celular del usuario.

Es importante contar con una conexión a internet, esto debido a que la aplicación se comunica constantemente con una API Rest que requiere de internet para ser consumida.

# **5.3. Experiencia profesional y personal adquirida**

Durante el desarrollo de este proyecto se reforzaron conocimientos sobre el lenguaje de programación Dart, así como el uso del framework Flutter. Del mismo modo, fue necesario estudiar y poner en práctica la creación de videojuegos mediante el motor Unity, basado en C#. También se ampliaron los conocimientos sobre el manejo y creación de bases de datos y APIs Rest basadas en el lenguaje de programación PHP, los cuales fueron fundamentales para el correcto funcionamiento de la aplicación móvil. Cabe mencionar que fue necesario poner en práctica el patrón de diseño MVC, y la metodología de desarrollo Extreme Programming, los cuales fueron esenciales para lograr los objetivos planteados para este proyecto.

# **CAPÍTULO VI COMPETENCIAS DESARROLLADAS**

## **6.1. Competencias desarrolladas**

Gracias a la realización de este proyecto, se lograron desarrollar las competencias de adaptabilidad, integridad, compromiso, organización, comunicación, análisis de problemas, planificación y trabajo por objetivos. Fue posible obtener estas competencias debido a los requisitos que se fueron presentando durante el desarrollo del proyecto, haciendo necesario el poder adaptarse a cambios, tomar decisiones de forma rápida, saber transmitir correctamente los mensajes necesarios entre las personas involucradas y llevar un control de las actividades a realizar durante el tiempo de desarrollo del proyecto. Aunado a las competencias mencionadas anteriormente, se obtuvieron otras competencias y habilidades en cuanto al desarrollo de software se refiere.

# **CAPÍTULO VII FUENTES DE INFORMACIÓN**

#### **7.1. Fuentes de información**

- Universidad Panamericana. (s. f.). *La comida que desechan en hogares y restaurantes, podría alimentar a 28 millones de mexicanos | Universidad Panamericana*. https://www.up.edu.mx/es/noticias/30989/la-comida-quedesechan-en-hogares-y-restaurantes-podria-alimentar-28-millones-de
- ITST. (2019a, agosto 10). *Antecedentes Históricos - I.T.S.T*. Instituto Tecnológico Superior de Teziutlán. https://teziutlan.tecnm.mx/index.php/antecedenteshistoricos/
- ITST. (2019b, agosto 10). *Identidad*. Instituto Tecnológico Superior de Teziutlán. https://teziutlan.tecnm.mx/index.php/identidad/
- Alfaro, D. (2020, 13 mayo). *Huertas urbanas: autoabastecimiento durante la pandemia por él . . .*. Universidad de Costa Rica.

https://www.ucr.ac.cr/noticias/2020/05/13/huertas-urbanas-

autoabastecimiento-durante-la-pandemia-por-el-covid-19.html

Amigos de la Tierra. (2019, 9 abril). *Soberanía Alimentaria*.

https://www.tierra.org/soberania-alimentaria/

Álvarez, M. A. (2020, 28 julio). Qué es MVC. Desarrollo Web.

https://desarrolloweb.com/articulos/que-es-mvc.html

Robledano, Á. (2021, 8 noviembre). Qué es MySQL: Características y ventajas. OpenWebinars.net. https://openwebinars.net/blog/que-es-mysql/

Diví, V. (2020, 30 octubre). ¿Qué es el lenguaje de programación Dart? inLab FIB. https://inlab.fib.upc.edu/es/blog/que-es-el-lenguaje-de-programacion-dart

- Quality Devs. (2019, julio 8). Qué es Flutter y por qué utilizarlo en la creación de tus apps. https://www.qualitydevs.com/2019/07/05/que-es-flutter/
- Mendoza, M. L. (2021, 9 septiembre). Extreme Programming: Qué es y cómo aplicarlo. OpenWebinars.net. https://openwebinars.net/blog/extremeprogramming-que-es-y-como-aplicarlo/
- Gustavsson, J., Cederberg, C., & van Otterdijk, R. (2012). *Pérdidas y desperdicio de alimentos en el mundo*. Organización de las Naciones Unidas para la Alimentación y la Agricultura. https://www.fao.org/3/i2697s/i2697s.pdf
- Stop Cambio Climático. (2021, 1 septiembre). Huertos urbanos para mejorar la vida de la ciudad. https://stopcambioclimatico.es/2021/09/01/huertos-urbanoscalidad-vida-ciudades/
- Muñoz, L. (2020, 13 noviembre). 5 Tipos de Huertos Caseros. AgroHuerto. https://www.agrohuerto.com/5-clasificaciones-de-huertos/
- Mariscal, A., Ramírez, C. A., & Pérez, A. (2019). Soberanía y Seguridad Alimentaria: propuestas políticas al problema alimentario. Scielo.

http://www.scielo.org.mx/pdf/textual/n69/2395-9177-textual-69-9.pdf

# **CAPÍTULO VIII Anexos**

# **Índice de figuras**

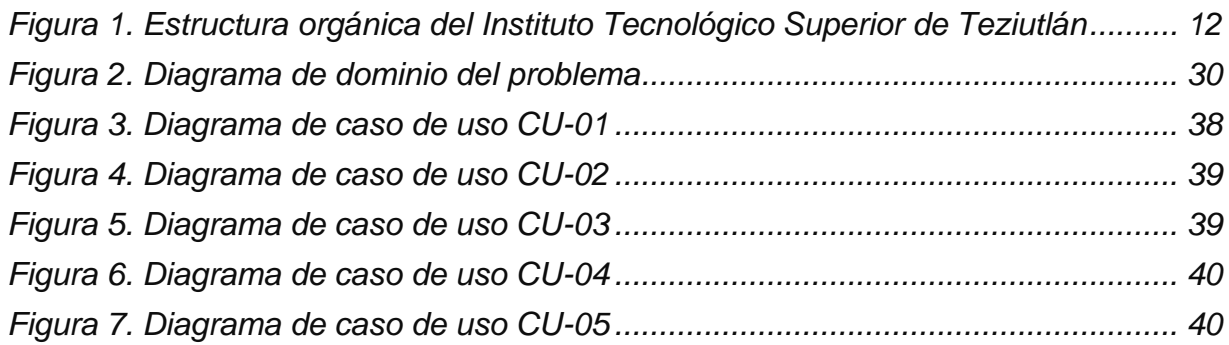

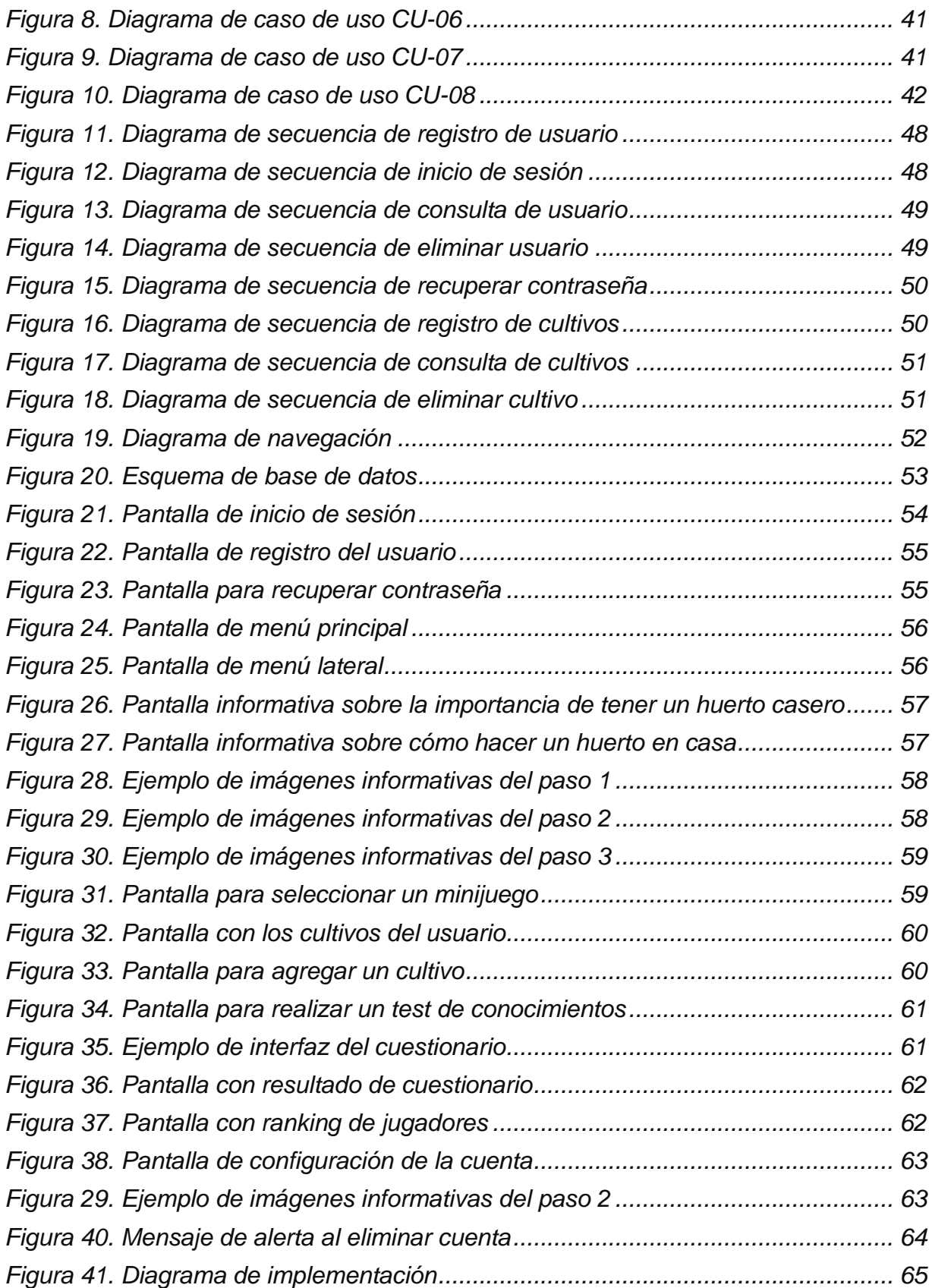

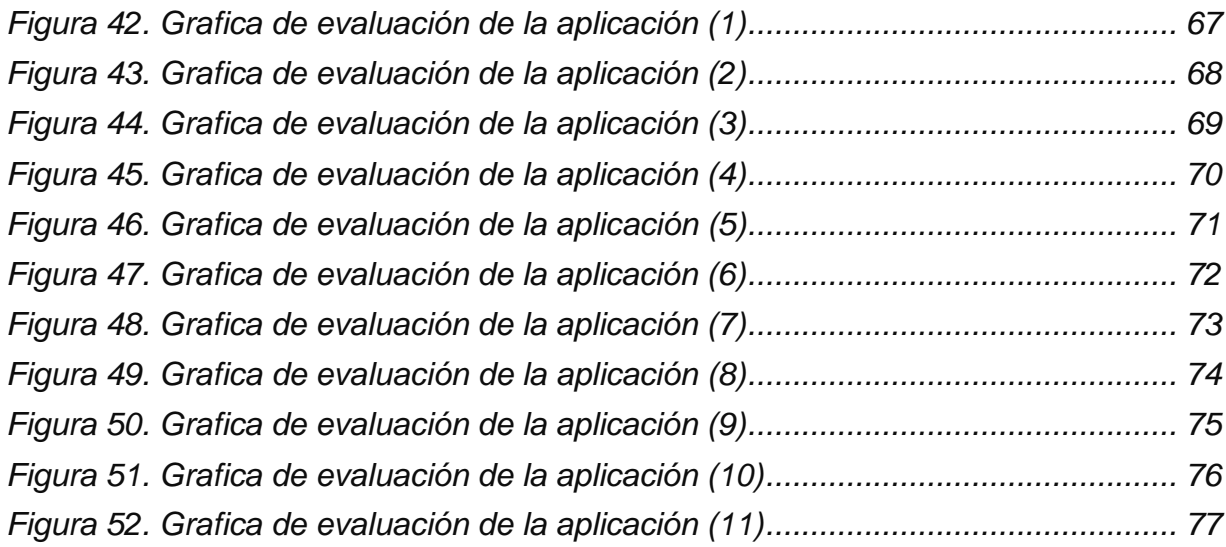

# **Índice de tablas**

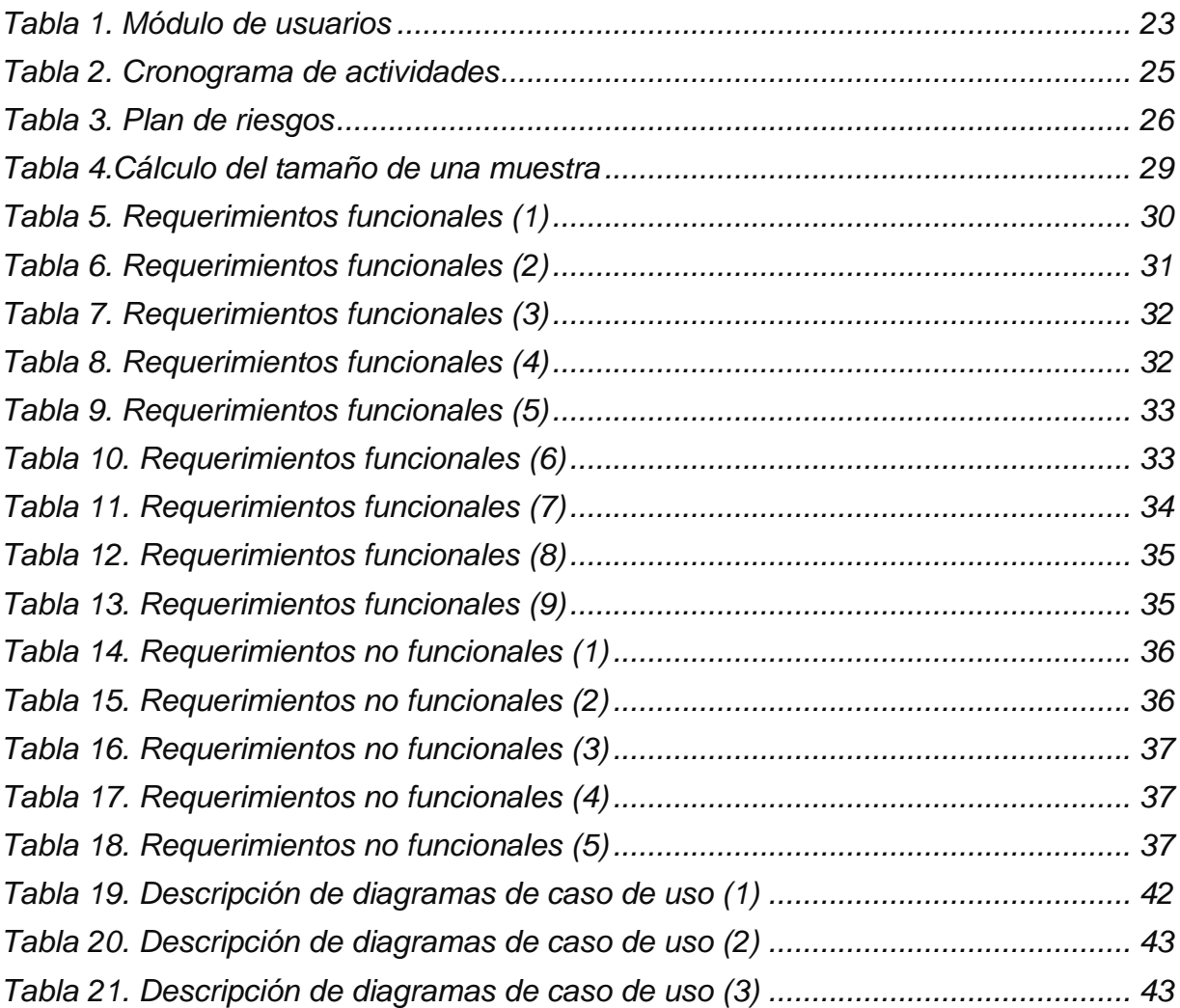

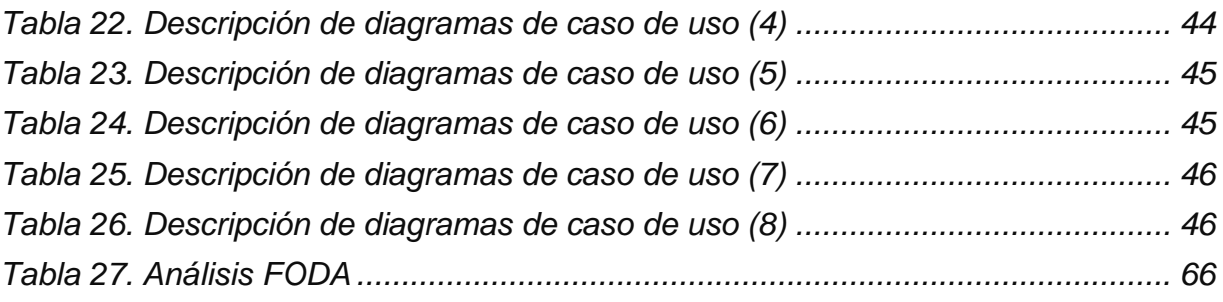

#### **CARTA DE AUTORIZACIÓN DEL(LA) AUTOR(A) PARA LA CONSULTA Y PUBLICACIÓN ELECTRÓNICA DEL TRABAJO DE INVESTIGACIÓN**

El que suscribe:

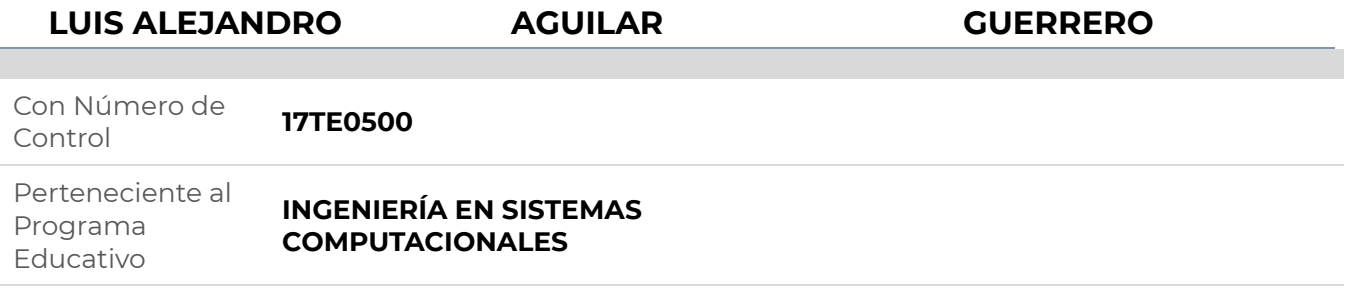

Por este conducto me permito informar que he dado mi autorización para la consulta y publicación electrónica del trabajo de investigación en los repositorios académicos.

Registrado con el producto: **TESIS**

Cuyo Tema es:

#### **DESARROLLO E IMPLEMENTACIÓN DE UNA APLICACIÓN MÓVIL PARA FOMENTAR EL AUTOABASTO FAMILIAR URBANO EN LA REGIÓN DE TEZIUTLÁN**

Correspondiente al periodo:

#### **AGOSTO 2021-ABRIL 2022**

Y cuyo(a) director(a) de tesis es:

#### **M.E.M. CRISTINA JOAQUÍN SALAS**

ATENTAMENTE

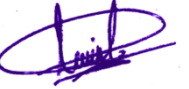

LUIS ALEJANDRO AGUILAR GUERRERO

Nombre y firma

Fecha de emisión: **03/04/2022** c.c.p. Subdirección Académica